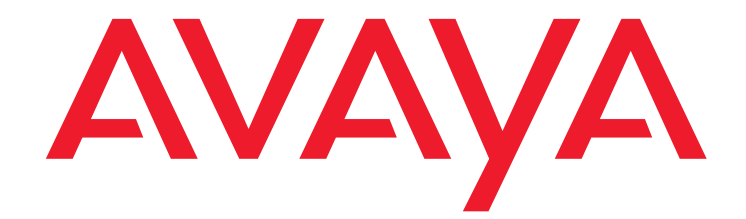

# **Avaya Aura™ Communication Manager Server Alarms**

03-602798 Issue 1 May 2009

#### **© 2010 Avaya Inc. All Rights Reserved.**

#### **Notice**

While reasonable efforts have been made to ensure that the information in this document is complete and accurate at the time of printing, Avaya assumes no liability for any errors. Avaya reserves the right to make changes and corrections to the information in this document without the obligation to notify any person or organization of such changes.

#### **Documentation disclaimer**

Avaya shall not be responsible for any modifications, additions, or deletions to the original published version of this documentation unless such modifications, additions, or deletions were performed by Avaya.

End User agree to indemnify and hold harmless Avaya, Avaya's agents, servants and employees against all claims, lawsuits, demands and judgments arising out of, or in connection with, subsequent modifications, additions or deletions to this documentation, to the extent made by End User.

#### **Link disclaimer**

Avaya is not responsible for the contents or reliability of any linked Websites referenced within this site or documentation(s) provided by Avaya. Avaya is not responsible for the accuracy of any information, statement or content provided on these sites and does not necessarily endorse the products, services, or information described or offered within them. Avaya does not guarantee that these links will work all the time and has no control over the availability of the linked pages.

#### **Warranty**

Avaya provides a limited warranty on this product. Refer to your sales agreement to establish the terms of the limited warranty. In addition, Avaya's standard warranty language, as well as information regarding support for this product, while under warranty, is available to Avaya customers and other parties through the Avaya Support Website: [http://www.avaya.com/support.](http://www.avaya.com/support) Please note that if you acquired the product from an authorized Avaya reseller outside of the United States and Canada, the warranty is provided to you by the said Avaya reseller and not by Avaya.

#### **Licenses**

The software license terms available on the Avaya Website,

<http://support.avaya.com/licenseinfo/> are applicable to anyone who downloads, uses and/or installs Avaya software, purchased from Avaya Inc., any Avaya affiliate, or an authorized Avaya reseller (as applicable) under a commercial agreement with Avaya or an authorized Avaya reseller. Unless otherwise agreed to by Avaya in writing, Avaya does not extend this license if the software was obtained from anyone other than Avaya, an Avaya affiliate or an Avaya authorized reseller, and Avaya reserves the right to take legal action against you and anyone else using or selling the software without a license. By installing, downloading or using the software, or authorizing others to do so, you, on behalf of yourself and the entity for whom you are installing, downloading or using the software (hereinafter referred to interchangeably as "you" and "end user"), agree to these terms and conditions and create a binding contract between you and Avaya Inc. Or the applicable Avaya affiliate ("Avaya").

Avaya grants End User a license within the scope of the license types described below. The applicable number of licenses and units of capacity for which the license is granted will be one (1), unless a different number of licenses or units of capacity is specified in the Documentation or other materials available to End User. "Designated Processor" means a single stand-alone computing device. "Server" means a Designated Processor that hosts a software application to be accessed by multiple users. "Software" means the computer programs in object code, originally licensed by Avaya and ultimately utilized by End User, whether as stand-alone products or pre-installed on Hardware. "Hardware" means the standard hardware originally .<br>sold by Avaya and ultimately utilized by End User.

#### **License types**

- Designated System(s) License (DS): End User may install and use each copy of the Software on only one Designated Processor, unless a different number of Designated Processors is indicated in the Documentation or other materials available to End User. Avaya may require the Designated Processor(s) to be identified by type, serial number, feature key, location or other specific designation, or to be provided by End User to Avaya through electronic means established by Avaya specifically for this purpose.
- Concurrent User License (CU):
	- End User may install and use the Software on multiple Designated Processors or one or more Servers, so long as only the licensed number of Units are accessing and using the Software at any given time. A "Unit" means the unit on which Avaya, at its sole discretion, bases the pricing of its licenses and can be, without limitation, an agent, port or user, an e-mail or voice mail account in the name of a person or corporate function (e.g., webmaster or helpdesk), or a directory entry in the administrative database utilized by the

Software that permits one user to interface with the Software. Units may be linked to a specific, identified Server.

- Named User License (NU):
	- End User may: (i) install and use the Software on a single Designated Processor or Server per authorized Named User (defined below); or (ii) install and use the Software on a Server so long as only authorized Named Users access and use the Software. "Named User" means a user or device that has been expressly authorized by Avaya to access and use the Software. At Avaya's sole discretion, a "Named User" may be, without limitation, designated by name, corporate function (for example, webmaster or helpdesk), an e-mail or voice mail account in the name of a person or corporate function, or a directory entry in the administrative database utilized by the Software that permits one user to interface with the Software.

Shrinkwrap License (SR): Customer may install and use the Software in accordance with the terms and conditions of the applicable license agreements, such as "shrinkwrap" or "clickthrough" license accompanying or applicable to the Software ("Shrinkwrap License"). (See Third-party Components for more information).

#### **Copyright**

Except where expressly stated otherwise, no use should be made of materials on this site, the Documentation(s) and Product(s) provided by Avaya. All content on this site, the documentation(s) and the product(s) provided by Avaya including the selection, arrangement and design of the content is owned either by Avaya or its licensors and is protected by copyright and other intellectual property laws including the sui generis rights relating to the protection of databases. You may not modify, copy, reproduce, republish, upload, post, transmit or distribute in any way any content, in whole or in part, including any code and software. Unauthorized reproduction, transmission, dissemination, storage, and or use without the express written consent of Avaya can be a criminal, as well as a civil, offense under the applicable law.

#### **Third Party Components**

Certain software programs or portions thereof included in the Product may contain software distributed under third party agreements ("Third Party Components"), which may contain terms that expand or limit rights to use certain portions of the Product ("Third Party Terms"). Information regarding distributed Linux OS source code (for those Products that have distributed the Linux OS source code), and identifying the copyright holders of the Third Party Components and the Third Party Terms that apply to them is available on the Avaya Support Website: <http://support.avaya.com/Copyright>.

#### **Preventing toll fraud**

"Toll fraud" is the unauthorized use of your telecommunications system by an unauthorized party (for example, a person who is not a corporate employee, agent, subcontractor, or is not working on your company's behalf). Be aware that there can be a risk of toll fraud associated with your system and that, if toll fraud occurs, it can result in substantial additional charges for your telecommunications services.

#### **Avaya fraud intervention**

If you suspect that you are being victimized by toll fraud and you need technical assistance or support, call Technical Service Center Toll Fraud Intervention Hotline at +1-800-643-2353 for the United States and Canada. For additional support telephone numbers, see the Avaya Support Website:

#### [http://www.support.avaya.com/.](http://www.support.avaya.com/)

Suspected security vulnerabilities with Avaya products should be reported to Avaya by sending mail to[:securityalerts@avaya.com](mailto:securityalerts@avaya.com).

#### **Trademarks**

#### **Avaya® and Avaya Aura™ are trademarks of Avaya Inc**.

The trademarks, logos and service marks ("Marks") displayed in this site, the documentation(s) and product(s) provided by Avaya are the registered or unregistered Marks of Avaya, its affiliates, or other third parties. Users are not permitted to use such Marks without prior written consent from Avaya or such third party which may own the Mark. Nothing contained in this site, the documentation(s) and product(s) should be construed as granting, by implication, estoppel, or otherwise, any license or right in and to the Marks without the express written permission of Avaya or the applicable third party. All non-Avaya trademarks are the property of their respective owners.

#### **Downloading documents**

For the most current versions of documentation, see the Avaya Support Website: [http://www.avaya.com/support.](http://www.avaya.com/support)

#### **Contact Avaya Support**

Avaya provides a telephone number for you to use to report problems or to ask questions about your product. The support telephone number is 1-800-242-2121 in the United States. For additional support telephone numbers, see the Avaya Website: [http://www.avaya.com/support.](http://www.avaya.com/support/)

### **Contents**

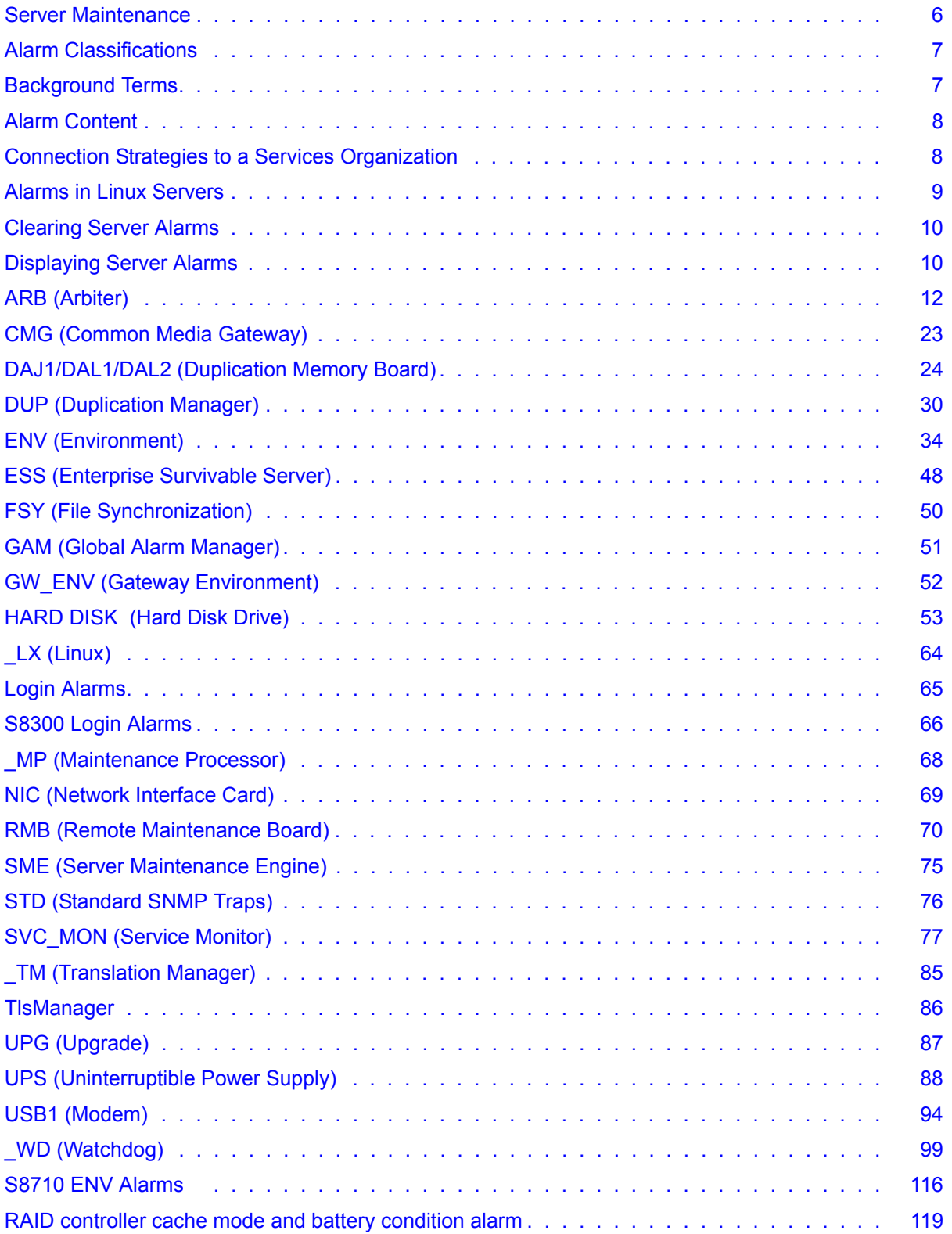

### **Contents**

## **Server Alarms**

This document contains information on server alarms generated on various platforms. These alarms cover such categories as process watchdog, environmental, login, translation monitoring, and power supply alarms. Alarm identifications, levels, and resolutions are given.

During normal operations, software or firmware may detect error conditions pertaining to specific Maintenance Objects (MOs). The system automatically attempts either to fix or circumvent these problems. Errors are detected in two ways:

- By firmware on the component during on-going operations
- A "periodic test" or a "scheduled test" started by software

Tests that are run on demand are generally more comprehensive (and potentially disruptive) than the "scheduled tests".

When an error is detected, it is recorded in the Error Log. If a component incurs too many errors, an alarm is raised.

Alarms on the Linux servers can occur in several areas:

- Media Modules, Servers, the Media Gateway Processor, and the Layer 2 Switching Processor are all capable of detecting internal failures and generating traps and alarms.
- Media Gateways detect faults and alert the Server. The Server then raises an alarm and sends the alarm to an appropriate network management site.
- Communication Manager alarms reflect the health status of network elements such as circuit packs, media modules, and their associated links, ports, and trunks.
- Messaging alarms provide health status of embedded or external messaging systems.

Alarms may be viewed using the following:

• Maintenance Web Interface

Provides alarms information related to Communication Manager, the server, and messaging.

**Note:**

For non-Communication Manager alarms, use the Web Page header "Alarms" and Notification" and "Diagnostics: View System Log". Choose the appropriate heading and, if necessary, call Avaya support.

• Server bash shell

Provides alarms information related to Communication Manager, the server, and messaging.

• Server SAT (System Access Terminal) CLI (Command Line Interface)

Provides alarms information related to Communication Manager.

• MGP CLI (on the Media Gateway)

Provides alarms and traps information related to the media gateway and its subsystems.

• Layer 2 Switching Processor CLI (on the Media Gateway)

Provides information related to the media gateway stack.

Information related to Communication Manager, the server, and messaging alarms can be displayed using either the Maintenance Web Interface or the server bash shell.

This document provides information only for server alarms. For messaging alarms and repair procedures, refer to the appropriate documentation for the messaging system.

## <span id="page-5-0"></span>**Server Maintenance**

Server maintenance focuses on five functional roles:

- 1. Provide the alarm logging and reporting service for all other system components.
- 2. Monitor the health of server components and diagnose problems *at least* to the level of user-replaceable components:
	- Server chassis contains main board, hard disk, memory, fan/temperature/voltage sensors, network interface cards (NICs), removable storage devices. The entire server box is the user-replaceable component for all components contained within it, e.g., hard disk, memory, power supply, removable media devices, etc. Maintenance software may provide diagnostic information to the subcomponent level, but maintenance procedures will specify *only* entire-server replacement as a remedy.
	- Server uninterruptible power supplies (UPS)
	- Server external modems
	- Server-to-IPSI network Ethernet switches
- 3. Support specific interface/information needs of server duplication and maintenance software.
- 4. Provide maintenance commands that the support technicians use to determine the state of health of the system and effect repair/recovery actions.
- 5. Provide server diagnostic/recovery/notification mechanisms when a server's processor is down, i.e. is unable to execute the system software.

## <span id="page-6-0"></span>**Alarm Classifications**

Alarms are classified depending on their effect on system operation:

- MAJOR alarms identify failures that cause a critical degradation of service. These alarms require immediate attention.
- MINOR alarms identify failures that cause some service degradation but that do not render a crucial portion of the system inoperable. Minor alarms require attention. However, a minor alarm typically affects only a few trunks, stations, or a single feature.
- WARNING alarms identify failures that cause no significant degradation of service or equipment failures external to the switch. These failures are not reported to INADS or to the attendant console.
- ON-BOARD problems originate in the circuitry on the alarmed Media Module or circuit pack.
- OFF-BOARD problems originate in a process or component that is external to the Media Module or circuit pack.

## <span id="page-6-1"></span>**Background Terms**

[Table 1: Alarming Background Terms](#page-6-2) gives an explanation of terms used in this document.

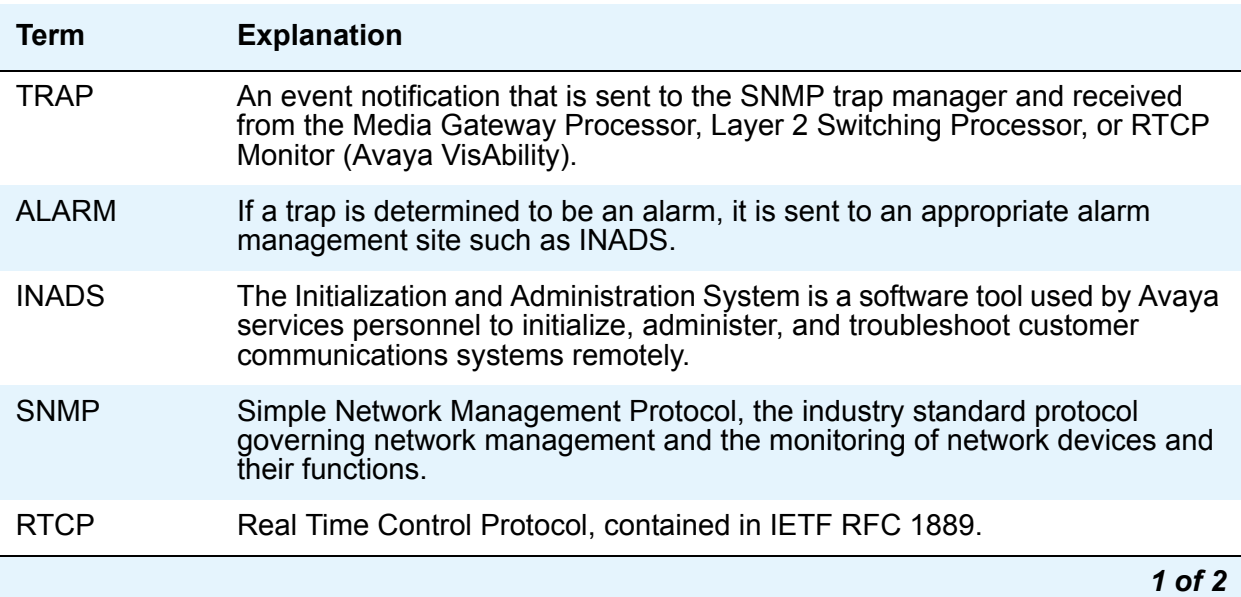

### <span id="page-6-2"></span>**Table 1: Alarming Background Terms** *1 of 2*

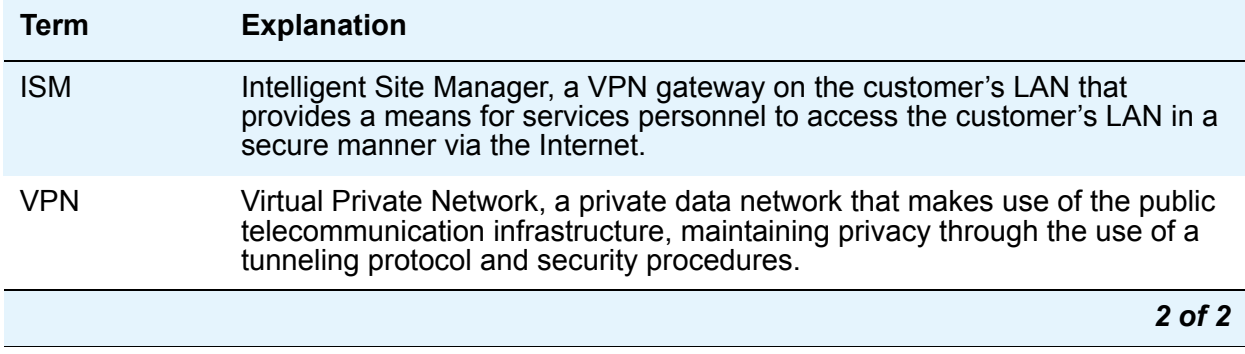

### **Table 1: Alarming Background Terms** *2 of 2*

## <span id="page-7-0"></span>**Alarm Content**

Alarms can be viewed via the Web Interface, CLI, and SAT command-line interface.

Alarms logged by Communication Manager are stored in an alarm log. The following is an example of a server alarm in the syslog:

20070606:012435000:36096:lxsys:MED:volunteer-srv1 : >#2,YY,ACT,001,MED-GTWY,n,MAJ,MAJ,N,06/06:01:24:35,none,1,0x0:0x1:5156:31004:!#

When the command **almdisplay** is entered on the server command line, the information from the text string is displayed as the following:

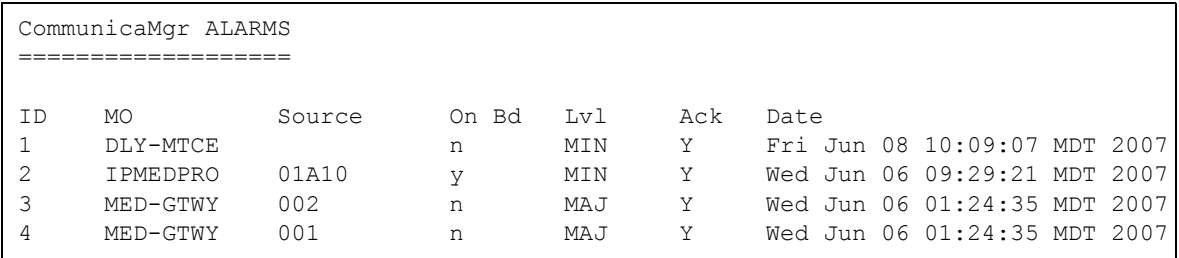

## <span id="page-7-1"></span>**Connection Strategies to a Services Organization**

A services organization, such as INADS, receives alarms from the server and connects to the server for troubleshooting. There are currently two product-connect strategies: dialup modem access and Virtual Private Network (VPN) access over the Internet.

For dialup modem access:

1. Connect a USB modem, connected to a telephone line, to the USB port on the faceplate of the server.

- 2. Enable the modem from the server Web Interface. In addition, use the Setup Modem Interface under the Configure Server pages.
- 3. With this modem, a client PC uses the Point-to-Point Protocol (PPP) to access the server and connect via telnet to a Linux shell.
- 4. Once logged into the server, you can telnet out to media gateways such as the G700, and other devices on the network.

**Note:**

Additionally, this modem can be used to allow the server to call out to the INADS or other alarm receiving system to report alarms. When performing remote diagnostic tests, Services personnel should disable alarm call-outs to INADS to avoid generating unnecessary alarms. Alarm suppression is released after 30 minutes. If you are remotely logged in through the modem, you prevent alarms from being sent because you are using the modem, but you do not prevent an alarm noting the absence of alarm reporting service being logged at the alarm receiving site.

The VPN alternative is achieved by the use of the Intelligent Site Manager (ISM) application. The ISM is a VPN gateway that resides on the customer's LAN and provides a means for services personnel to gain access to the customer's LAN in a secure manner over the Internet. Telnet is then used to access the server and/or media gateways and other IP network equipment.

## <span id="page-8-0"></span>**Alarms in Linux Servers**

A Linux-based server can be configured to serve as the trap collector and provide external alarm notification.

For events that require external notification, one option is to call the Avaya technical service center's INADS (Initialization and Administration System). Other options include sending an e-mail to specified destinations or sending an SNMP trap to a specified network management address.

The server has an SNMP trap manager that collects traps from:

- Uploads and downloads to media modules
- VoIP Media Modules
- VoIP engines on media gateway motherboards
- Media gateway-associated UPS systems

Server alarms perform a similar role to Communication Manager alarms in a traditional telephony context. Server alarms:

- Comprise related sets of alarms
- Create an internal record of actual or potential problems
- Notify maintenance personnel of a problem
- Help isolate the source of the problem
- Point to and facilitate local and remote resolution of a problem

#### **Note:**

If a user is logged into a server by an analog modem that is also the server's only alarm-reporting interface, enter **almsuppress** on the Linux command line to suppress alarm reporting. Otherwise, the other server logs an occurrence of SME Event ID #1 (see [Table 27: SME Alarms](#page-74-1)).

## <span id="page-9-0"></span>**Clearing Server Alarms**

Unlike a Communication Manager alarm, which cannot be cleared unless it is also resolved, a server alarm:

- Can be manually cleared from its log, with the **almclear** Linux command
- Should not be considered resolved until it is actually repaired

## <span id="page-9-1"></span>**Displaying Server Alarms**

In the following sections, each server alarm is described and its resolution procedure is provided. Like traditional Communication Manager maintenance objects, the 3-column table for each server MO shows an alarm's:

- 1. Event ID
- 2. Severity
- 3. Definition, probable cause, and troubleshooting procedure

To help isolate a server problem, the  $3<sup>rd</sup>$  column of these tables begins with quoted text for each event (unlike traditional Communication Manager MOs). The text consists of the verbose (-v) output of the **almdisplay -v** Linux command. For example, "interchange hand off failed" is the quoted text for Arbiter's Event ID [#3.](#page-12-0)

If the **almdisplay** command returns a failure message, such as:

#### **almdisplay: 4: Unable to connect to MultiVantage**

enter the **man almdisplay** Linux command for command-related information.

## <span id="page-10-0"></span>**Linux Server Alarms**

Server-related alarms and their troubleshooting procedures are described in the following sections:

- [ARB \(Arbiter\)](#page-11-0)
- [DAJ1/DAL1/DAL2 \(Duplication Memory Board\)](#page-23-0)
- [DUP \(Duplication Manager\)](#page-29-0)
- [ENV \(Environment\)](#page-33-0)
- [ESS \(Enterprise Survivable Server\)](#page-47-0)
- [FSY \(File Synchronization\)](#page-49-0)
- [GAM \(Global Alarm Manager\)](#page-50-0)
- [HARD DISK \(Hard Disk Drive\)](#page-52-0)
- [Login Alarms](#page-64-0)
- MP (Maintenance Processor)
- [NIC \(Network Interface Card\)](#page-68-0)
- [RMB \(Remote Maintenance Board\)](#page-69-0)
- [SME \(Server Maintenance Engine\)](#page-74-0)
- [STD \(Standard SNMP Traps\)](#page-75-0)
- [SVC\\_MON \(Service Monitor\)](#page-76-0)
- [\\_TM \(Translation Manager\)](#page-84-0)
- [TlsManager](#page-85-0)
- [UPG \(Upgrade\)](#page-86-0)
- [UPS \(Uninterruptible Power Supply\)](#page-87-0)
- [USB1 \(Modem\)](#page-93-0)
- [\\_WD \(Watchdog\)](#page-98-0)
- [S8710 ENV Alarms](#page-115-0)
- [S8710 Server BIOS Error Messages](#page-117-0)

## <span id="page-11-0"></span>**ARB (Arbiter)**

The Arbiter process runs on S8700-series servers to:

- Decide which server is healthier and more able to be active
- Coordinate data shadowing between servers under the Duplication Manager's control

At the physical and data-link layers, three links may serve as redundant inter-arbiter UDP communication paths: the control network A link, the control network B link (if present), or an Ethernet-based duplication link. Two of these links must be present. The redundant inter-arbiter UDP communication paths are used to:

- Enable arbitration between the active and standby servers
- Provide the necessary status signaling for memory refreshes

All inter-arbiter communication links use triple DES encryption for secure communication and control.

[Table 2: ARB Alarms](#page-12-1) describes the Arbiter's alarms and their troubleshooting procedures. See [DUP \(Duplication Manager\)](#page-29-0) for more information.

<span id="page-12-1"></span>**Table 2: ARB Alarms** *1 of 10*

<span id="page-12-0"></span>

| <b>Event</b><br>ID | <b>Alarm</b><br>Level | Alarm Text, Cause/Description, Recommendation                                                                                                    |
|--------------------|-----------------------|----------------------------------------------------------------------------------------------------|
| 3                  | <b>MIN</b>            | "Interchange handoff failed" — The standby server could not process the<br>active server's interchange request. The interchange does not occur, and<br>the active side remains active. |
|                    |                       | Follow steps 1 - 4 if using the Web interface. Follow steps 5 - 8 if using the<br>Linux Command Line Interface.                                                                        |
|                    |                       | 1. Using the Web Interface: From the Web interface's Server section,<br>select View Summary Status to see if the standby side is RESET.                                                |
|                    |                       | 2. Manually clear the alarm by selecting <b>Alarms and Notification</b> , the<br>appropriate alarm, and Clear                                                                          |
|                    |                       | 3. If the problem persists, troubleshoot the standby server:                                                                                                    |
|                    |                       | a. Check if the standby side is RESET. From the Web interface's<br>Server section, select View Summary Status                                                                          |
|                    |                       | b. Check for application problems by selecting View Process Status<br>and restore any applications with problems.                                                                      |
|                    |                       | c. Check for problems with an Ethernet interface by selecting the<br><b>Execute Pingall diagnostic. Check both sides of each failed link,</b><br>and make any necessary repairs.       |
|                    |                       | 4. If the applications and interfaces are okay but the problem persists,<br>escalate the problem.                                                                                      |
|                    |                       | 5. Using the Linux Command Line Interface: Enter server and<br>check if the standby side is RESET.                                                                                     |
|                    |                       | 6. Enter almelear $-n$ #id to manually clear the alarm.                                                                                                    |
|                    |                       | 7. If the problem persists, troubleshoot the standby server:                                                                                                    |
|                    |                       | a. Enter server and check if the standby side is RESET.                                                                                                    |
|                    |                       | b. Enter statapp and check for application problems. Restore any<br>applications with problems.                                                                                        |
|                    |                       | c. Check for problems with an Ethernet interface by entering<br>pingall -a. Check both sides of each failed link, and make any<br>necessary repairs.                                   |
|                    |                       | 8. If the applications and interfaces are okay but the problem persists,<br>escalate the problem.                                                                                      |
|                    |                       | 1 of 10                                                                                                    |

### **Table 2: ARB Alarms** *2 of 10*

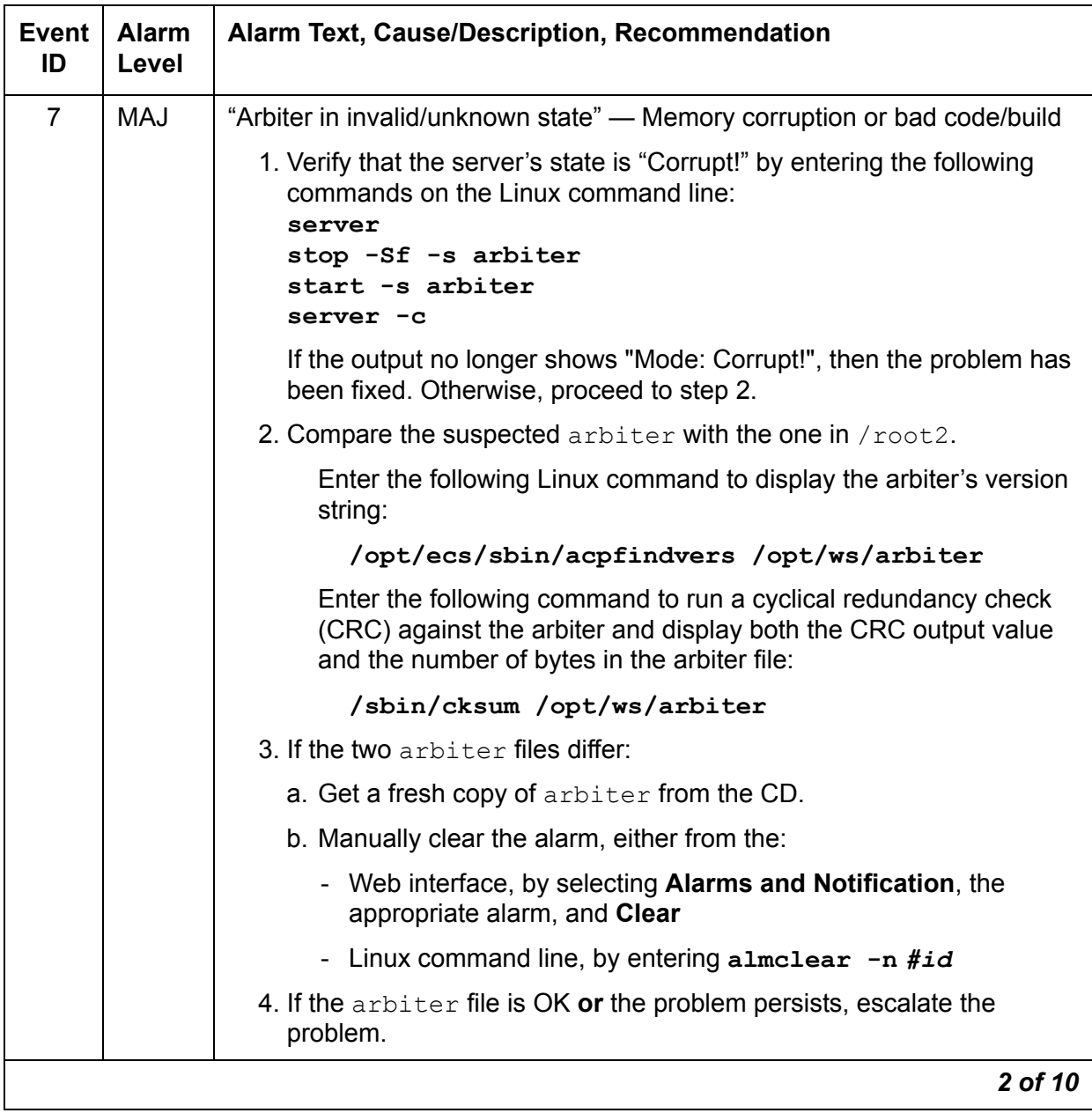

### **Table 2: ARB Alarms** *3 of 10*

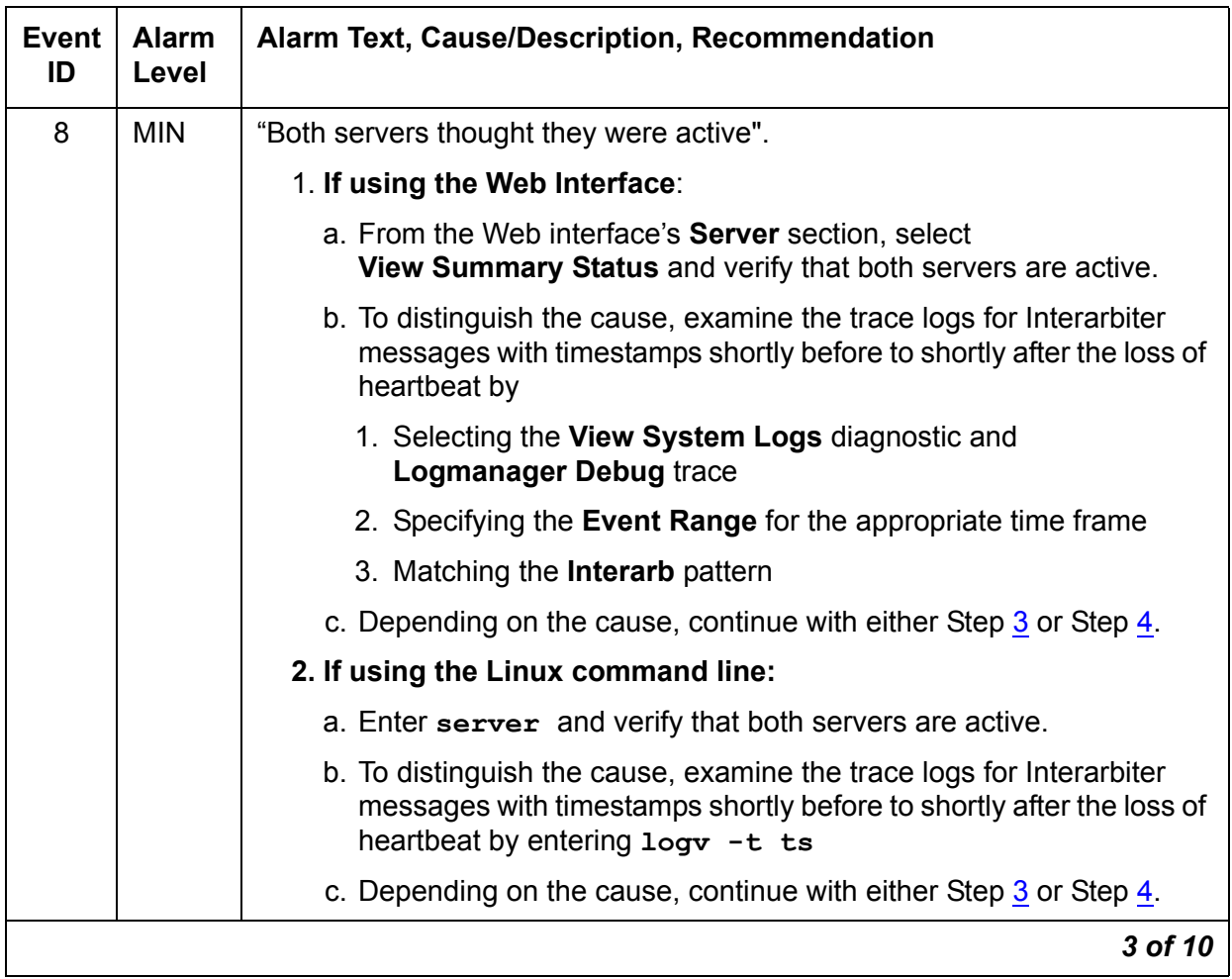

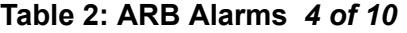

<span id="page-15-1"></span><span id="page-15-0"></span>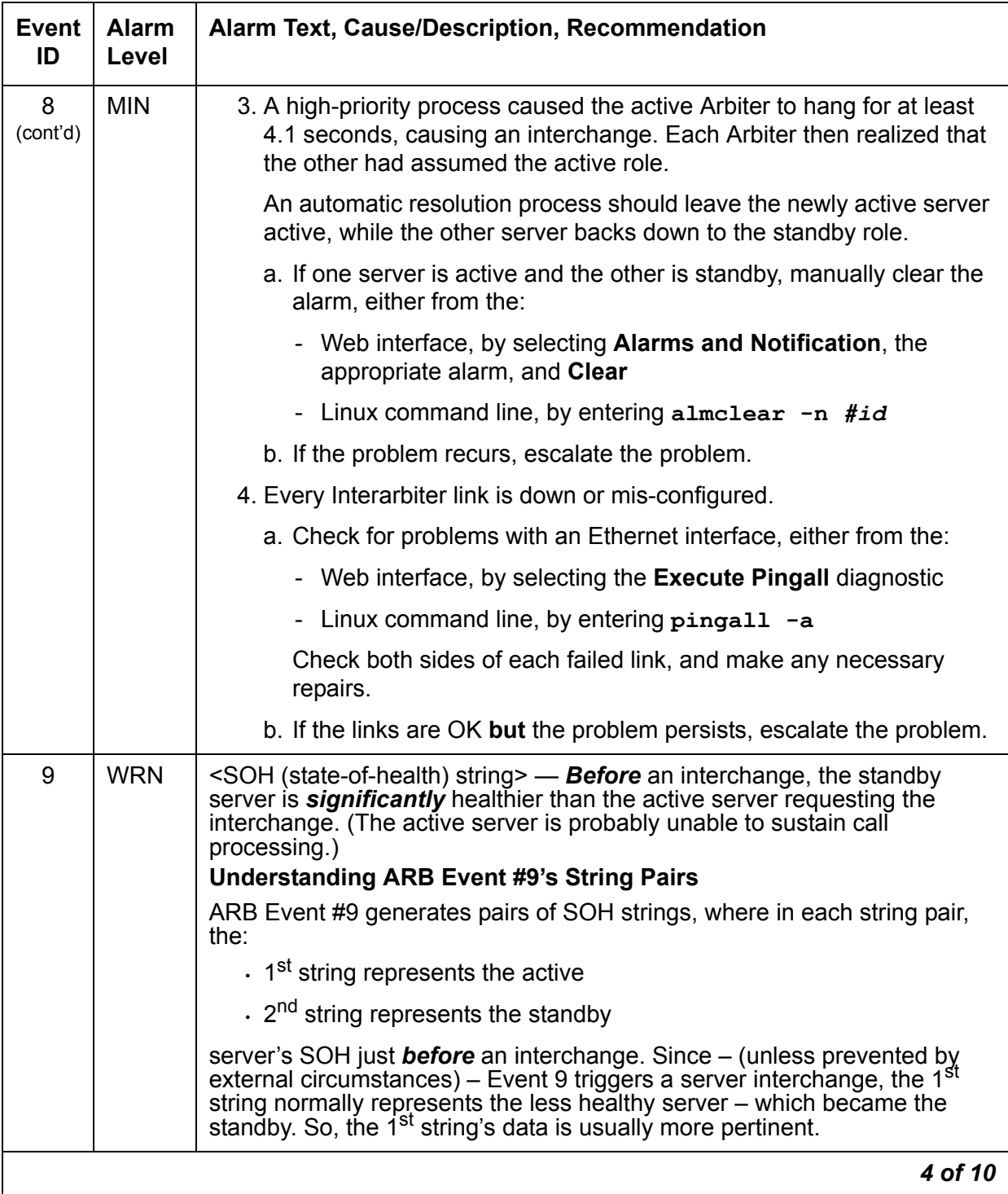

### **Table 2: ARB Alarms** *5 of 10*

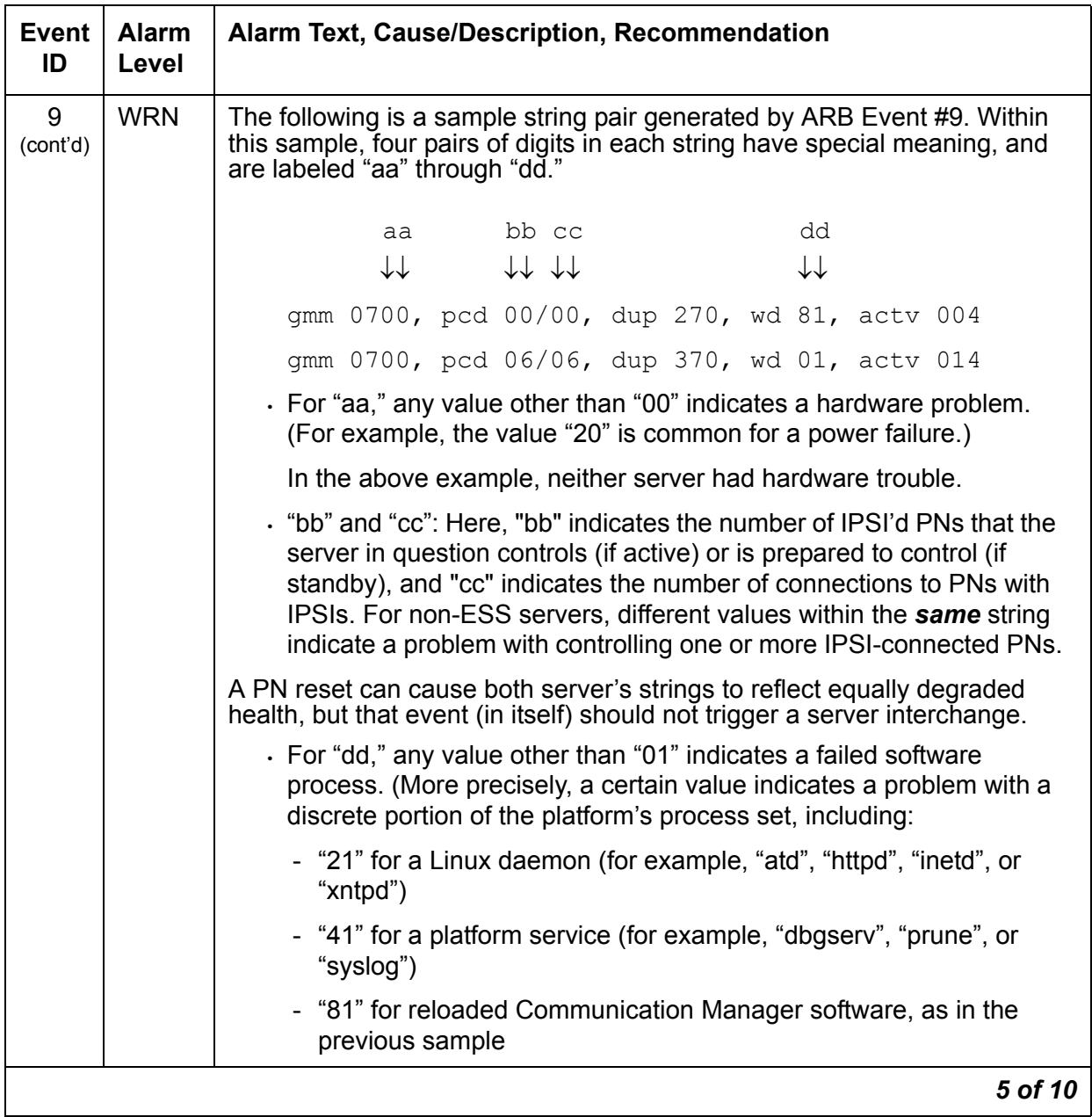

### **Table 2: ARB Alarms** *6 of 10*

<span id="page-17-0"></span>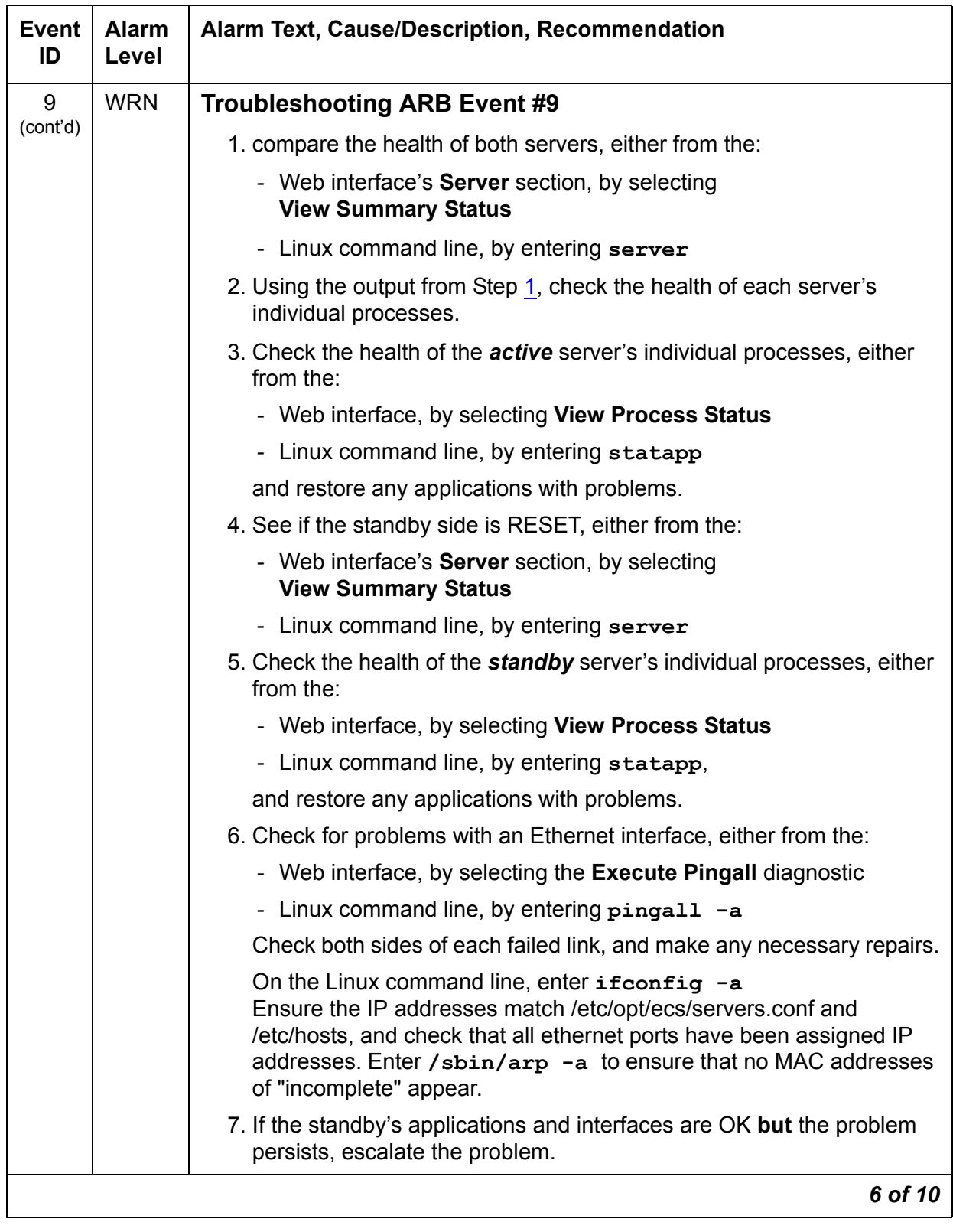

**Table 2: ARB Alarms** *7 of 10*

| <b>Event</b><br>ID | <b>Alarm</b><br>Level | Alarm Text, Cause/Description, Recommendation                                                                                                    |
|--------------------|-----------------------|----------------------------------------------------------------------------------------------------|
| 9<br>(cont'd)      | <b>WRN</b>            | After the interchange, the newly active server's health should be<br>significantly better than the standby server's. See the SOH values "bb" and<br>"cc" as defined above. The server with the larger "bb" value is generally<br>considered more healthy. If there is a tie, the server with the larger "cc"<br>value is more healthy. If the newly active server's health is significantly<br>better than the standby server's, troubleshoot the standby server. |
|                    |                       | If the newly active server's health is <b>not</b> significantly better:                                                                                                    |
|                    |                       | 1. Manually clear the alarm, either from the:                                                                                                    |
|                    |                       | - Web interface, by selecting <b>Alarms and Notification</b> , the<br>appropriate alarm, and Clear                                                                                                    |
|                    |                       | - Linux command line, by entering almelear $-n$ #id                                                                                                    |
|                    |                       | 2. If the problem recurs, escalate the problem.                                                                                                    |
| 11                 | <b>WRN</b>            | "Cannot create receive socket;" "Cannot create transmit socket;" "Cannot<br>bind receive socket;" "Cannot (re)bind send socket"                                                                                                    |
|                    |                       | Since the Arbiter continuously attempts to create or bind the socket, the<br>problem may resolve itself. Once resolved, the Arbiter can send and<br>receive across every Interarbiter link (no subsequent error messages in<br>the trace log).                                                                                                    |
|                    |                       | 1. Examine the alarm log to distinguish between a:                                                                                                    |
|                    |                       | Bind or create problem<br>Send or receive socket problem                                                                                                    |
|                    |                       | by accessing either the:                                                                                                    |
|                    |                       | - Web interface, by:                                                                                                    |
|                    |                       | a. Selecting Alarms and Notification and the appropriate alarm                                                                                                    |
|                    |                       | b. Selecting the View System Logs diagnostic                                                                                                    |
|                    |                       | c. Selecting the Logmanager Debug trace                                                                                                    |
|                    |                       | d. Specifying the Event Range for the appropriate time frame                                                                                                    |
|                    |                       | e. Matching the "cannot create" pattern                                                                                                    |
|                    |                       | Linux command line, by entering almdisplay -v                                                                                                    |
|                    |                       | 7 of 10                                                                                                    |

**Table 2: ARB Alarms** *8 of 10*

<span id="page-19-2"></span><span id="page-19-1"></span><span id="page-19-0"></span>

| <b>Event</b><br>ID | <b>Alarm</b><br>Level | Alarm Text, Cause/Description, Recommendation                                                                                                    |
|--------------------|-----------------------|----------------------------------------------------------------------------------------------------|
| 11<br>(cont'd)     | <b>WRN</b>            | 2. Check for both the completeness and consistency of the servers'<br>hosts and servers. conf files (containing IP addresses of the<br>system's configured components), either from the: |
|                    |                       | - Web interface, by selecting Configure Server                                                                                                    |
|                    |                       | - Linux command line, by entering:                                                                                                    |
|                    |                       | more /etc/hosts<br>more /etc/opt/ecs/servers.conf                                                                                                    |
|                    |                       | The Arbiter uses port number 1332 for sockets. Enter<br>netstat $-a$   grep 1332 to see if the alarm is still active. The<br>output should look something like:                          |
|                    |                       | * *<br>0 <server-name>-cnb:1332<br/>upd<br/>0</server-name>                                                                                                    |
|                    |                       | $* *$<br>upd<br>0 <server-name>-cna: 1332<br/>0</server-name>                                                                                                    |
|                    |                       | $* *$<br>0 <server-name>-dup:1332<br/>upd<br/>0</server-name>                                                                                                    |
|                    |                       | 3. If the IP addresses agree and there are no alarms for port 1332,<br>manually clear the alarm, either from the:                                                                        |
|                    |                       | - Web interface, by selecting Alarms and Notification, the<br>appropriate alarm, and Clear                                                                                               |
|                    |                       | - Linux command line, by entering almelear $-n$ #id                                                                                                    |
|                    |                       | 4. If this problem affects call processing or if the problem persists,<br>continue with Step 5.                                                                                          |
|                    |                       | If not, continue only at the customer's convenience.                                                                                                    |
|                    |                       | 5. Escalate this problem for explicit guidance with Steps 5a through 6.                                                                                                    |
|                    |                       | a. Enter server to verify that the suspected server is the standby.                                                                                                    |
|                    |                       | b. If not, enter server $-i$ f to force a server interchange. Busy out<br>the standby server from the Linux command line, by entering<br>server -b.                                      |
|                    |                       | c. Reboot the server (as the standby), either from the:                                                                                                    |
|                    |                       | - Web interface, by selecting Shutdown This Server                                                                                                    |
|                    |                       | - Linux command line, by entering / sbin/ shutdown -r now                                                                                                    |
|                    |                       | 6. If rebooting the standby does not help or if the problem recurs,<br>escalate the problem to the next higher tier.                                                                     |
|                    |                       | 8 of 10                                                                                                    |

### **Table 2: ARB Alarms** *9 of 10*

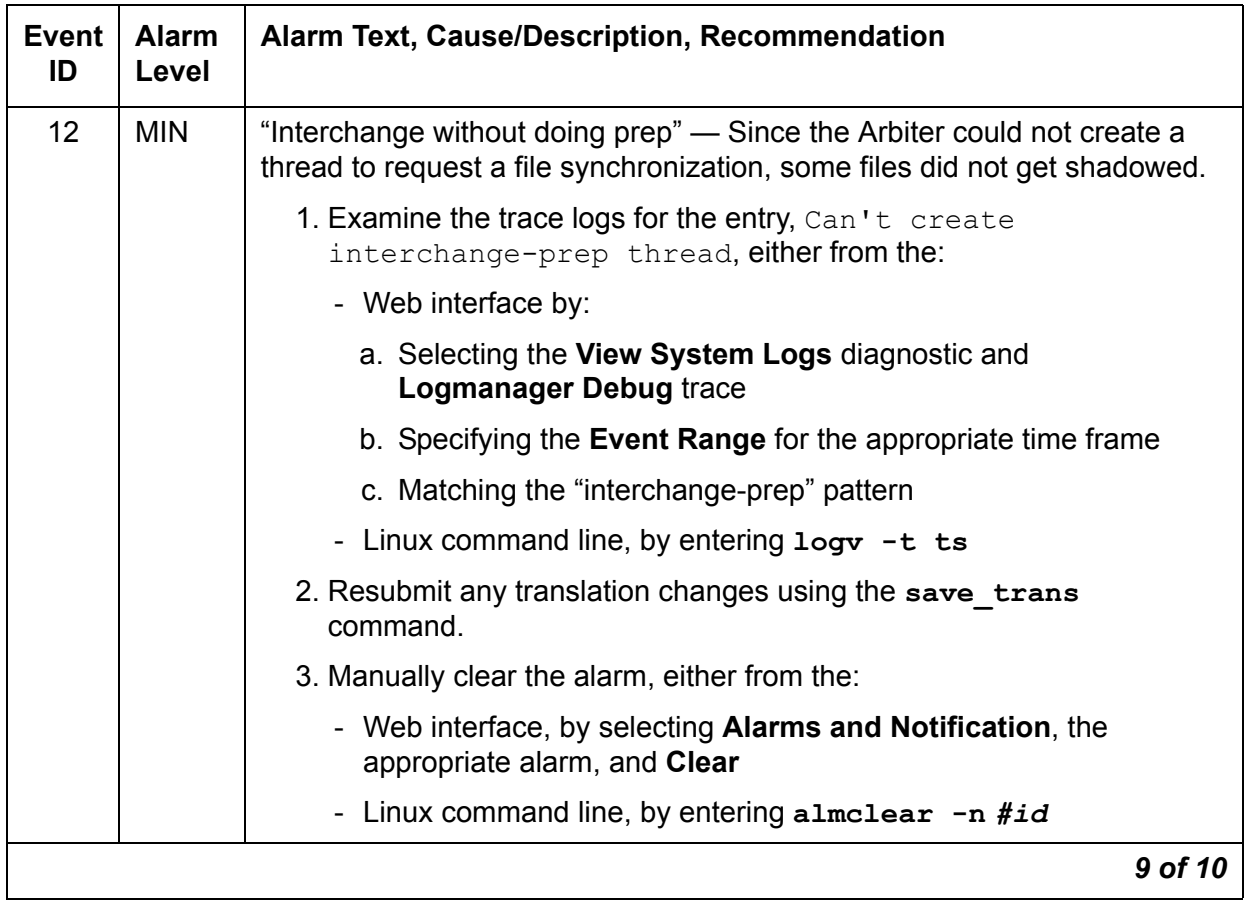

| Event<br>ID | <b>Alarm</b><br>Level | Alarm Text, Cause/Description, Recommendation                                                                                                    |
|-------------|-----------------------|----------------------------------------------------------------------------------------------------|
| 13          | <b>MIN</b>            | "Heartbeat timeout from ACTIVE" - There are two possible causes for<br>this event:                                                                                                    |
|             |                       | . An unexplained Linux lock-up that starved CPU cycles from all<br>Communication Manager processes for more than 3.3 seconds                                                                                                    |
|             |                       | . A third main server with a server ID that matches one of the other<br>two main servers was somehow started and is accessible from the<br>network                                                                                                 |
|             |                       | In the case of a Linux lock-up, the problem has already corrected itself by<br>the time the problem has been seen. There is no corrective action to take.                                                                                          |
|             |                       | To investigate the existence of a third main server:                                                                                                    |
|             |                       | 1. On the Linux command line, enter $/sbin/arp -a$ to determine the<br>MAC addresses of the alternate server ethernet ports associated with<br>the CNA, CNB, and duplication links.                                                                |
|             |                       | 2. Log into the alternate server and verify that the MAC addresses<br>match. Do this from both servers.                                                                                                    |
|             |                       | 3. If the MAC addresses do not match, there may be a third system in<br>the network posing as a doppelganger, and a network sniffer can be<br>used to find it.                                                                                     |
| 14          | <b>MIN</b>            | "Standby failed to come back up" - The standby server in a duplex system<br>has been down for longer than 15 minutes. The standby server is not able<br>to alarm on its own behalf. Typical causes are:                                            |
|             |                       | . Rolling Linux reboots. This in turn could be caused by rolling<br>Communication Manager reloads or by a failure to even start<br><b>Communication Manager.</b>                                                                                   |
|             |                       | . A server was powered down (manually or UPS failure) for more than<br>15 minutes without first being taken out of service (busied out). The<br>correct procedure for doing a "stop" on a standby server is to busy it<br>out first, then stop it. |
|             |                       | Escalate the problem.                                                                                                    |
|             |                       | 10 of 10                                                                                                    |

**Table 2: ARB Alarms** *10 of 10*

Back to: [Linux Server Alarms](#page-10-0)

## <span id="page-22-0"></span>**CMG (Common Media Gateway)**

See *Gateway Traps for the G250/G350/G450/G700 Avaya Media Gateways, 30-602803* for a description of CMG traps.

## <span id="page-23-0"></span>**DAJ1/DAL1/DAL2 (Duplication Memory Board)**

The Duplication Memory boards are a NIC (network interface card) serving as the physical and data-link interface for an Ethernet-based duplication link between the servers. This link provides a call-status data path for sending:

- TCP-based communication between each server's Process Manager
- UDP-based communication between each server's Arbiter to:
	- Enable arbitration between the active and standby servers
	- Provide status signaling for memory refreshes

### **Note:**

The Duplication Memory boards are not interchangeable between servers:

The DAJ1 (256 MB) will only work with S8700-series servers.

The DAL1 (256 MB) will only work with S8710 and S8720 Servers with standard configuration.

The DAL2 (512 MB) will only work with:

- S8730 Servers configured for hardware duplication (factory installed)
- S8720 Servers configured for hardware duplication running Communication Manager 4.0 and later
- S8710 Servers configured for hardware duplication running Communication Manager 5.0 and later

[Table 3: DAJ1/DAL1/DAL2 Alarms](#page-23-1) describes Duplication Memory board alarms and their troubleshooting procedures. See also [ARB \(Arbiter\)](#page-11-0), [DUP \(Duplication Manager\),](#page-29-0) and [NIC](#page-68-0)  [\(Network Interface Card\)](#page-68-0).

The Linux command **testdupboard** tests the Duplication Memory Board. This command provides the ability to perform a local loop test and to read error registers. The local loop test can only be run on a busied out standby server. To check the status of the servers, use the **server** command. Enter **man server** to get information on how to busy out a server.

See [testdupboard](#page-25-0) for the command usage and possible errors.

### <span id="page-23-1"></span>**Table 3: DAJ1/DAL1/DAL2 Alarms** *1 of 3*

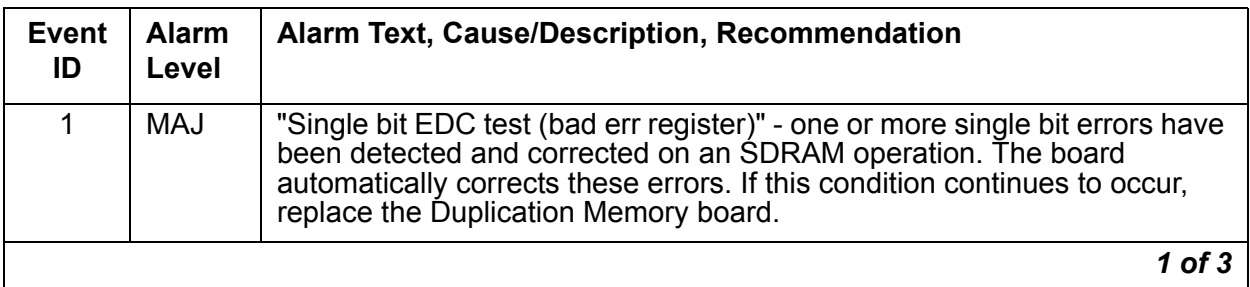

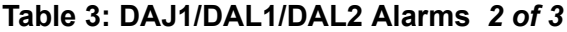

<span id="page-24-4"></span><span id="page-24-3"></span><span id="page-24-2"></span><span id="page-24-1"></span><span id="page-24-0"></span>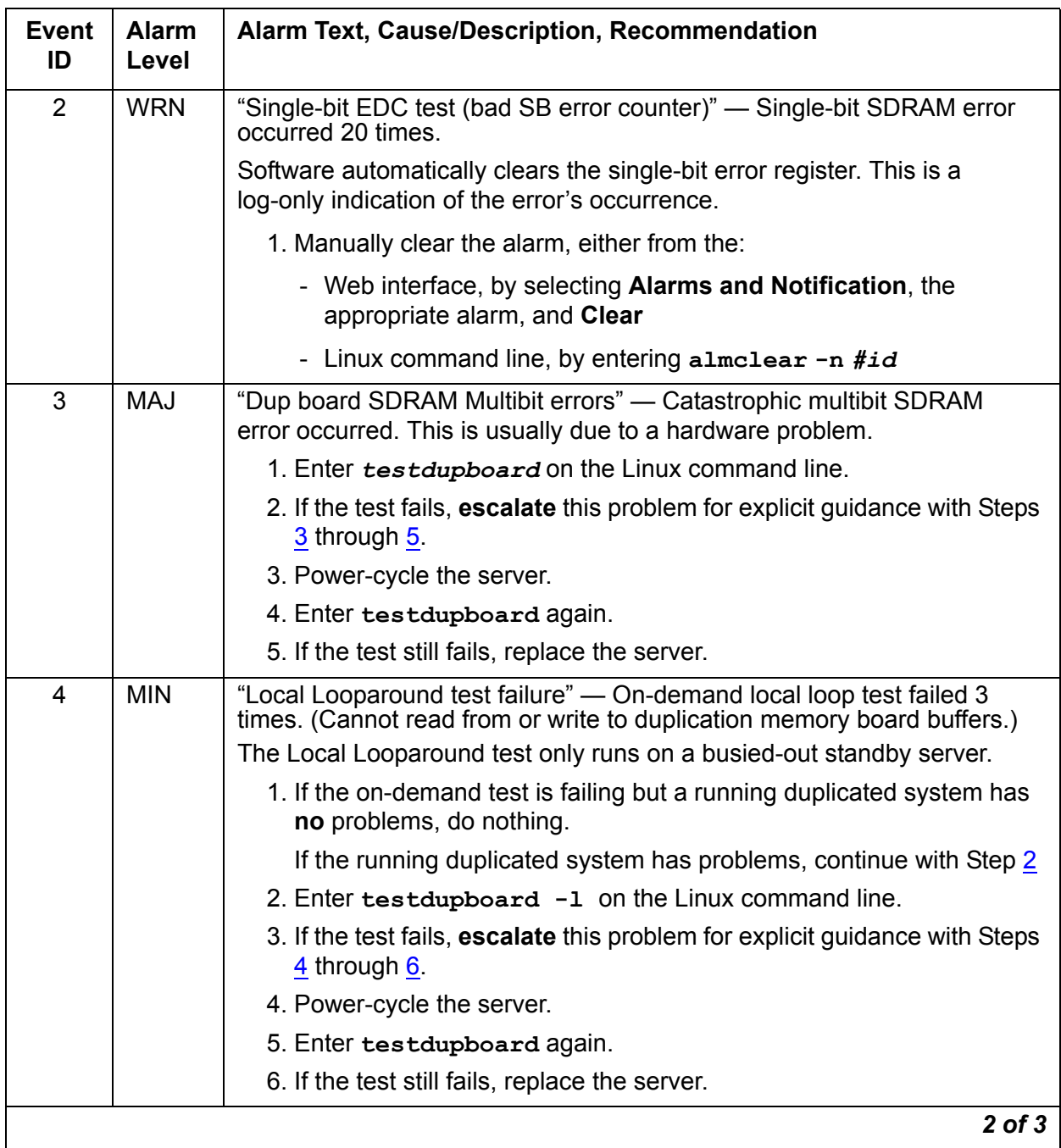

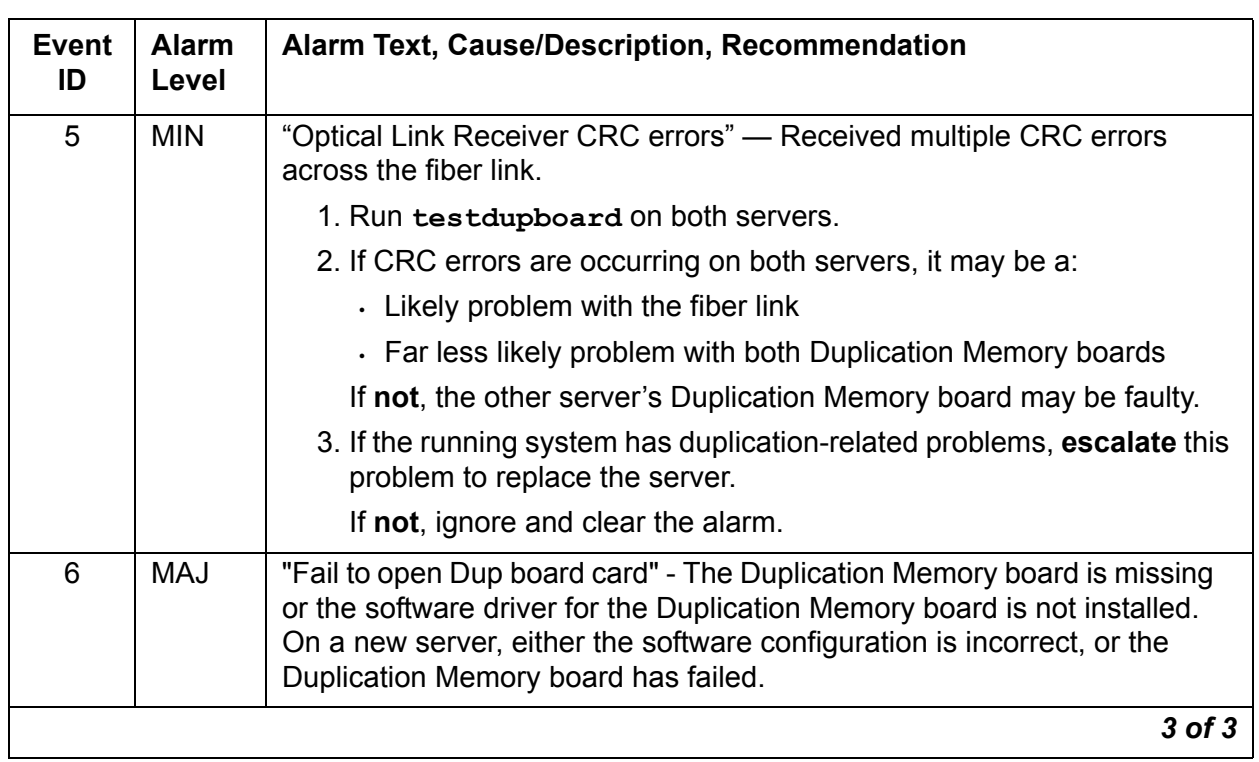

### **Table 3: DAJ1/DAL1/DAL2 Alarms** *3 of 3*

## <span id="page-25-0"></span>**testdupboard**

[Table 4: testdupboard command syntax](#page-26-0) describes the command usage and possible errors for the **testdupboard** command.

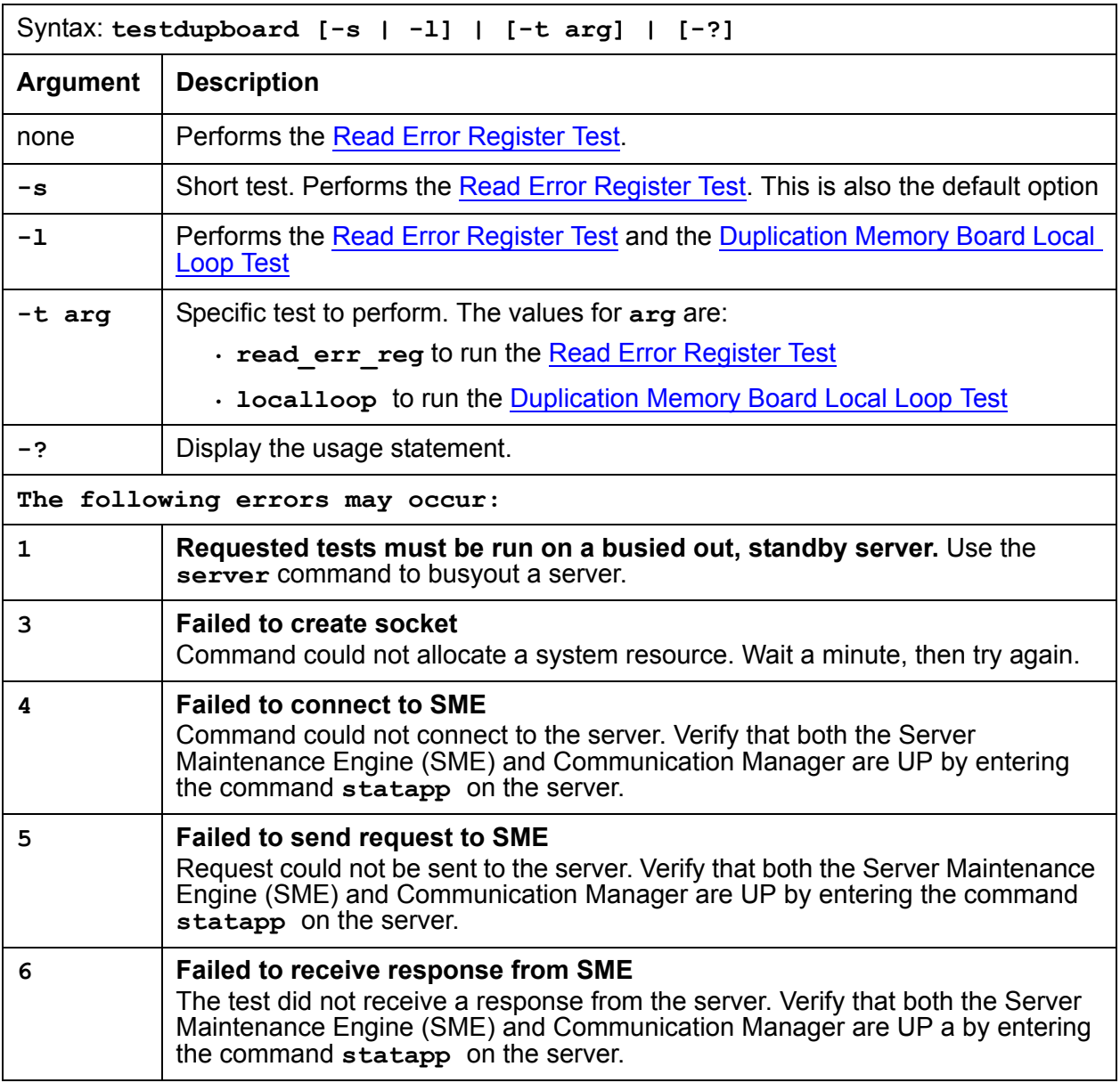

### <span id="page-26-0"></span>**Table 4: testdupboard command syntax**

### <span id="page-26-1"></span>**Read Error Register Test**

The Read Error Register test queries three registers, then clears them. The registers are:

• Optical line receiver's CRC error register

CRC errors indicate problems with the optical interface between the active and standby servers.

• SDRAM's single-bit error register

Although the Duplication Memory board can "self heal" single-bit errors in the SDRAM's error register, chronic problems can indicate a more serious problem.

• SDRAM's multiple-bit error register

An SDRAM multiple-bit error condition indicates a problem in the Duplication Memory board's memory.

The first time **testdupboard** is run after a boot or after a certain amount of time, a false FAIL may occur. This may be caused by the command reporting errors and clearing error registers in the duplication memory boards, not from a board error.

Repetitive testdupboard failures indicate problems with the duplication memory board.

The following errors can be detected:

| Error                                                             | Test<br><b>Result</b> | <b>Description / Recommendation</b>                                                                                                    |
|-------------------------------------------------------------------|-----------------------|----------------------------------------------------------------------------------------------------|
| Open failed to MDD                                                | <b>ABORT</b>          | The Memory Duplication Driver (MDD) is the system driver<br>that communicates with the duplication memory board. If this<br>driver cannot be opened, then the duplication memory<br>board's registers cannot be read.                                                                                                    |
|                                                                   |                       | 1. This is a system error, try again.                                                                                                    |
| <b>System Error Dup</b><br>Memory driver<br>failed to return data | <b>ABORT</b>          | The test ran, but for some reason, the MDD could not return<br>data.                                                                                                    |
|                                                                   |                       | 1. This is a system error, try again.                                                                                                    |
| Dup board err count<br>query, code=?<br>$? = 1 to 7$              | <b>FAIL</b>           | Code 1 - Single-bit errors occurred.<br>Code 2 – CRC errors occurred.<br>Code 3 - Single-bit and CRC errors occurred.<br>Code 4- Multiple-bit errors occurred.<br>Code 5 - Multiple-bit and Single-bit errors occurred.<br>Code 6 - Multiple-bit and CRC errors occurred.<br>Code 7 - Multiple-bit, Singe-bit, and CRC errors occurred. |
| Failed to open Dup<br><b>Memory Board</b>                         | <b>FAIL</b>           | This may be a system error or a problem with the Duplication<br>Memory Board. Try the command again. If the test continues<br>to fail, escalate the problem.                                                                                                    |
|                                                                   |                       |                                                                                                    |

**Table 5: Read Error Register Test** 

### <span id="page-28-0"></span>**Duplication Memory Board Local Loop Test**

### **Note:**

This test runs only if the standby server is busied out.

This test runs a local looparound test on the duplication memory board of the standby server. A 32-bit data number is written to an address and verified for correct transmission. The test reads the contents of the last data received registers and the last address received register, and then compares the data. If the data matches, the test passes. If not, the test fails.

The following errors can be detected:

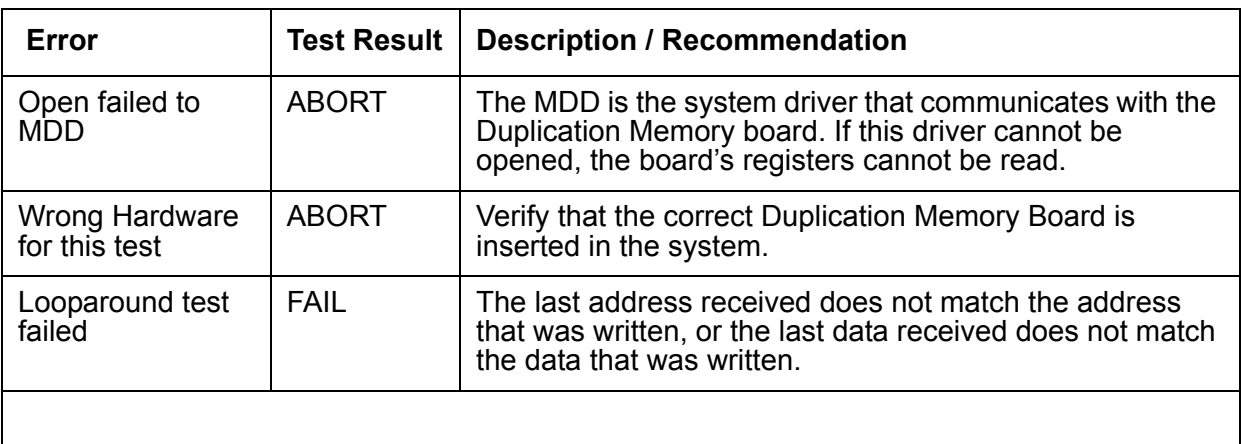

### **Table 6: Duplication Memory Board Local Loop Test**

Back to: [Linux Server Alarms](#page-10-0)

## <span id="page-29-0"></span>**DUP (Duplication Manager)**

The Duplication Manager process, via coordination of the Arbiter process, runs on the servers to control data shadowing between them.

At the physical and data-link layers, an Ethernet-based duplication link provides a TCP communication path between each server's Duplication Manager to enable their control of data shadowing. This TCP/IP link provides the actual data shadowing for software duplication. For hardware duplication, there is an additional fiber optic link between the duplication memory boards that provides the data shadowing.

[Table 7: DUP Alarms](#page-29-1) describes the Duplication Manager's alarms and their troubleshooting procedures.

See [ARB \(Arbiter\)](#page-11-0) and [DAJ1/DAL1/DAL2 \(Duplication Memory Board\)](#page-23-0) for more information.

| <b>Event</b><br>ID | <b>Alarm</b><br>Level | Alarm Text, Cause/Description, Recommendation                                                                                                    |
|--------------------|-----------------------|----------------------------------------------------------------------------------------------------|
| $\mathbf 1$        | MAJ                   | "Duplication card error" — The Duplication Manager determined that the<br>duplication card is not functioning, but it cannot distinguish between a bad<br>card, an unplugged card, or a bad fiber link.             |
|                    |                       | Follow steps 1 - 7 if using the Web Interface. Follow steps 8 - 14 if using<br>the Linux command line interface.                                                                                                    |
|                    |                       | 1. Using the Web Interface: Check the physical fiber connectivity at<br>each server.                                                                                                    |
|                    |                       | 2. Verify the alarm by accessing the trace log by:                                                                                                    |
|                    |                       | a. Selecting the View System Logs diagnostic and<br><b>Logmanager Debug trace</b>                                                                                                    |
|                    |                       | b. Specifying the Event Range for the appropriate time frame                                                                                                    |
|                    |                       | c. Matching the "dup" pattern                                                                                                    |
|                    |                       | 3. Examine the trace-log query's output for one of these messages:                                                                                                    |
|                    |                       | "glbi: couldn't open Dup Card, errno=<#>. ndm exiting"<br>"glbi: mmap failed, errno=<#>. ndm exiting"<br>"Haven't heard from active dupmgr. Dup fiber link down."<br>"san_check_rsp() FAILED: Dup Fiber link down." |
|                    |                       | 4. See if the dup link is both "up" and "refreshed" from the Web<br>interface's Server section by selecting View Summary Status                                                                                     |
|                    |                       | 5. If so, manually clear the alarm by selecting Alarms and Notification,<br>the appropriate alarm, and Clear                                                                                                    |
|                    |                       | 1 of $4$                                                                                                    |

<span id="page-29-1"></span>**Table 7: DUP Alarms** *1 of 4*

### **Table 7: DUP Alarms** *2 of 4*

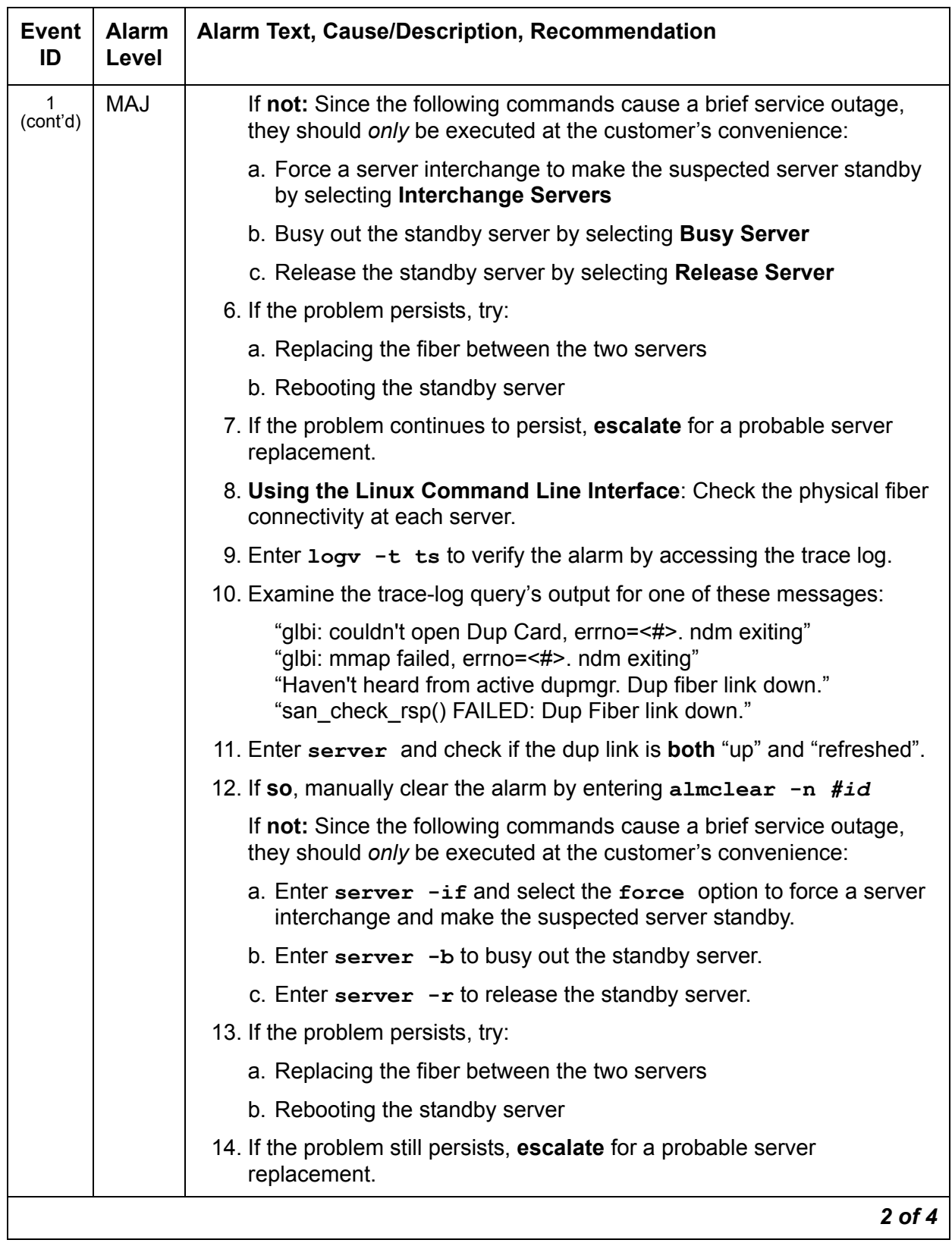

### **Table 7: DUP Alarms** *3 of 4*

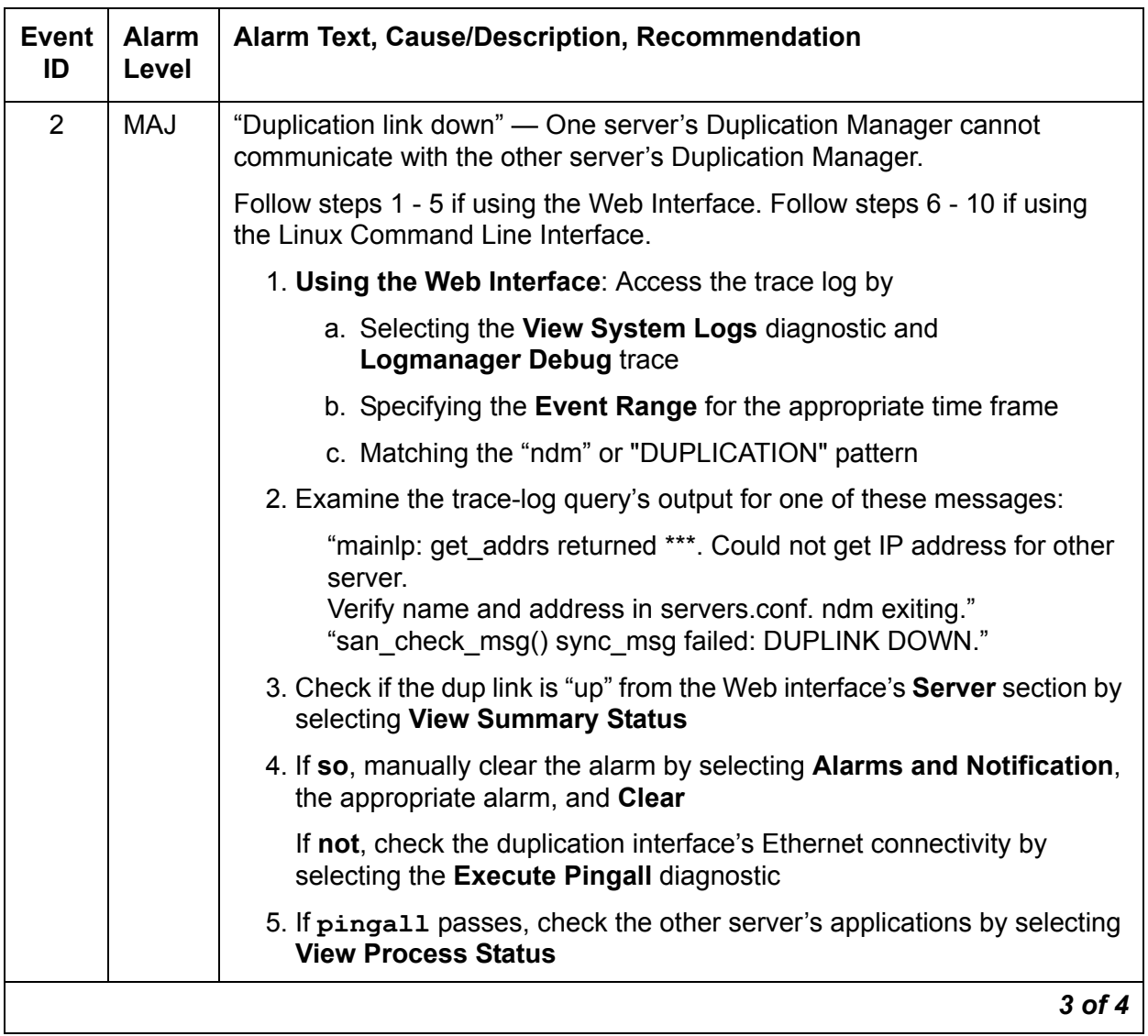

### **Table 7: DUP Alarms** *4 of 4*

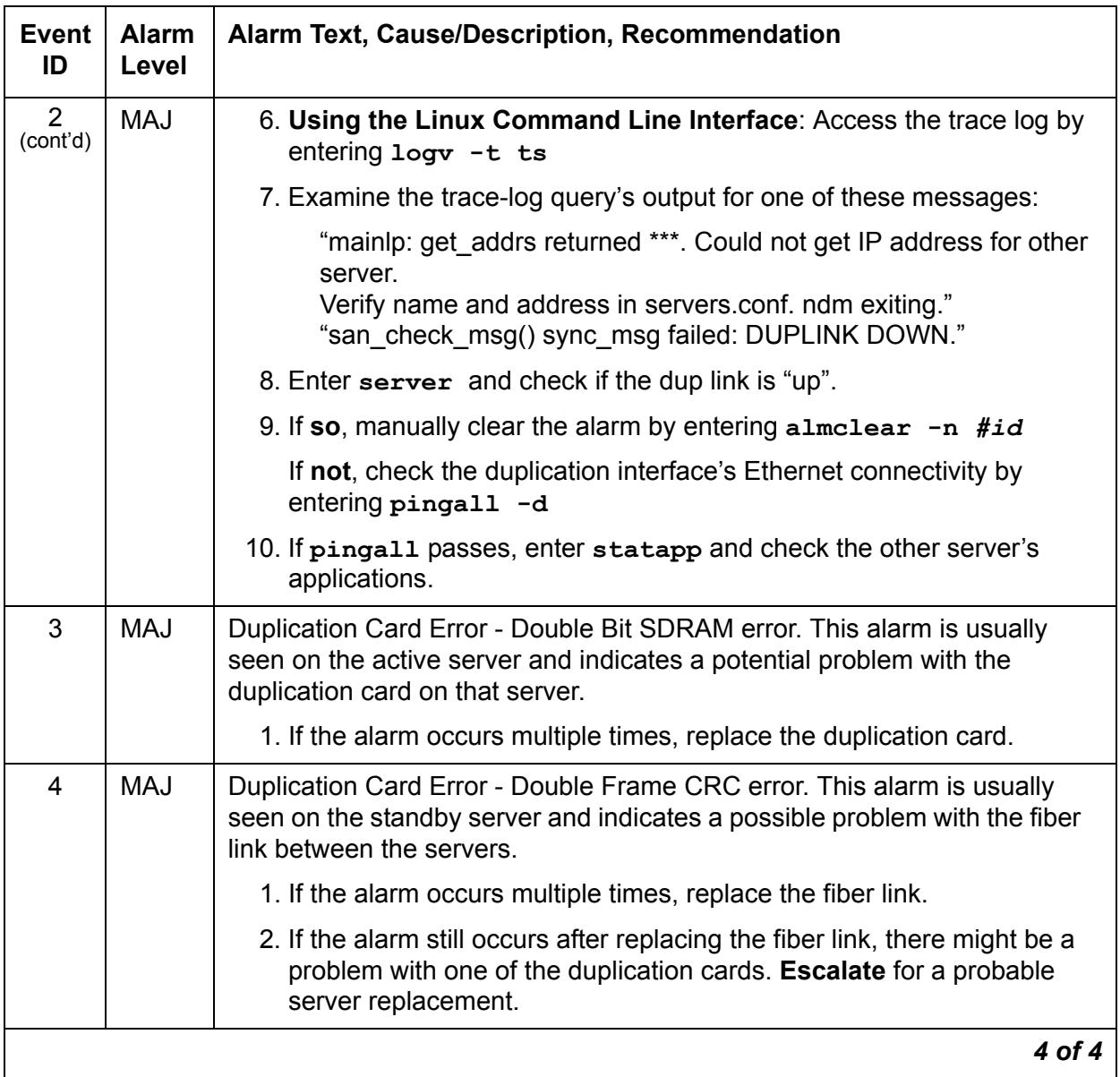

Back to: [Linux Server Alarms](#page-10-0)

## <span id="page-33-0"></span>**ENV (Environment)**

The ENV environmental maintenance objects are monitored within the server. These include temperature, voltages, and fans.

Event ID's with an Alarm Level of RES indicate that the problem has been cleared.

**Table 8: ENV Alarms** *1 of 14*

| <b>Event</b><br>ID | <b>Alarm</b><br>Level | Alarm Text, Cause/Description, Recommendation                                                                   |
|--------------------|-----------------------|----------------------------------------------------------------------------------------------------|
| 1                  | <b>MIN</b>            | "Temperature reached Warning Low" — Motherboard's temperature<br>reached a warning low level.                   |
|                    |                       | 1. See if the alarmed condition is still present, either from the:                                              |
|                    |                       | - Web interface, by selecting the <b>Temperature/Voltage</b> diagnostic                                         |
|                    |                       | - Linux command line, by entering environment                                                                   |
|                    |                       | 2. If not, manually clear the alarm, either from the:                                                           |
|                    |                       | - Web interface, by selecting <b>Alarms and Notification</b> , the<br>appropriate alarm, and Clear              |
|                    |                       | - Linux command line, by entering almclear -n #id                                                               |
| $\mathcal{P}$      | <b>MAJ</b>            | "Temperature reached Critical Low. Value = xx0C" — Motherboard's<br>temperature reached a critically low level. |
|                    |                       | 1. See if the alarmed condition is still present, either from the:                                              |
|                    |                       | - Web interface, by selecting the Temperature/Voltage diagnostic                                                |
|                    |                       | - Linux command line, by entering environment                                                                   |
|                    |                       | 2. If not, manually clear the alarm, either from the:                                                           |
|                    |                       | - Web interface, by selecting Alarms and Notification, the<br>appropriate alarm, and Clear                      |
|                    |                       | - Linux command line, by entering almelear $-n$ #id                                                             |
|                    |                       | 1 of 14                                                                                                    |

### **Table 8: ENV Alarms** *2 of 14*

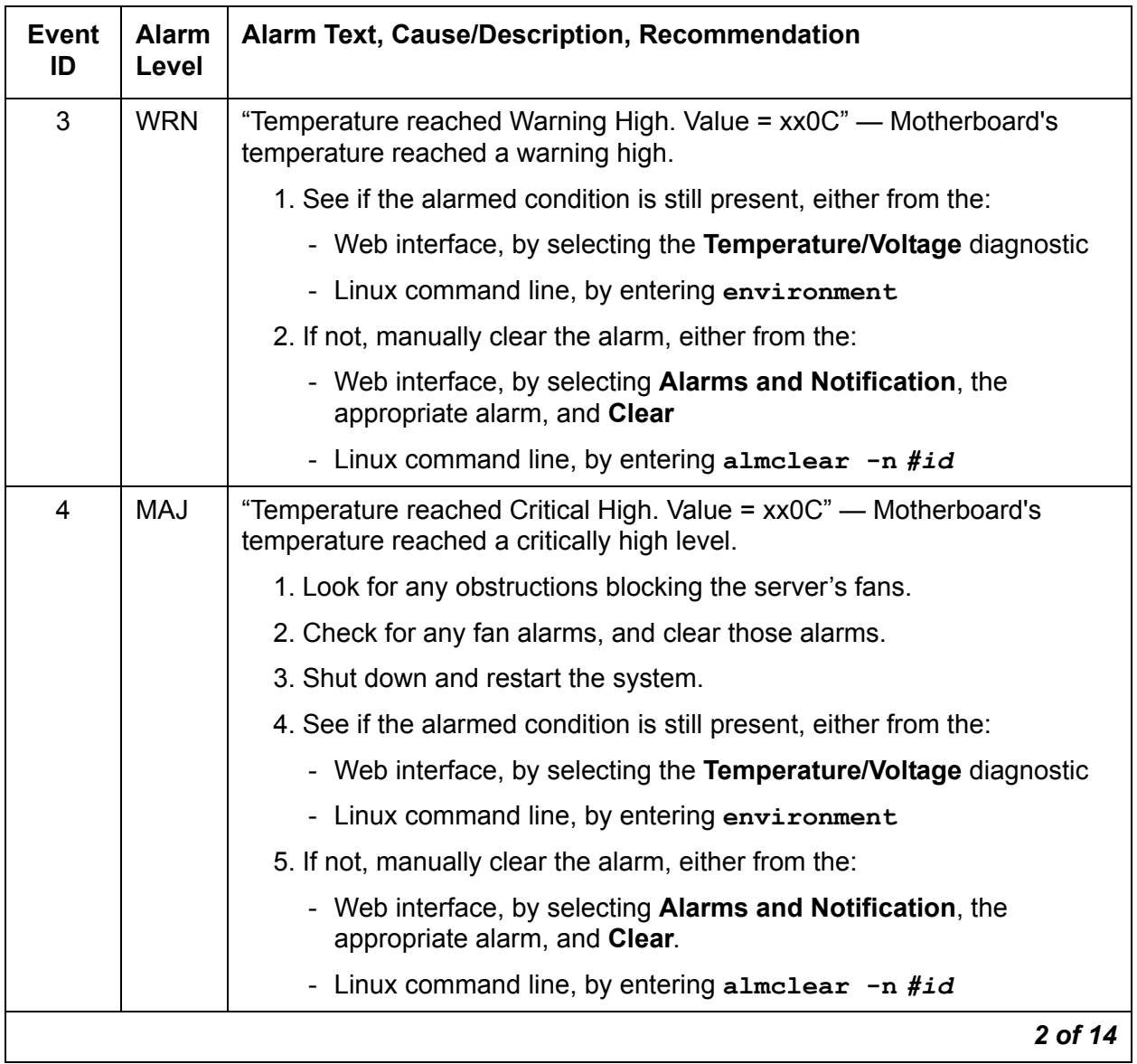

**Table 8: ENV Alarms** *3 of 14*

| <b>Event</b><br>ID | <b>Alarm</b><br>Level | <b>Alarm Text, Cause/Description, Recommendation</b>                                                                    |
|--------------------|-----------------------|----------------------------------------------------------------------------------------------------|
| 5                  | <b>MIN</b>            | "+3.3 voltage reached Warning Low" — Motherboard's nominal +3.3<br>voltage reached a warning low level.                 |
|                    |                       | 1. See if the alarmed condition is still present, either from the:                                                      |
|                    |                       | - Web interface, by selecting the Temperature/Voltage diagnostic                                                        |
|                    |                       | - Linux command line, by entering environment                                                                           |
|                    |                       | 2. If not, manually clear the alarm, either from the:                                                                   |
|                    |                       | - Web interface, by selecting <b>Alarms and Notification</b> , the<br>appropriate alarm, and Clear                      |
|                    |                       | - Linux command line, by entering almelear $-n$ #id                                                                     |
| 6                  | <b>MAJ</b>            | "3.3 Voltage reached Critical Low. Value = x.y" - Motherboard's nominal<br>+3.3 voltage reached a critically low level. |
|                    |                       | 1. See if the alarmed condition is still present, either from the:                                                      |
|                    |                       | - Web interface, by selecting the Temperature/Voltage diagnostic                                                        |
|                    |                       | - Linux command line, by entering environment                                                                           |
|                    |                       | 2. If not, manually clear the alarm, either from the:                                                                   |
|                    |                       | - Web interface, by selecting Alarms and Notification, the<br>appropriate alarm, and Clear                              |
|                    |                       | - Linux command line, by entering almelear $-n$ #id                                                                     |
| $\overline{7}$     | <b>MIN</b>            | "3.3 voltage reached Warning High" - Motherboard's nominal +3.3<br>voltage reached a warning high level.                |
|                    |                       | 1. See if the alarmed condition is still present, either from the:                                                      |
|                    |                       | - Web interface, by selecting the Temperature/Voltage diagnostic                                                        |
|                    |                       | - Linux command line, by entering environment                                                                           |
|                    |                       | 2. If not, manually clear the alarm, either from the:                                                                   |
|                    |                       | - Web interface, by selecting <b>Alarms and Notification</b> , the<br>appropriate alarm, and Clear                      |
|                    |                       | - Linux command line, by entering almclear $-n$ #id                                                                     |
|                    |                       | 3 of 14                                                                                                    |
#### **Table 8: ENV Alarms** *4 of 14*

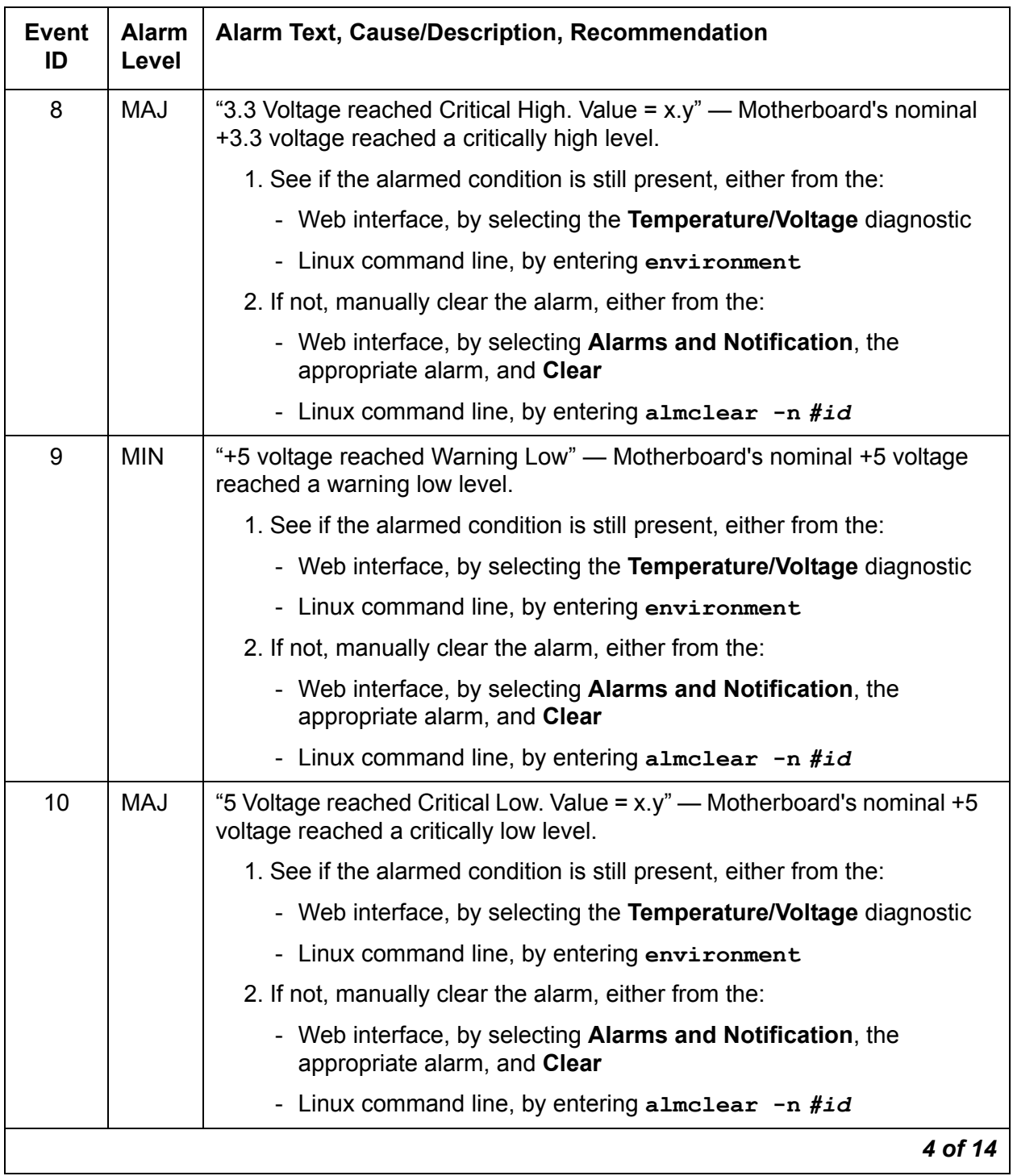

**Table 8: ENV Alarms** *5 of 14*

| <b>Event</b><br>ID | <b>Alarm</b><br>Level | Alarm Text, Cause/Description, Recommendation                                                                         |
|--------------------|-----------------------|----------------------------------------------------------------------------------------------------|
| 11                 | <b>MIN</b>            | "+5 voltage reached Warning High" — Motherboard's nominal +5 voltage<br>reached a warning high level.                 |
|                    |                       | 1. See if the alarmed condition is still present, either from the:                                                    |
|                    |                       | - Web interface, by selecting the Temperature/Voltage diagnostic                                                      |
|                    |                       | - Linux command line, by entering environment                                                                         |
|                    |                       | 2. If not, manually clear the alarm, either from the:                                                                 |
|                    |                       | - Web interface, by selecting <b>Alarms and Notification</b> , the<br>appropriate alarm, and Clear                    |
|                    |                       | - Linux command line, by entering almelear $-n$ #id                                                                   |
| 12                 | <b>MAJ</b>            | "5 Voltage reached Critical High. Value = x.y" — Motherboard's nominal<br>+5 voltage reached a critically high level. |
|                    |                       | 1. See if the alarmed condition is still present, either from the:                                                    |
|                    |                       | - Web interface, by selecting the Temperature/Voltage diagnostic                                                      |
|                    |                       | - Linux command line, by entering environment                                                                         |
|                    |                       | 2. If not, manually clear the alarm, either from the:                                                                 |
|                    |                       | - Web interface, by selecting Alarms and Notification, the<br>appropriate alarm, and Clear                            |
|                    |                       | - Linux command line, by entering almclear -n #id                                                                     |
| 13                 | <b>MIN</b>            | "+12 voltage reached Warning Low" — Motherboard's nominal +12<br>voltage reached a warning low level.                 |
|                    |                       | 1. See if the alarmed condition is still present, either from the:                                                    |
|                    |                       | - Web interface, by selecting the Temperature/Voltage diagnostic                                                      |
|                    |                       | - Linux command line, by entering environment                                                                         |
|                    |                       | 2. If not, manually clear the alarm, either from the:                                                                 |
|                    |                       | - Web interface, by selecting <b>Alarms and Notification</b> , the<br>appropriate alarm, and Clear                    |
|                    |                       | - Linux command line, by entering almclear -n #id                                                                     |
|                    |                       | 5 of 14                                                                                                    |

#### **Table 8: ENV Alarms** *6 of 14*

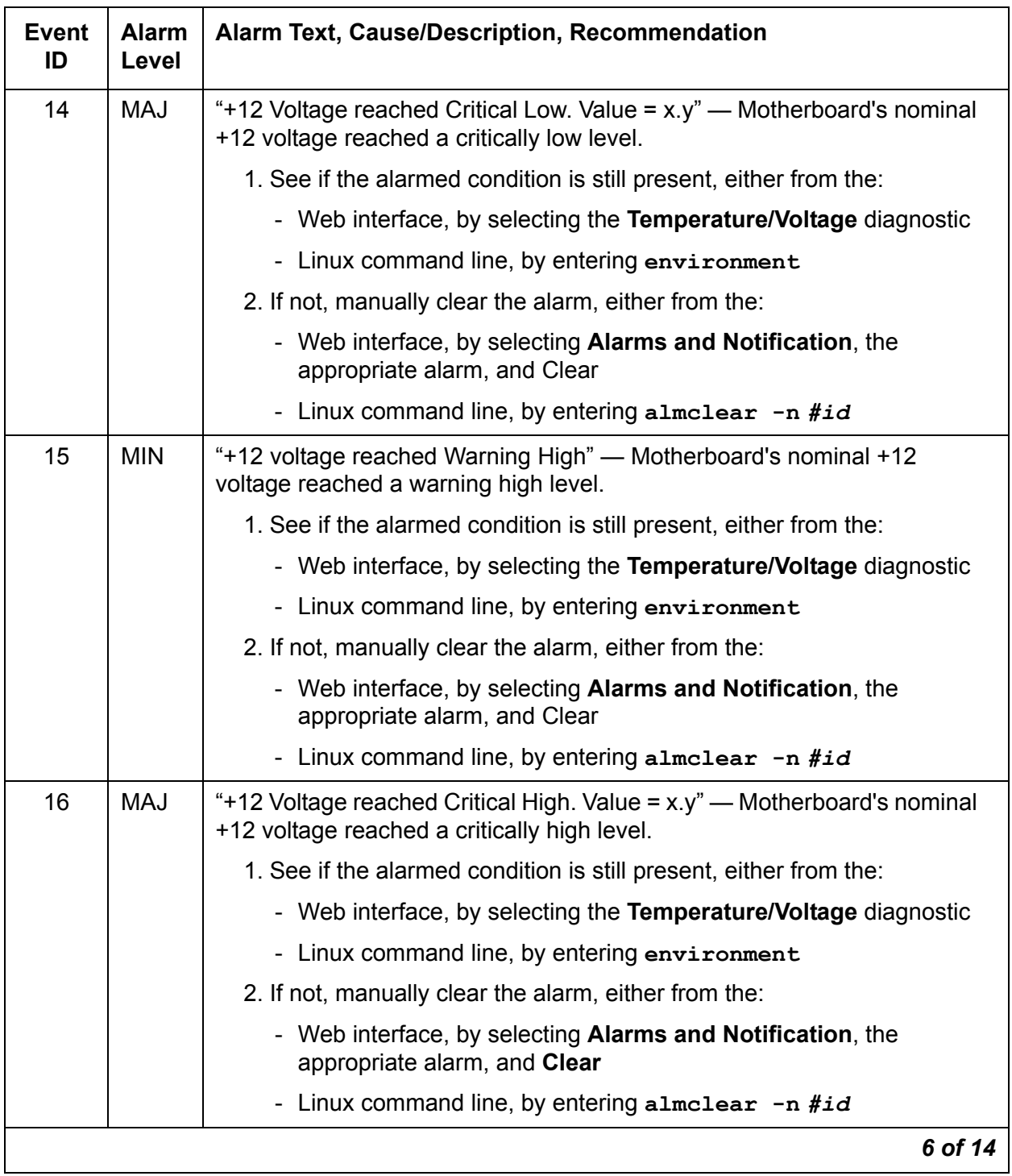

**Table 8: ENV Alarms** *7 of 14*

| <b>Event</b><br>ID | <b>Alarm</b><br>Level | <b>Alarm Text, Cause/Description, Recommendation</b>                                                                      |
|--------------------|-----------------------|----------------------------------------------------------------------------------------------------|
| 17                 | <b>MIN</b>            | "-12 voltage reached Warning Low" - Motherboard's nominal -12 voltage<br>reached a warning low level.                     |
|                    |                       | 1. See if the alarmed condition is still present, either from the:                                                        |
|                    |                       | - Web interface, by selecting the Temperature/Voltage diagnostic                                                          |
|                    |                       | - Linux command line, by entering environment                                                                             |
|                    |                       | 2. If not, manually clear the alarm, either from the:                                                                     |
|                    |                       | - Web interface, by selecting <b>Alarms and Notification</b> , the<br>appropriate alarm, and Clear                        |
|                    |                       | - Linux command line, by entering almelear $-n$ #id                                                                       |
| 18                 | <b>MAJ</b>            | "-12 voltage reached Critical Low. Value = $x.y''$ — Motherboard's nominal<br>-12 voltage reached a critically low level. |
|                    |                       | 1. See if the alarmed condition is still present, either from the:                                                        |
|                    |                       | - Web interface, by selecting the Temperature/Voltage diagnostic                                                          |
|                    |                       | - Linux command line, by entering environment                                                                             |
|                    |                       | 2. If not, manually clear the alarm, either from the:                                                                     |
|                    |                       | - Web interface, by selecting Alarms and Notification, the<br>appropriate alarm, and Clear                                |
|                    |                       | - Linux command line, by entering almelear $-n$ #id                                                                       |
| 19                 | <b>MIN</b>            | "-12 voltage reached Warning High" — Motherboard's nominal -12 voltage<br>reached a warning high level.                   |
|                    |                       | 1. See if the alarmed condition is still present, either from the:                                                        |
|                    |                       | - Web interface, by selecting the Temperature/Voltage diagnostic                                                          |
|                    |                       | - Linux command line, by entering environment                                                                             |
|                    |                       | 2. If not, manually clear the alarm, either from the:                                                                     |
|                    |                       | - Web interface, by selecting <b>Alarms and Notification</b> , the<br>appropriate alarm, and Clear                        |
|                    |                       | - Linux command line, by entering almclear -n #id                                                                         |
|                    |                       | 7 of 14                                                                                                    |

#### **Table 8: ENV Alarms** *8 of 14*

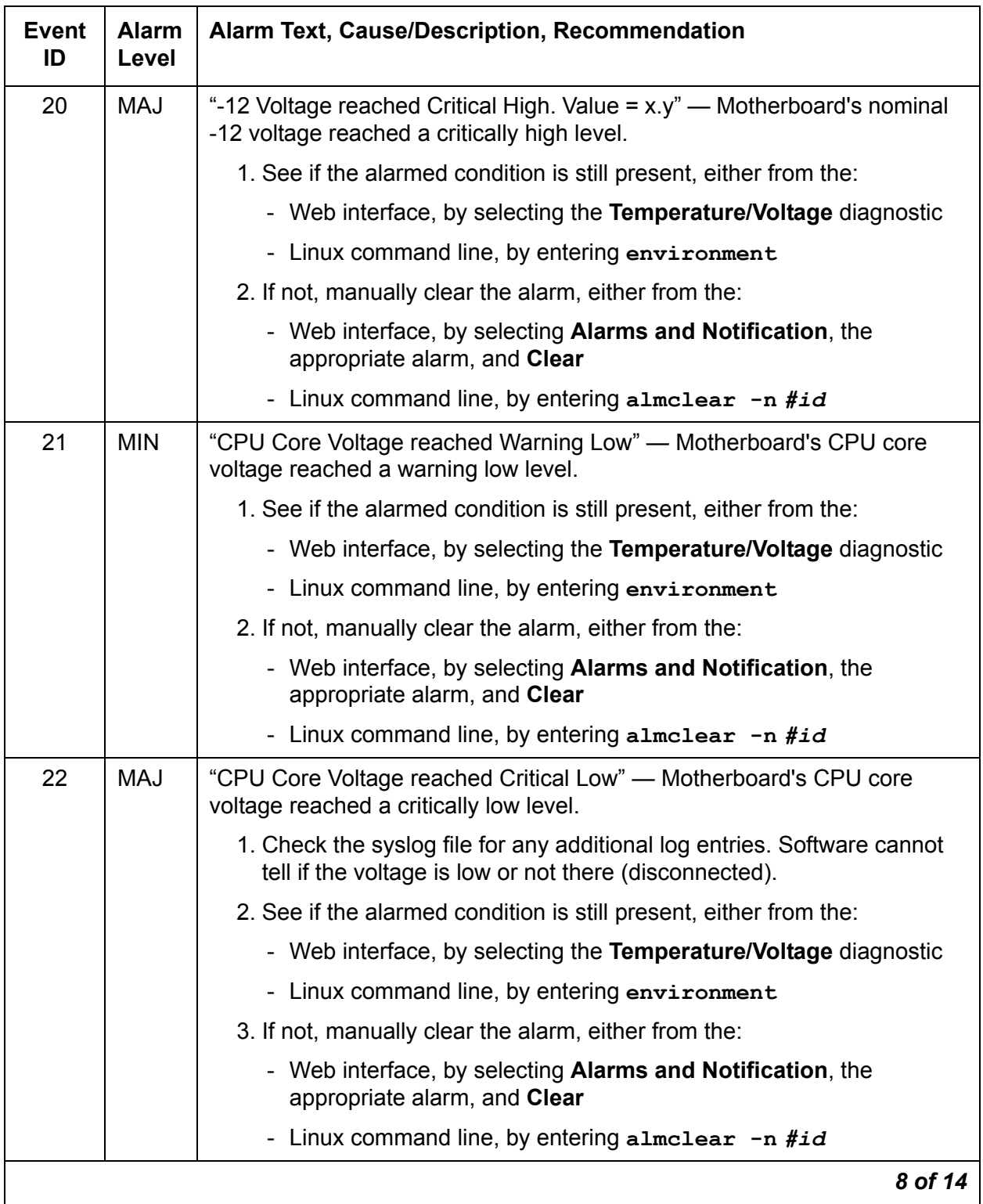

### **Table 8: ENV Alarms** *9 of 14*

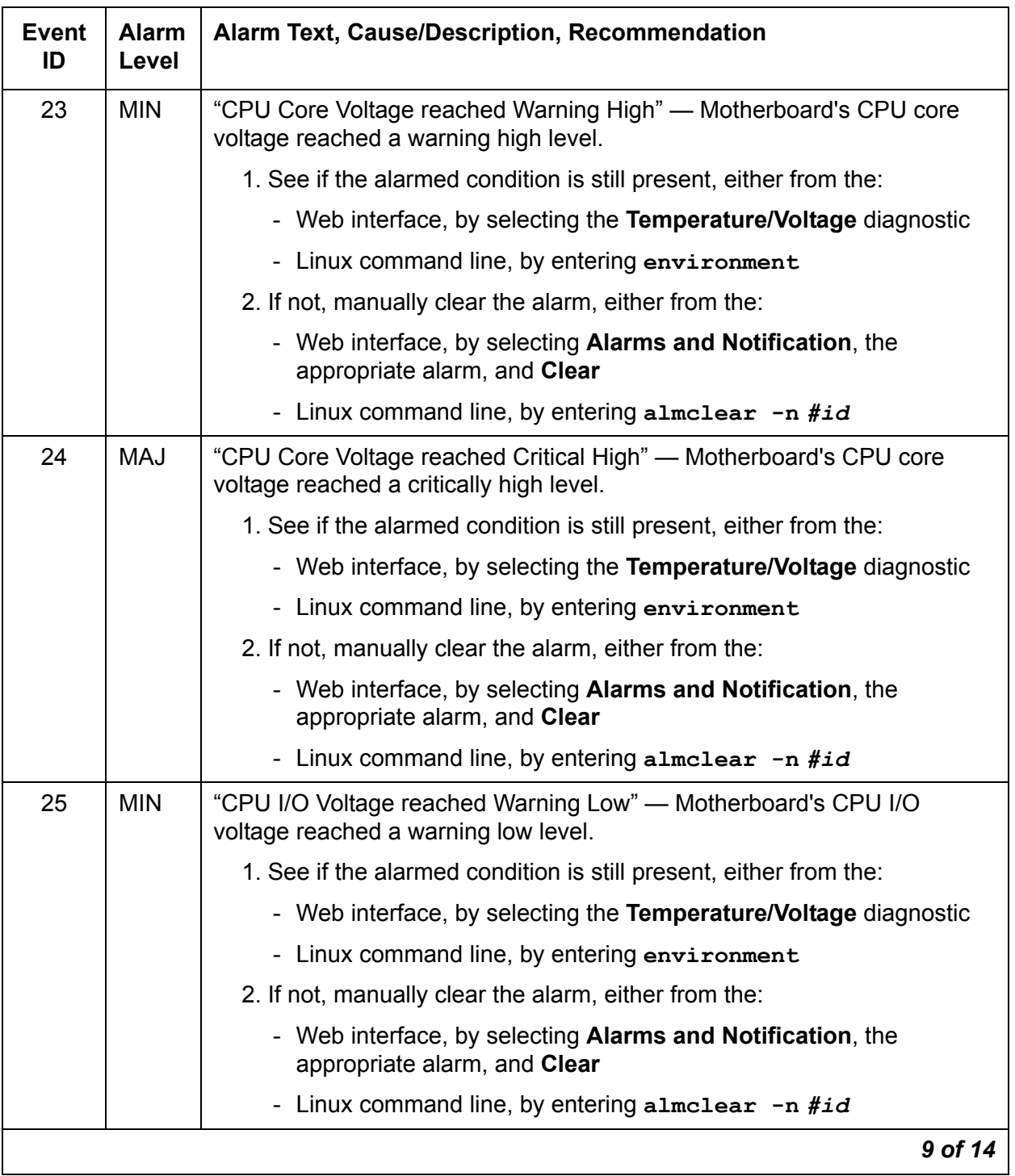

### **Table 8: ENV Alarms** *10 of 14*

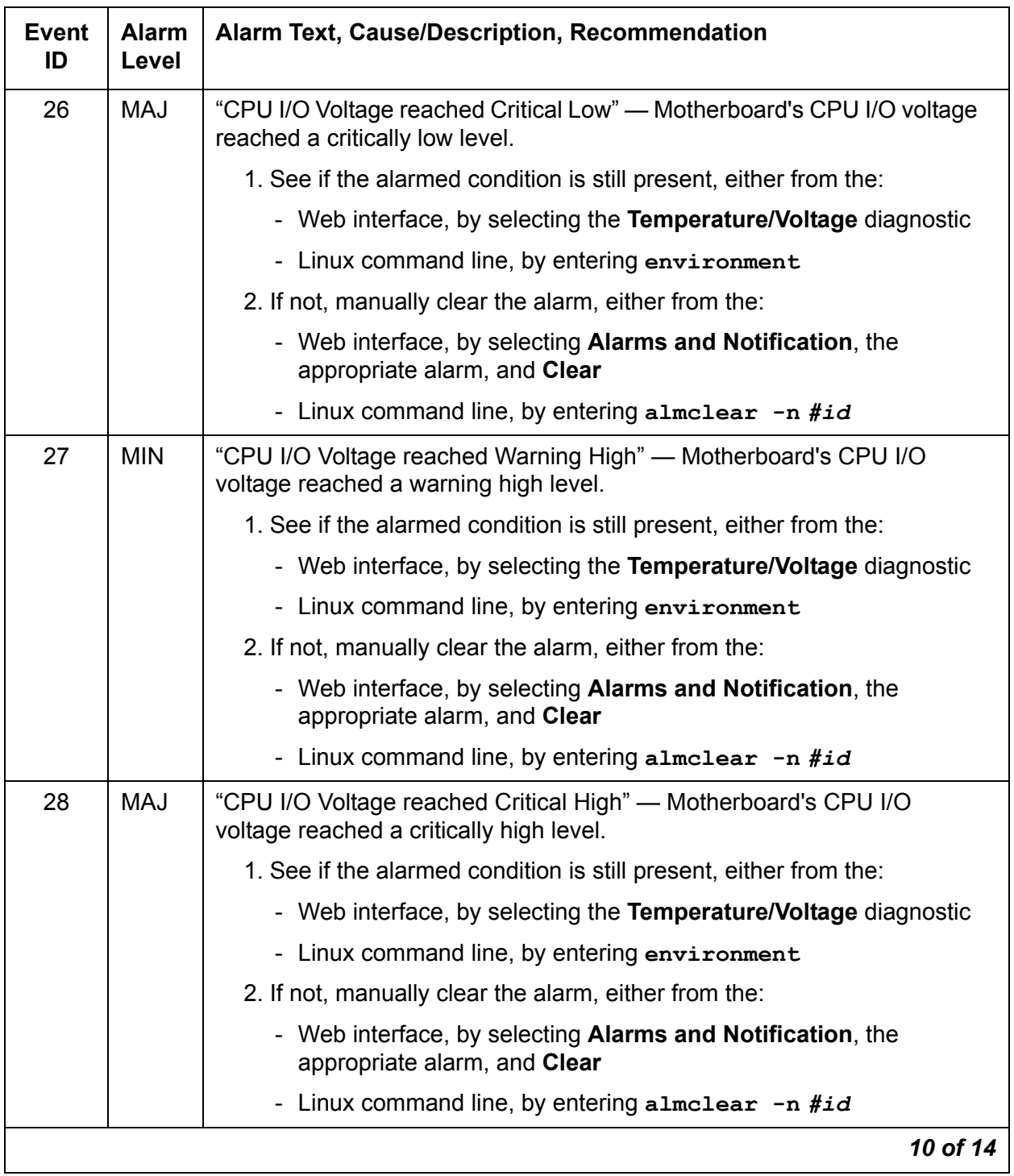

### **Table 8: ENV Alarms** *11 of 14*

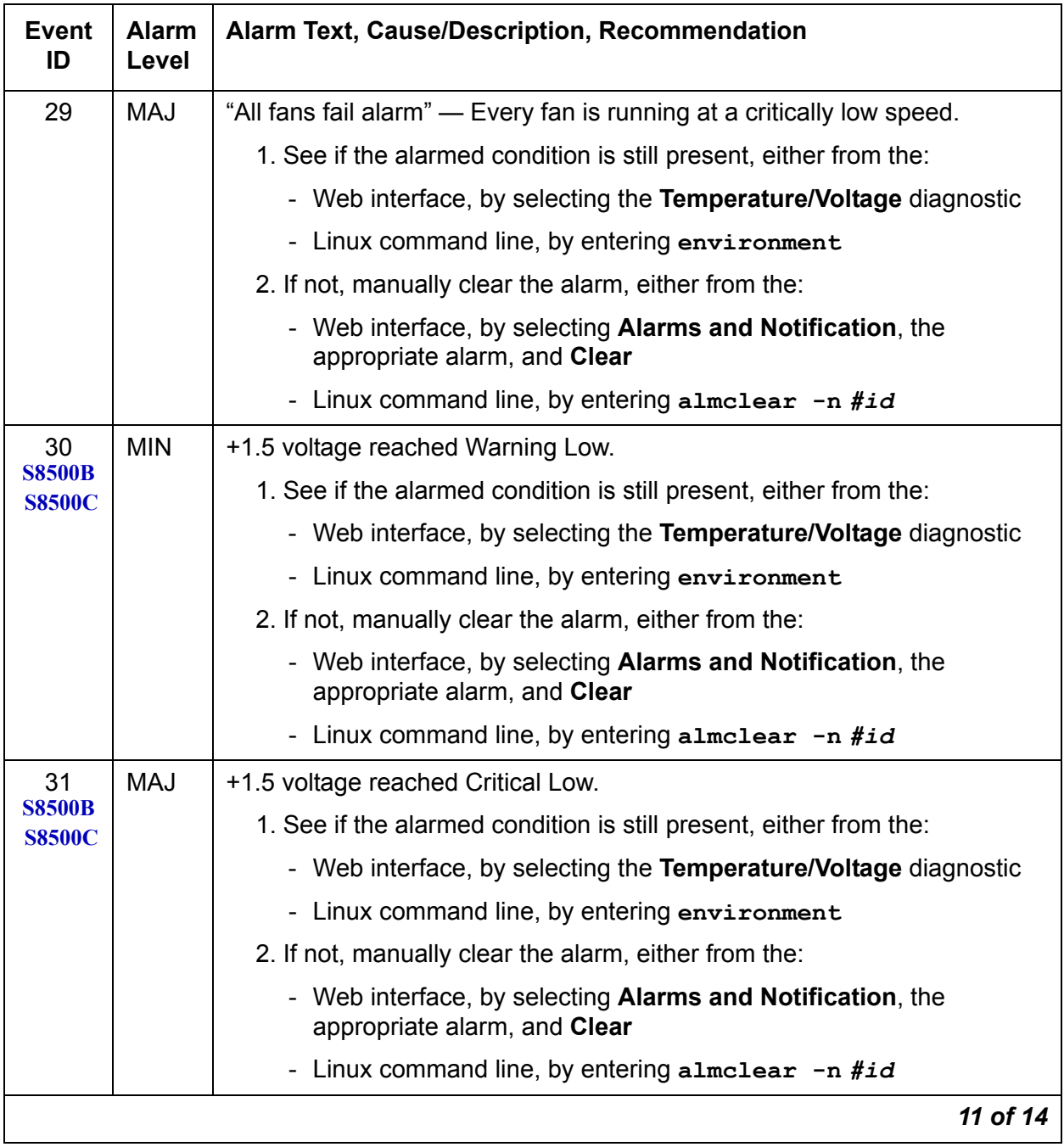

### **Table 8: ENV Alarms** *12 of 14*

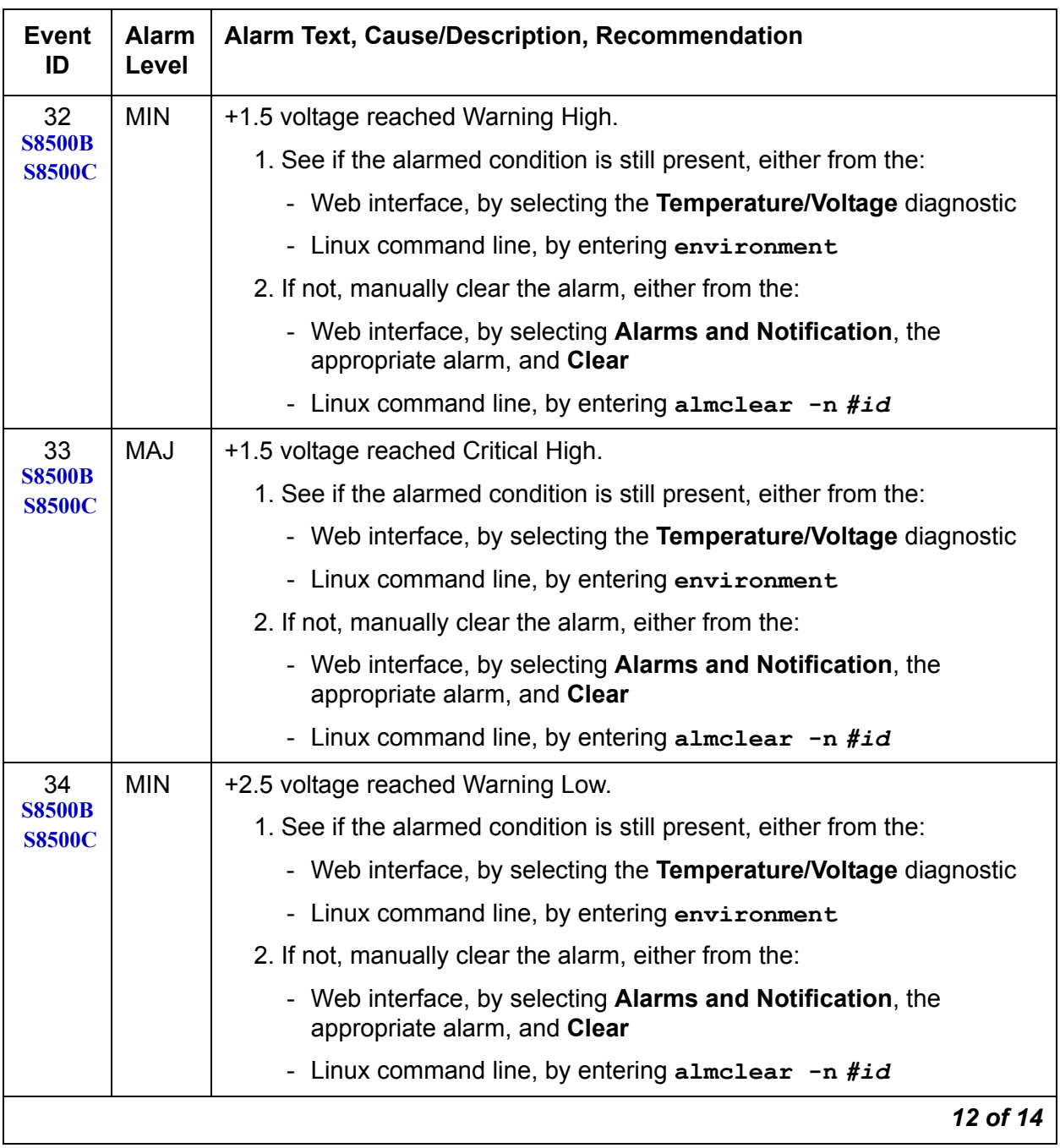

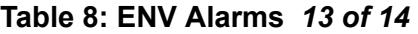

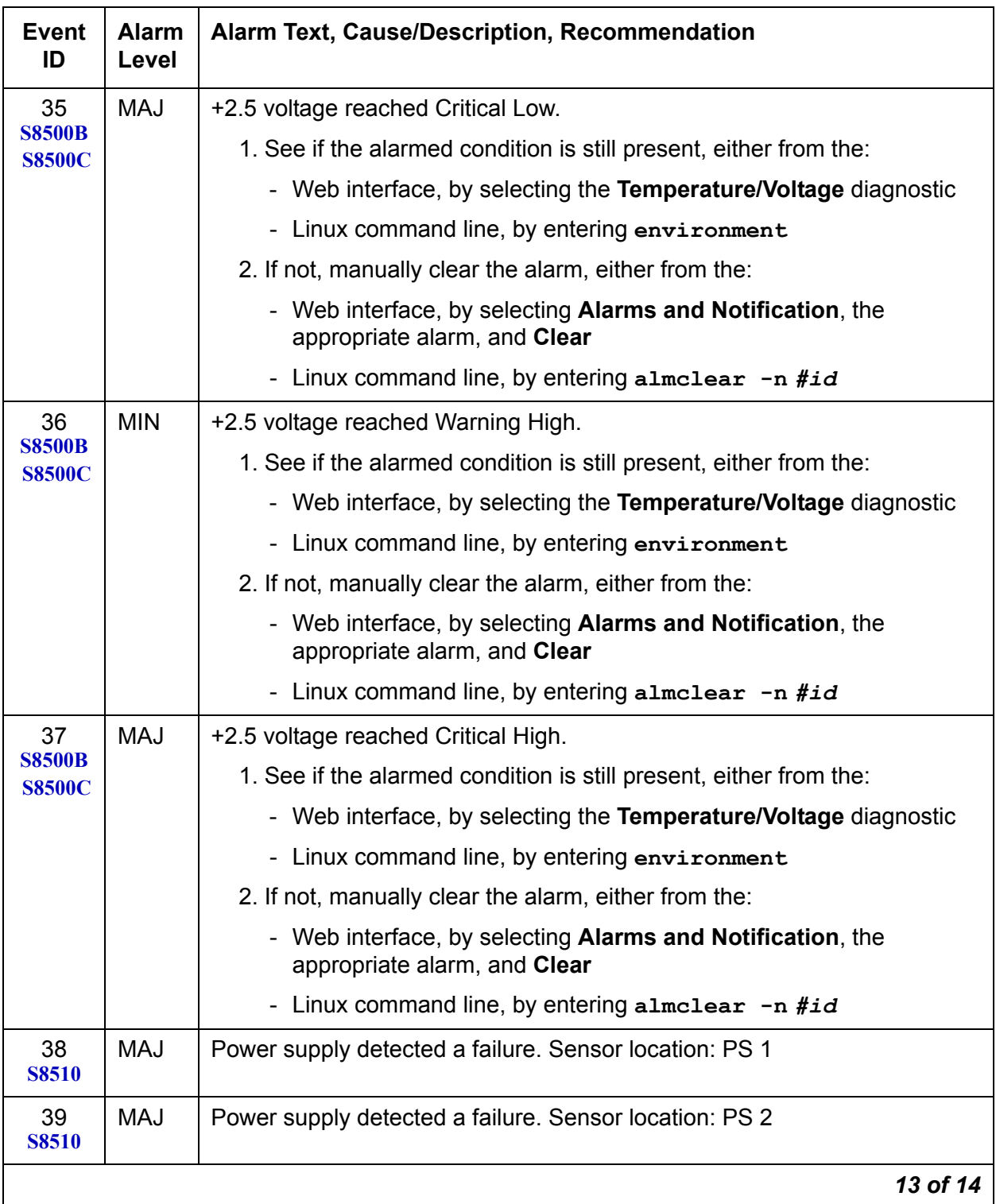

### **Table 8: ENV Alarms** *14 of 14*

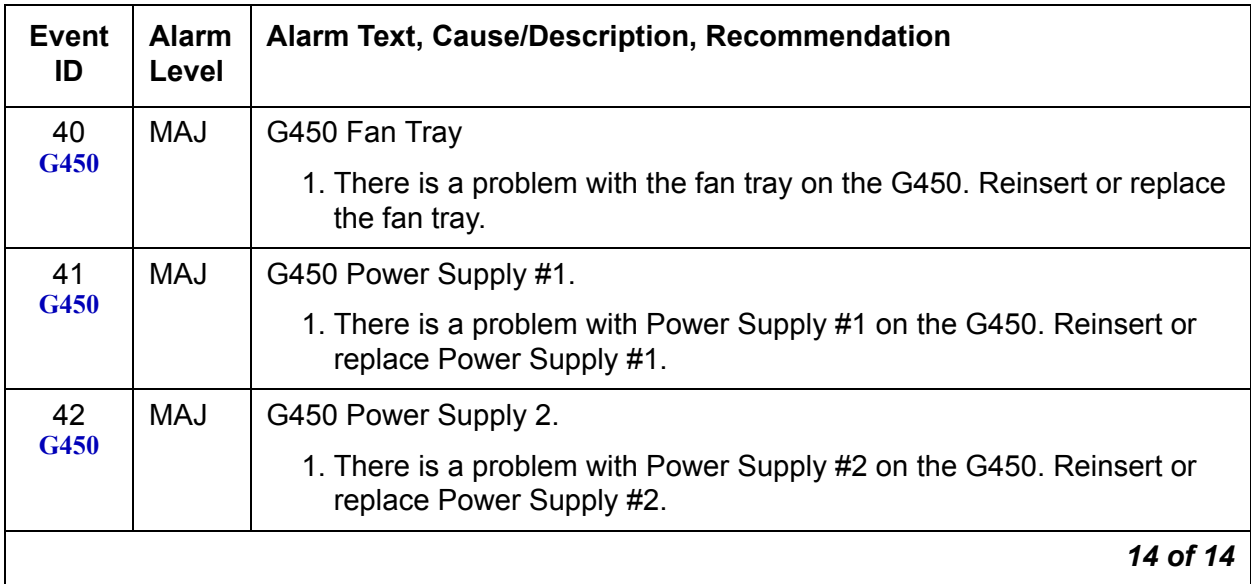

# **ESS (Enterprise Survivable Server)**

[Table 9: ESS Alarms](#page-47-0) describes the alarms for ESS.

#### <span id="page-47-0"></span>**Table 9: ESS Alarms** *1 of 2*

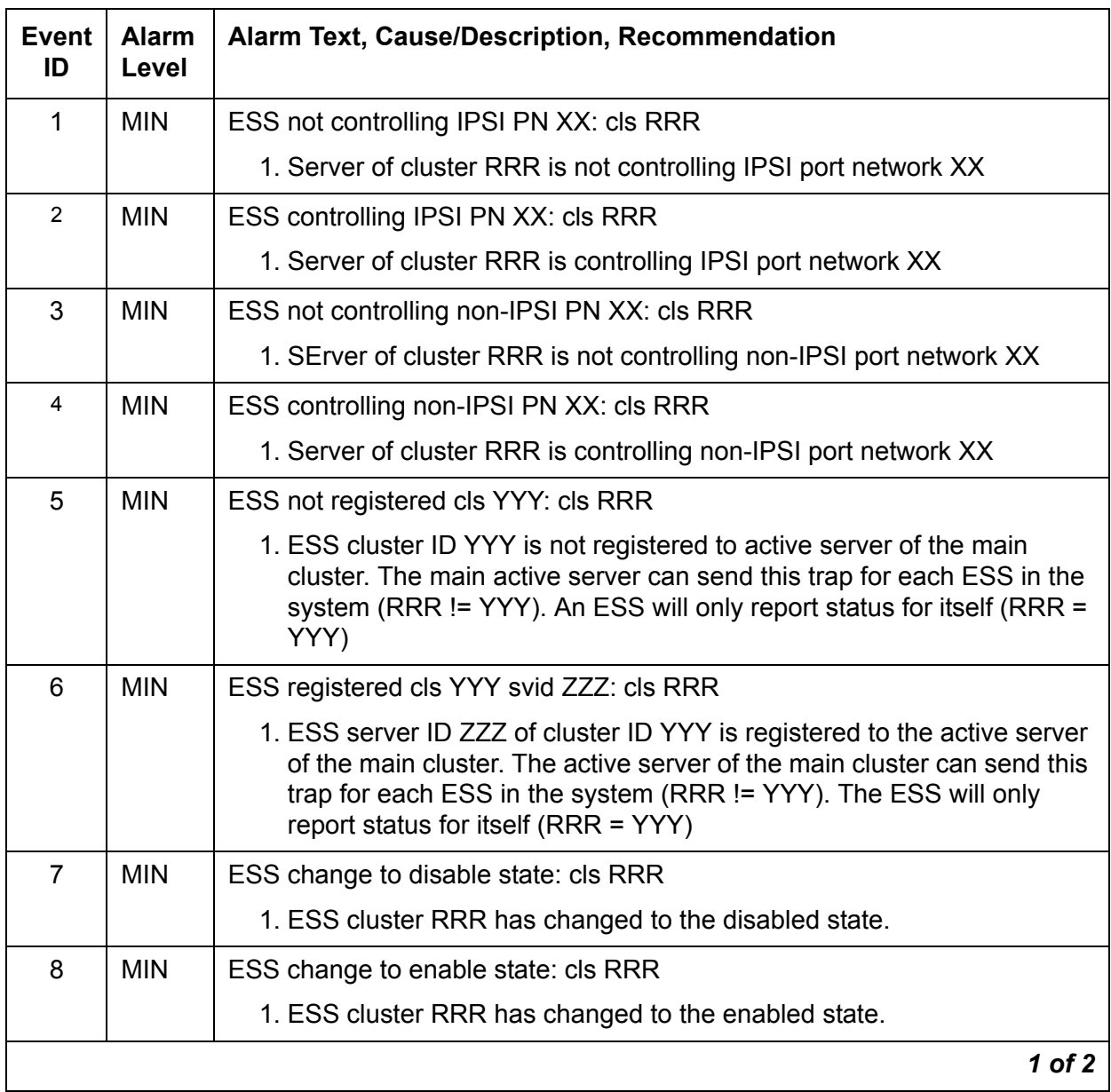

#### **Table 9: ESS Alarms** *2 of 2*

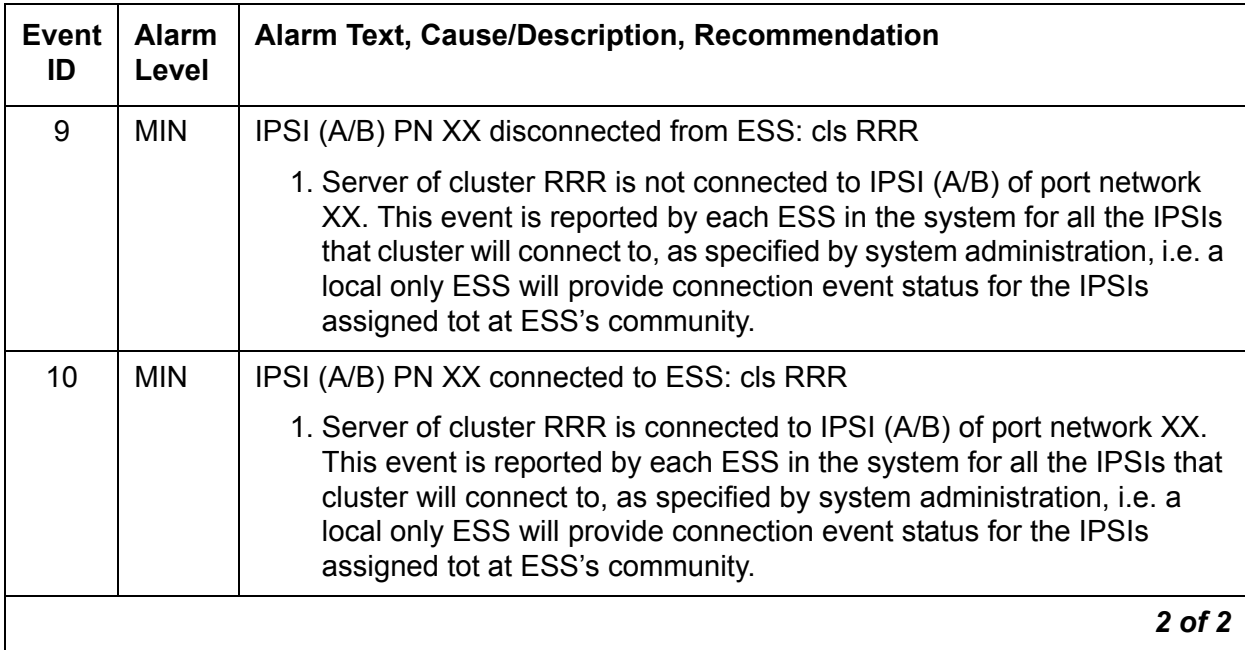

H

# **FSY (File Synchronization)**

The File Synchronization (FSY) process uses TCP-based communication over 100BaseT Ethernet links to provide synchronized duplication of critical data files, including translations and important Linux files.

**Note:**

This set of files is separate from the data shadowed between each server's [DAJ1/DAL1/DAL2 \(Duplication Memory Board\)](#page-23-0).

[Table 10: FSY Alarm in Server](#page-49-0) describes the FSY alarms and their troubleshooting procedures.

| Event<br>ID | Alarm<br>Level | Alarm Text, Cause/Description, Recommendation                                                                                                    |
|-------------|----------------|----------------------------------------------------------------------------------------------------|
| 1           | <b>MIN</b>     | "File sync failed" - File synchronization operation failed.                                                                                                    |
|             |                | 1. See if the filesyncd (file sync daemon) process is up, either from the:                                                                                      |
|             |                | - Web interface, by selecting View Process Status                                                                                                    |
|             |                | - Linux command line, by entering statapp                                                                                                    |
|             |                | 2. Check the trace log for more granular information. (The file sync daemon can<br>report failures of synchronizing one or more files.)                         |
|             |                | Access the trace log, either from the:                                                                                                    |
|             |                | - Web interface, by:                                                                                                    |
|             |                | a. Selecting the View System Logs diagnostic and<br><b>Logmanager Debug trace</b>                                                                               |
|             |                | b. Specifying the Event Range for the appropriate time frame                                                                                                    |
|             |                | c. Matching the "file sync failed" pattern                                                                                                    |
|             |                | - Linux command line, by entering logy -t ts                                                                                                    |
|             |                | 3. (Except S8500) Make sure that the Ethernet duplication link is up, either from<br>the:                                                                       |
|             |                | - Web interface, by selecting the Execute Pingall diagnostic                                                                                                    |
|             |                | - Linux command line, by entering pingall -a                                                                                                    |
|             |                | If not, check each side of this failed link, and make any necessary repairs.                                                                                    |
|             |                | 4. (Except S8500) Check the physical fiber connectivity at each server to verify<br>that this alarm is not a consequence of other duplication-related problems. |
|             |                | 5. If the problem persists, escalate the problem.                                                                                                    |
|             |                |                                                                                                    |

<span id="page-49-0"></span>**Table 10: FSY Alarm in Server** 

# **GAM (Global Alarm Manager)**

The Global Alarm Manager determines which events require external alarm notification and notifies the Global Maintenance Manager (GMM).

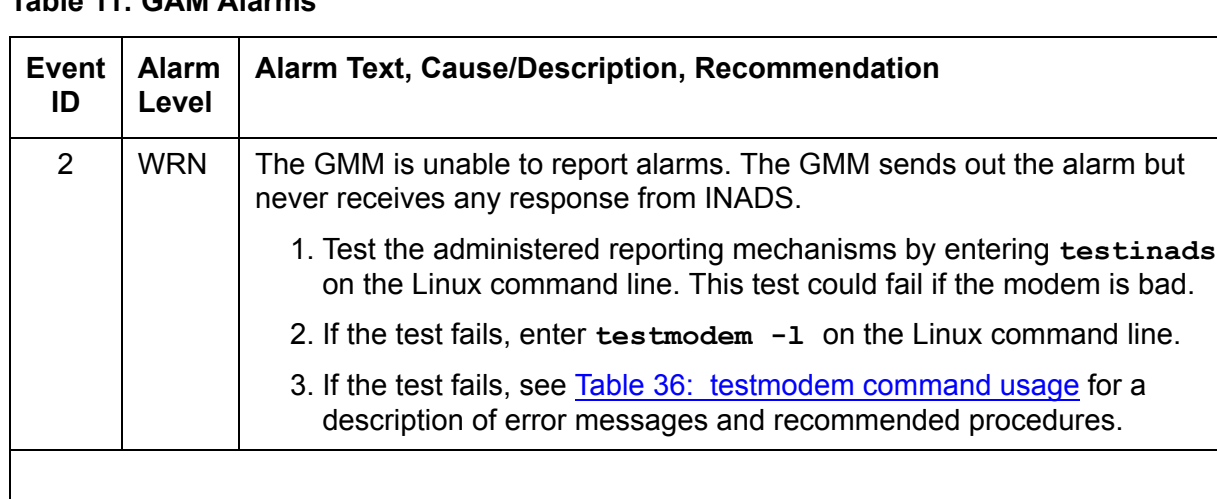

### **Table 11: GAM Alarms**

# **GW\_ENV (Gateway Environment)**

The following alarms apply to the G450 media gateway.

#### **Table 12: GW\_ENV Alarms**

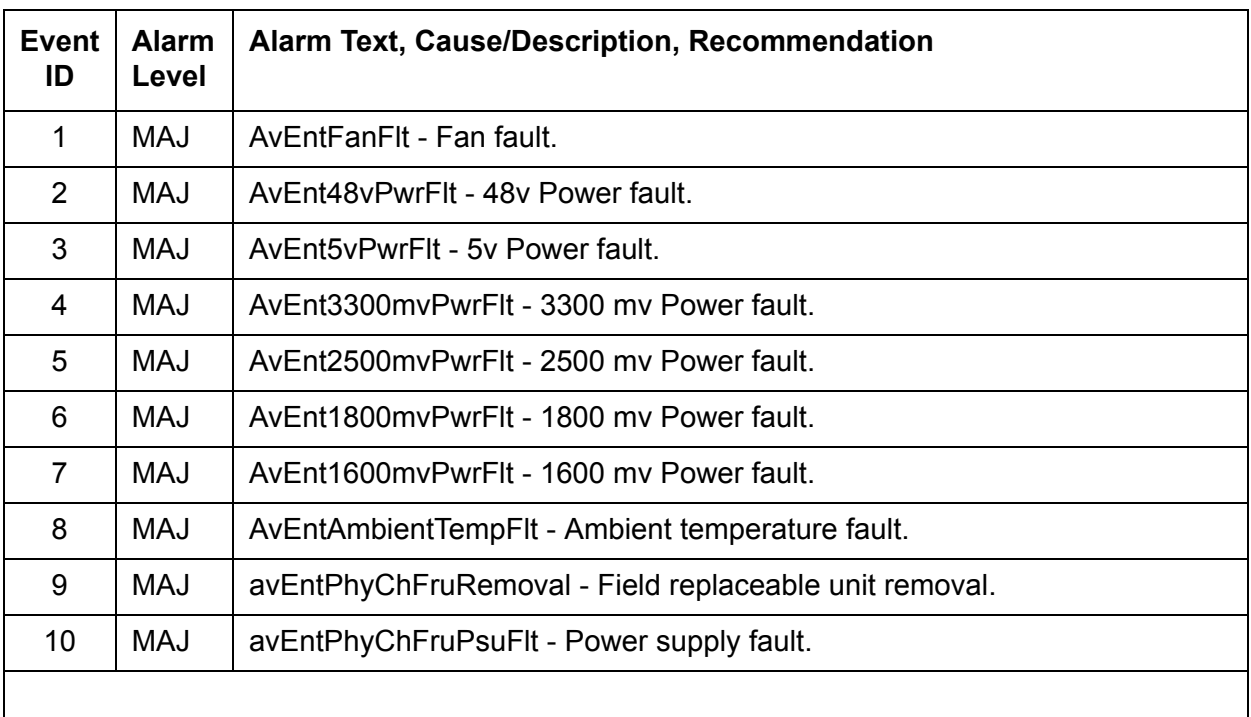

For the G650 gateway, Communication Manager generates SNMP traps to collect the threshold exception data for the following events:

- Jitter
- Packet Loss
- Round-trip Delay

Communication Manager does not generate any alarm for these events. However, Communication Manager generates a warning and sends it to the Fault and Performance Management (FPM) and/or the Secure Intelligent Gateway (SIG) for Managed Services. The warning message string includes the following information:

- Event Type (for example, Jitter, Packet Loss, and Round-trip Delay)
- Time Stamp of exception (in the month/day/hour:min:sec format)
- Board Type (TN2302 or TN2602)
- Board Location (5 alphanumeric characters)
- Peak threshold level/amount (in decimal notation) for the exceeded threshold

# **HARD DISK (Hard Disk Drive)**

The Hard Disk Drive is monitored via the Self Monitoring, Analysis, and Reporting Technology (SMART) capability that is built into the hard disk drive unit. The SMART technology makes status information concerning the disk drive available to monitoring software.

Some hard disk drive problems do not occur suddenly. They are the result of a gradual degradation of disk components. For example, if the value for **Reallocated Event Count** (count of remap operations, both successful and non-successful) for Event ID 21 is going up, it may indicate an impending disk failure. At the very least, it should be monitored closely.

A RAM DISK configuration is used for the Avaya S8500/S8500B/S8500C simplex server and the Avaya S8300B ICC server to support platform reliability during hard disk crashes. Hard drives are among the least reliable hardware components. The RAM DISK feature provides reliable storage for critical resources that are necessary for continued operation in the absence of the hard drive. The server will continue to process calls for up to 72 hours after a hard disk failure has occurred. However, administration additions and changes cannot be made and translations cannot be saved until the hard disk drive has been replaced.

The following tables describe the Hard Disk Event IDs for each server type and their troubleshooting procedures.

#### **Note:**

In general, if the alarm severity is MAJ, or MIN, replace the hard drive.

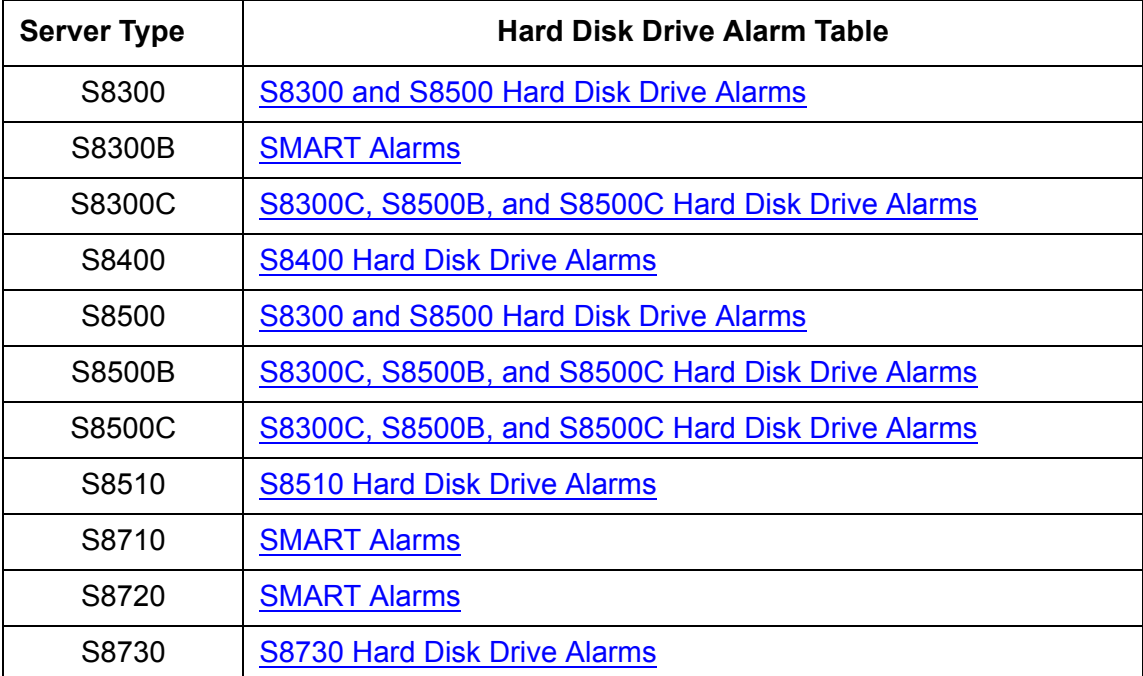

| <b>Event</b><br>ID | <b>Alarm</b><br>Level | Alarm Text, Cause/Description, Recommendation |
|--------------------|-----------------------|-----------------------------------------------|
| 1                  | <b>MAJ</b>            | hda status timeout                            |
| $\overline{2}$     | <b>MAJ</b>            | hda drive not ready                           |
| 3                  | <b>MAJ</b>            | ide0 reset timed out                          |
| 4                  | <b>MAJ</b>            | hda command given to failed disk              |
| 5                  | <b>WRN</b>            | hda BadCRC BadSector                          |
| 6                  | <b>WRN</b>            | hda SectorIDNotFound                          |
| $\overline{7}$     | <b>WRN</b>            | hda Bad Special flag                          |
| 8                  | <b>WRN</b>            | hda Media type not hard disk                  |
| 9                  | <b>WRN</b>            | hda Bad device number                         |
| 10                 | <b>WRN</b>            | hda Block not locked                          |
| 11                 | <b>WRN</b>            | hda bad access block                          |
| 12                 | <b>WRN</b>            | hda Ide_set_handler timer                     |
| 13                 | <b>WRN</b>            | hda Nuking plugged                            |
| 14                 | <b>WRN</b>            | hda Ide_timer expiry                          |
| 15                 | <b>MAJ</b>            | hda lost interrupt                            |
| 16                 | <b>MAJ</b>            | Device Disk has failed                        |
| 17                 | <b>MAJ</b>            | hda status error                              |
| $18 - 22$          |                       | <b>See SMART Alarms</b>                       |

<span id="page-54-0"></span>**Table 13: S8300 and S8500 Hard Disk Drive Alarms** 

### <span id="page-54-1"></span>**Table 14: S8300C, S8500B, and S8500C Hard Disk Drive Alarms**

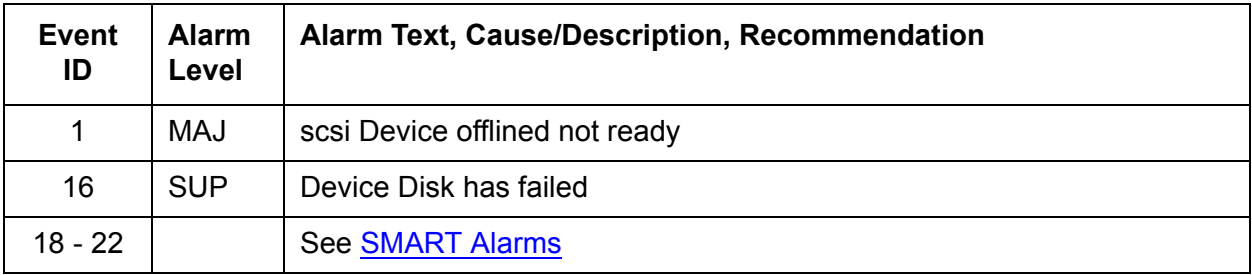

| <b>Event</b><br>ID | <b>Alarm</b><br>Level | Alarm Text, Cause/Description, Recommendation |
|--------------------|-----------------------|-----------------------------------------------|
| 1                  | <b>MAJ</b>            | hdc status timeout status                     |
| $\overline{2}$     | <b>MAJ</b>            | hdc drive not ready                           |
| 3                  | <b>MAJ</b>            | ide0 reset timed out                          |
| 4                  | <b>MAJ</b>            | hdc command given to failed disk              |
| 5                  | <b>WRN</b>            | hdc BadCRC BadSector                          |
| 6                  | <b>WRN</b>            | hdc SectorIdNotFound                          |
| $\overline{7}$     | <b>WRN</b>            | hdc Bad Special flag                          |
| 8                  | <b>WRN</b>            | hdc Media type                                |
| 9                  | <b>WRN</b>            | hdc Bad device number                         |
| 10                 | <b>WRN</b>            | hdc Block not locked                          |
| 11                 | <b>WRN</b>            | hdc bad access block                          |
| 12                 | <b>WRN</b>            | hdc Ide_set_handler timer                     |
| 13                 | <b>WRN</b>            | hdc Nuking plugged                            |
| 14                 | <b>WRN</b>            | hdc Ide_timer_expiry                          |
| 15                 | <b>MAJ</b>            | hdc lost interrupt                            |
| 16                 | <b>SUP</b>            | Device Disk has failed                        |
| 17                 | <b>MAJ</b>            | hdc status error                              |
| $18 - 22$          |                       | See SMART Alarms                              |

<span id="page-55-1"></span>**Table 15: S8400 Hard Disk Drive Alarms** 

#### <span id="page-55-0"></span>**Table 16: S8510 Hard Disk Drive Alarms** *1 of 2*

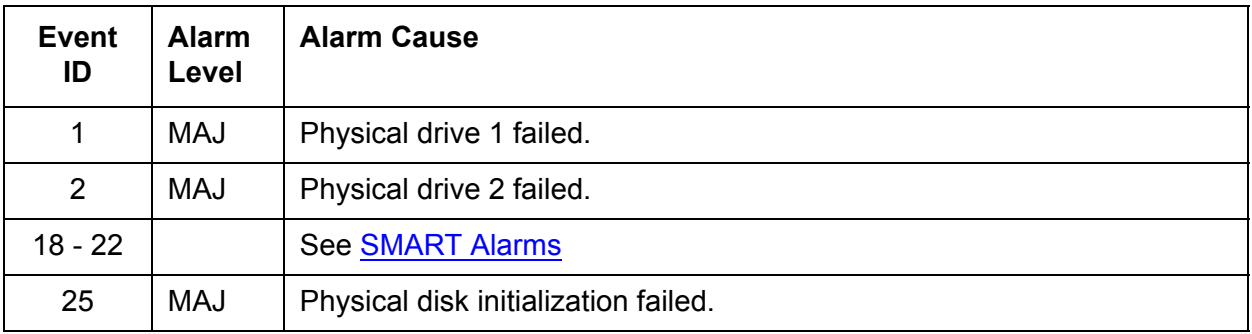

| <b>Event</b><br>ID | <b>Alarm</b><br>Level | <b>Alarm Cause</b>                                                          |
|--------------------|-----------------------|-----------------------------------------------------------------------------|
| 26                 | <b>MAJ</b>            | Physical disk Rebuild failed.                                               |
| 27                 | MAJ                   | SMART configuration change.                                                 |
| 28                 | MAJ                   | Rebuild completed with error(s).                                            |
| 29                 | MAJ                   | The physical disk Clear operation failed.                                   |
| 30                 | <b>MAJ</b>            | Patrol Read found an uncorrectable media error.                             |
| 31                 | <b>MAJ</b>            | A block on the physical disk has been punctured by the controller.          |
| 32                 | MAJ                   | Hot spare SMART polling failed.                                             |
| 33                 | <b>MAJ</b>            | Bad block table is full. Unable to log block.                               |
| 34                 | MAJ                   | The rebuild failed due to errors on the source physical disk.               |
| 35                 | MAJ                   | The rebuild failed due to errors on the target physical disk.               |
| 36                 | MAJ                   | A bad disk block could not be reassigned during a write operation.          |
| 37                 | MAJ                   | Unrecoverable disk media error during the rebuild or recovery<br>operation. |

**Table 16: S8510 Hard Disk Drive Alarms** *2 of 2*

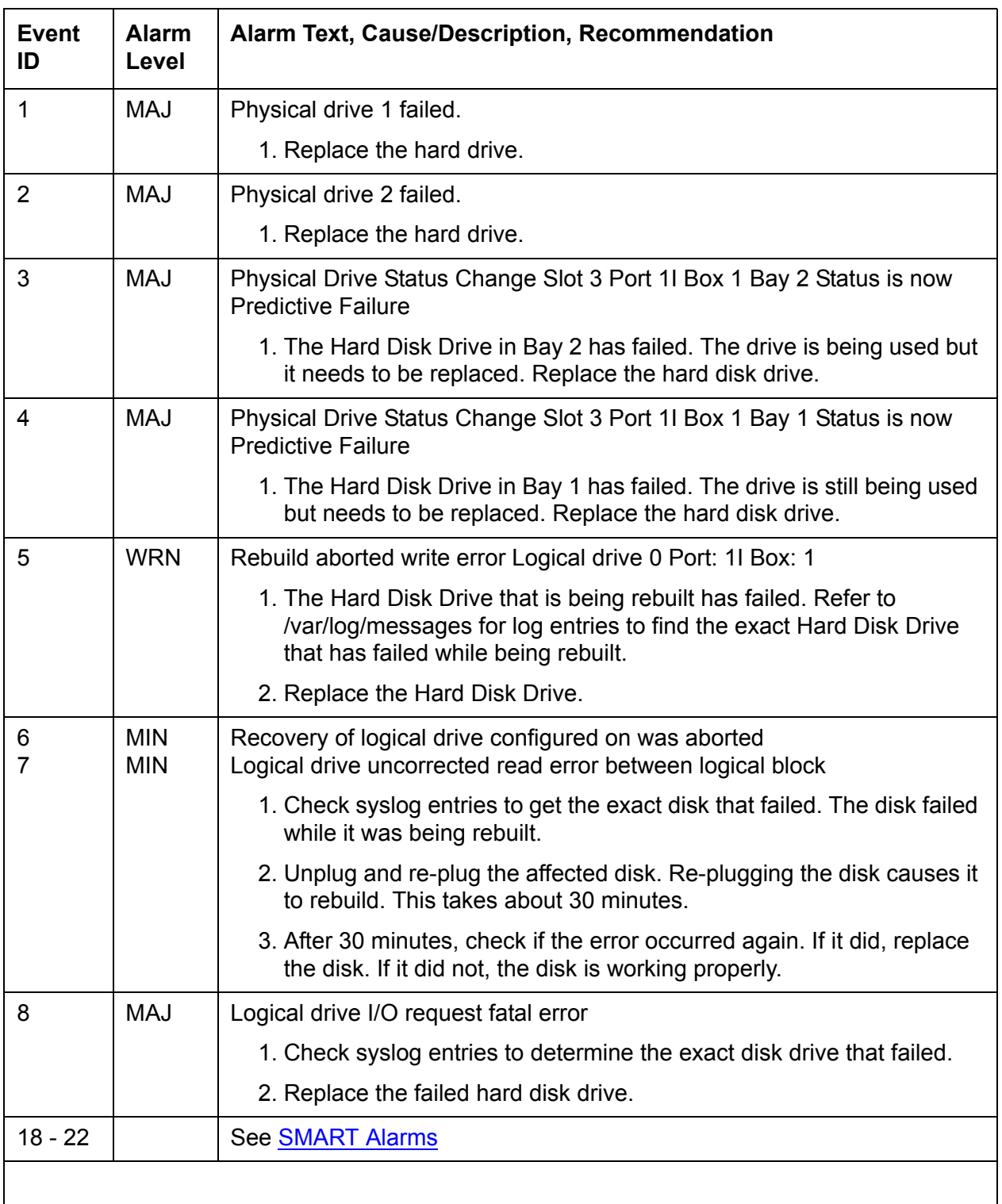

#### <span id="page-57-0"></span>**Table 17: S8730 Hard Disk Drive Alarms**

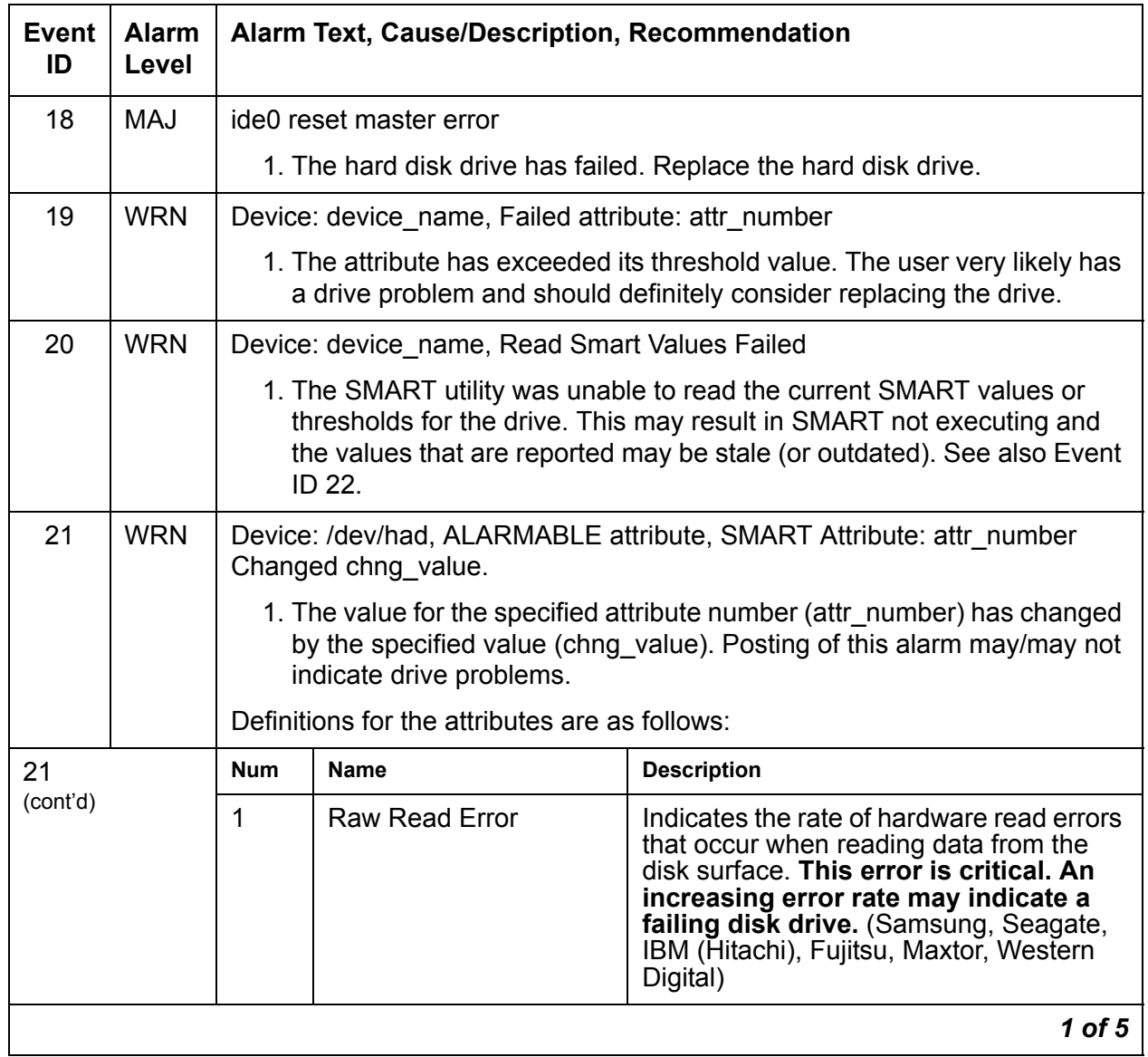

### <span id="page-58-0"></span>**Table 18: SMART Alarms** *1 of 5*

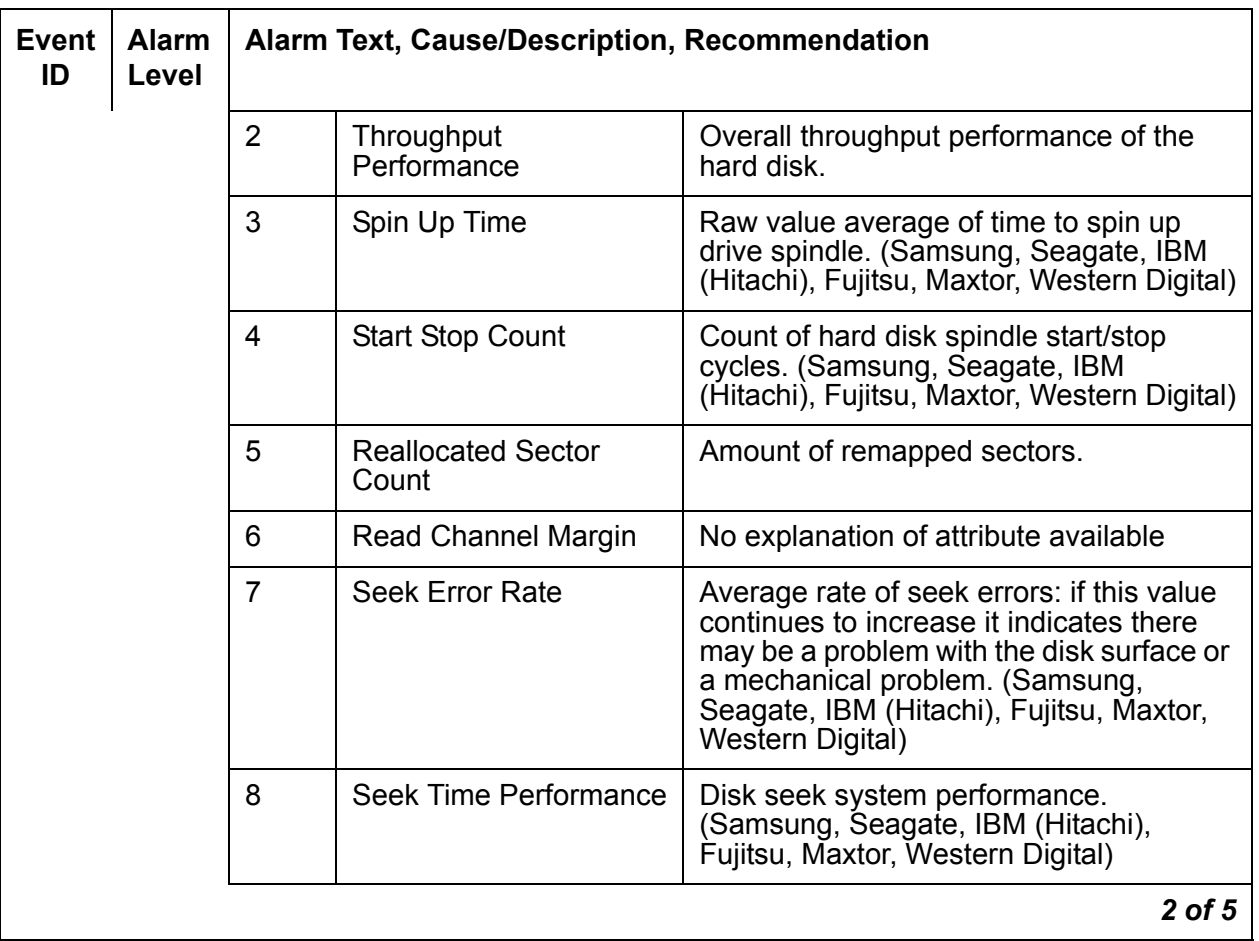

#### **Table 18: SMART Alarms** *2 of 5*

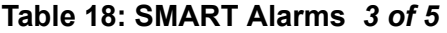

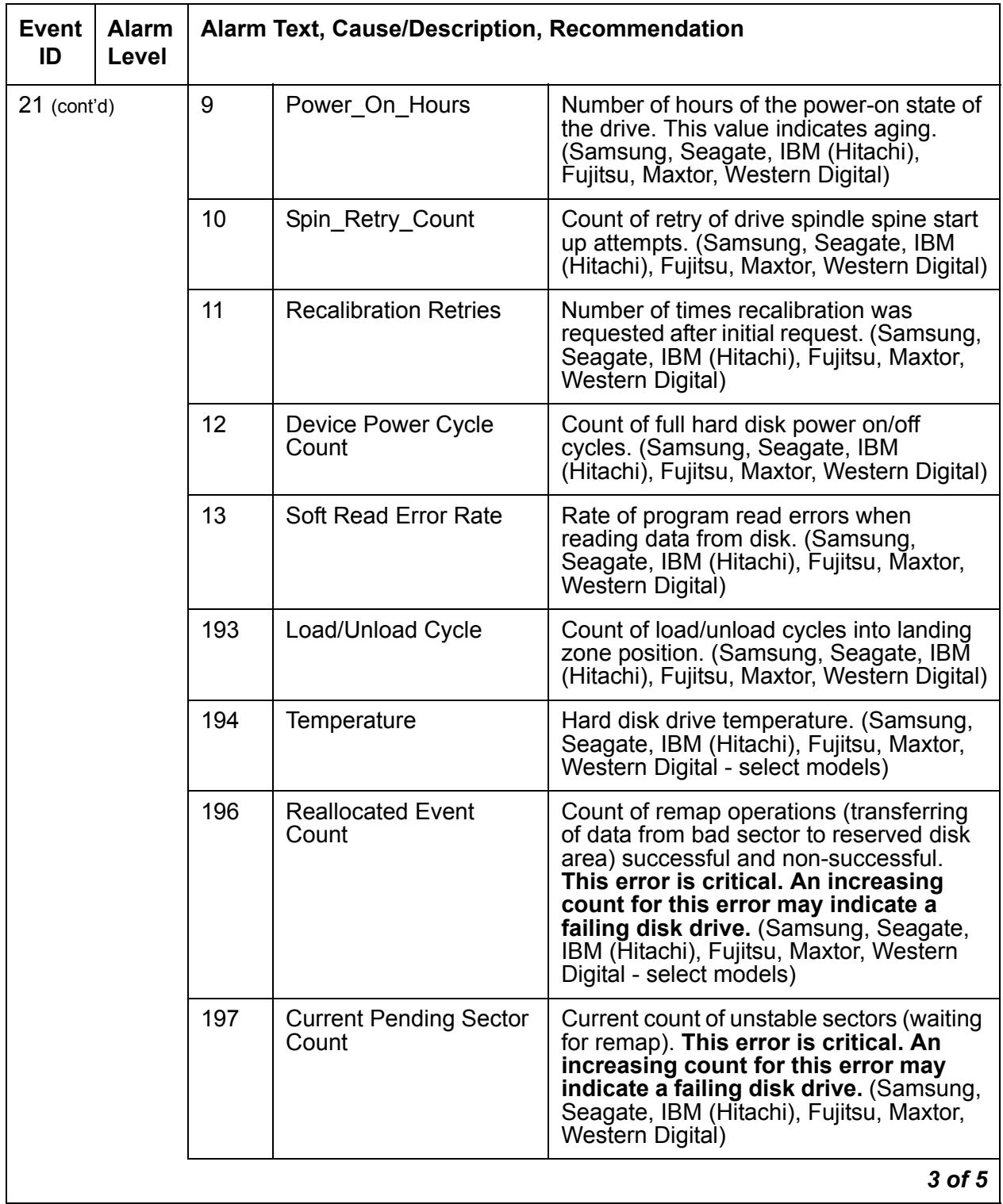

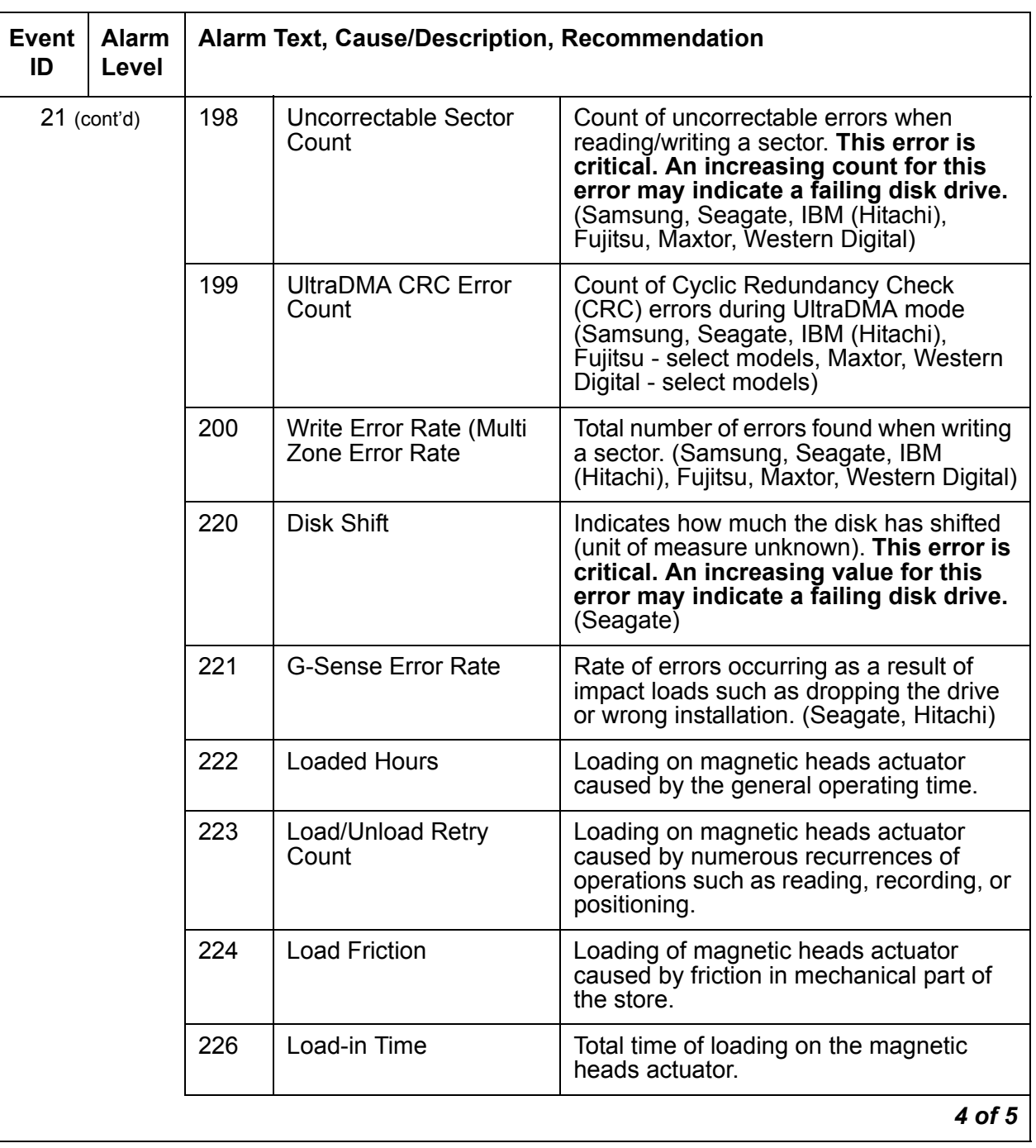

### **Table 18: SMART Alarms** *4 of 5*

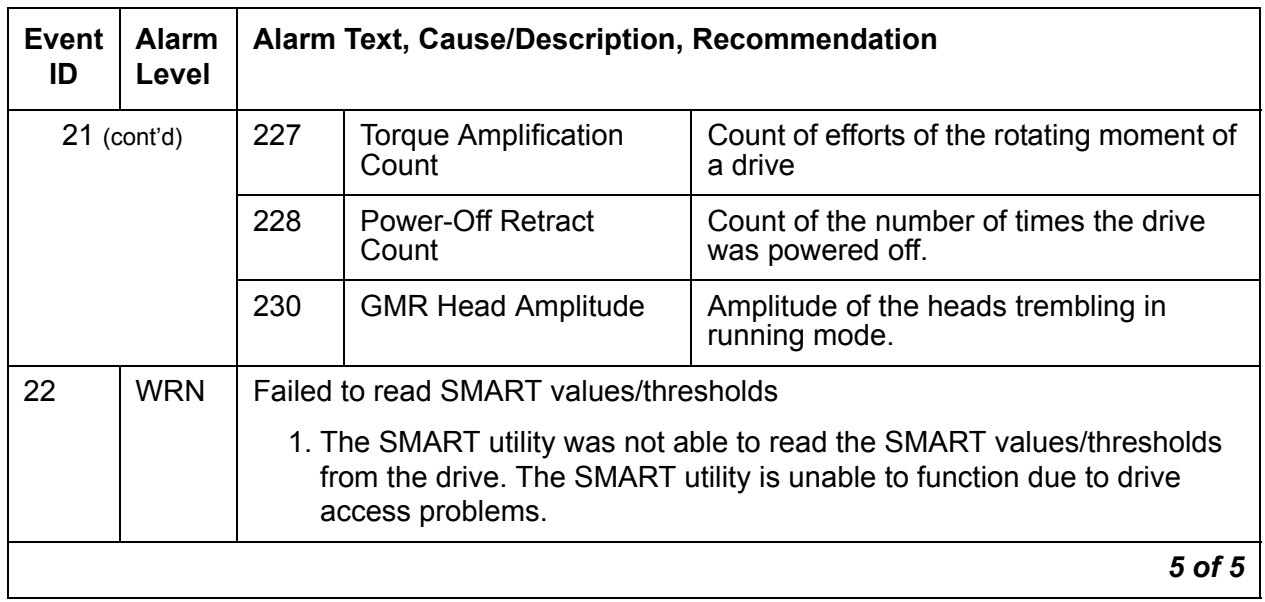

#### **Table 18: SMART Alarms** *5 of 5*

# **\_LX (Linux)**

[Table 19: LX Server Alarms](#page-63-0) describes the server alarms for LX.

### <span id="page-63-0"></span>**Table 19: LX Server Alarms**

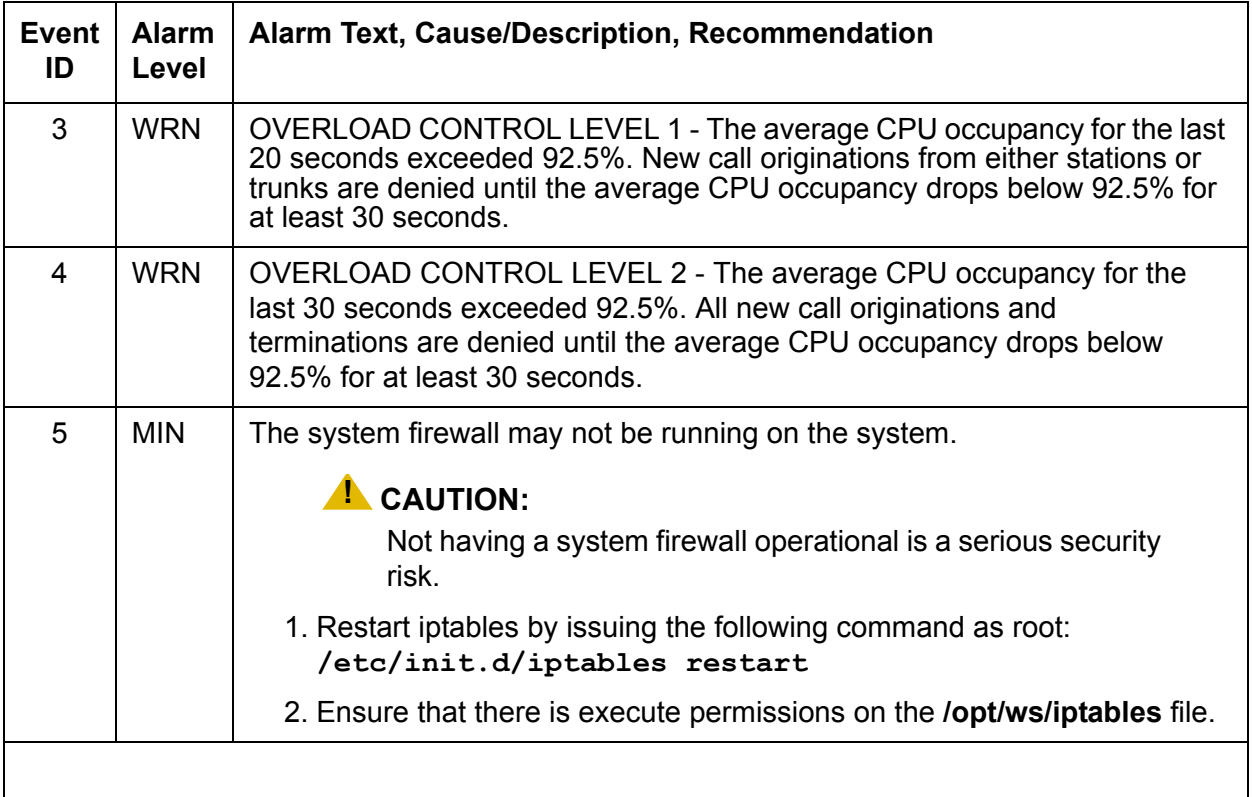

# **Login Alarms**

The system monitors access to the server and alarms suspicious activity. **Table 20: Login** [Alarms](#page-64-0) describes the Login alarms and their troubleshooting procedures.

For the S8300 Server, see [Table 21: S8300 Login Alarms](#page-65-0)

<span id="page-64-0"></span>**Table 20: Login Alarms** *1 of 2*

| <b>Event</b><br>ID | <b>Alarm</b><br>Level | Alarm Text, Cause/Description, Recommendation                                                                                     |
|--------------------|-----------------------|----------------------------------------------------------------------------------------------------|
| 1                  | <b>WRN</b>            | Successful CM login.                                                                                                    |
| 2                  | <b>MIN</b>            | "SAT_auth:Login for [inads] invalid password"                                                                                     |
|                    |                       | 1. A SAT login to Communication Manager failed. Verify the alarm, either<br>from the:                                             |
|                    |                       | - Web interface, by selecting View Current Alarms                                                                                 |
|                    |                       | - Linux command line, by entering $\alpha$ lmdisplay $-\mathbf{v}$                                                                |
|                    |                       | 2. Since mis-typing a login sequence usually causes this alarm, enter<br>almelear $-n$ #id to clear the alarm.                    |
|                    |                       | 3. If this alarm is perceived as a security threat (often due to its<br>persistence or frequent recurrence), notify the customer. |
| 3                  | <b>WRN</b>            | Successful Linux login                                                                                                    |
| $\overline{4}$     | <b>MIN</b>            | "Login for [linux] – failed – password check"                                                                                     |
|                    |                       | 1. A login to a server's Linux command line failed. Verify the alarm, either<br>from the:                                         |
|                    |                       | - Web interface, by selecting View Current Alarms                                                                                 |
|                    |                       | - Linux command line, by entering $\alpha$ lmdisplay $-\mathbf{v}$                                                                |
|                    |                       | 2. Since mis-typing a login sequence usually causes this alarm, enter<br>almclear $-n$ #id to clear the alarm.                    |
|                    |                       | 3. If this alarm is perceived as a security threat (often due to its<br>persistence or frequent recurrence), notify the customer. |
|                    |                       | $1$ of $2$                                                                                                    |

#### **Table 20: Login Alarms** *2 of 2*

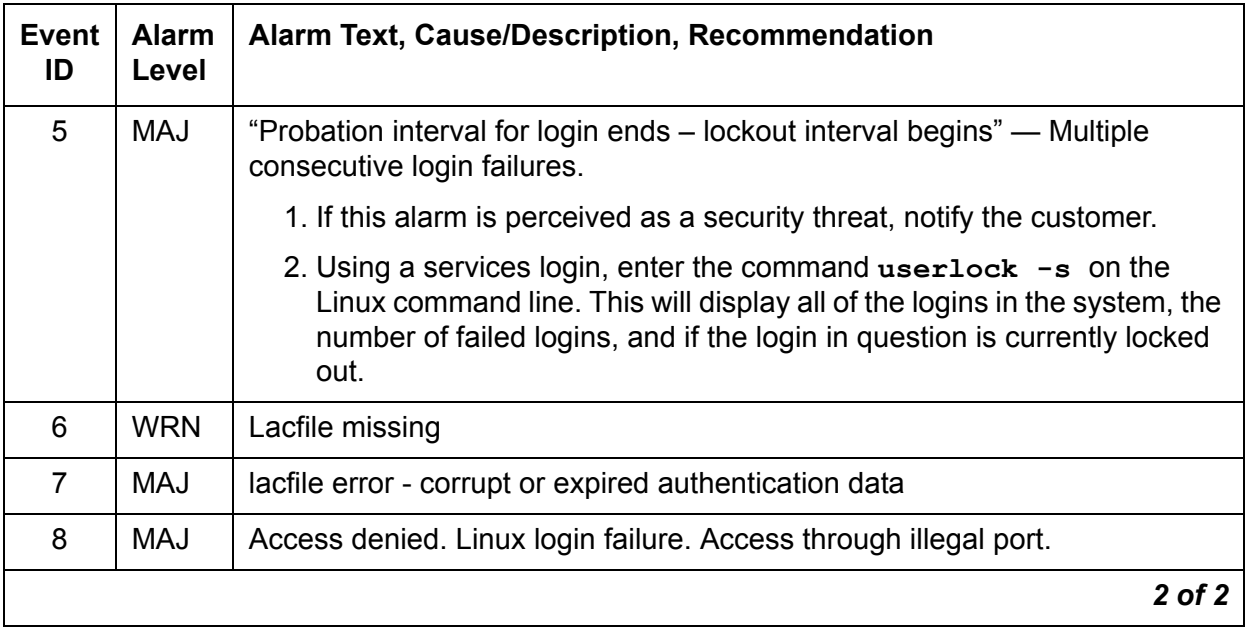

Back to: [Linux Server Alarms](#page-10-0)

# **S8300 Login Alarms**

[Table 21: S8300 Login Alarms](#page-65-0) describes the S8300 Server login alarms and their troubleshooting procedures.

### <span id="page-65-0"></span>**Table 21: S8300 Login Alarms** *1 of 2*

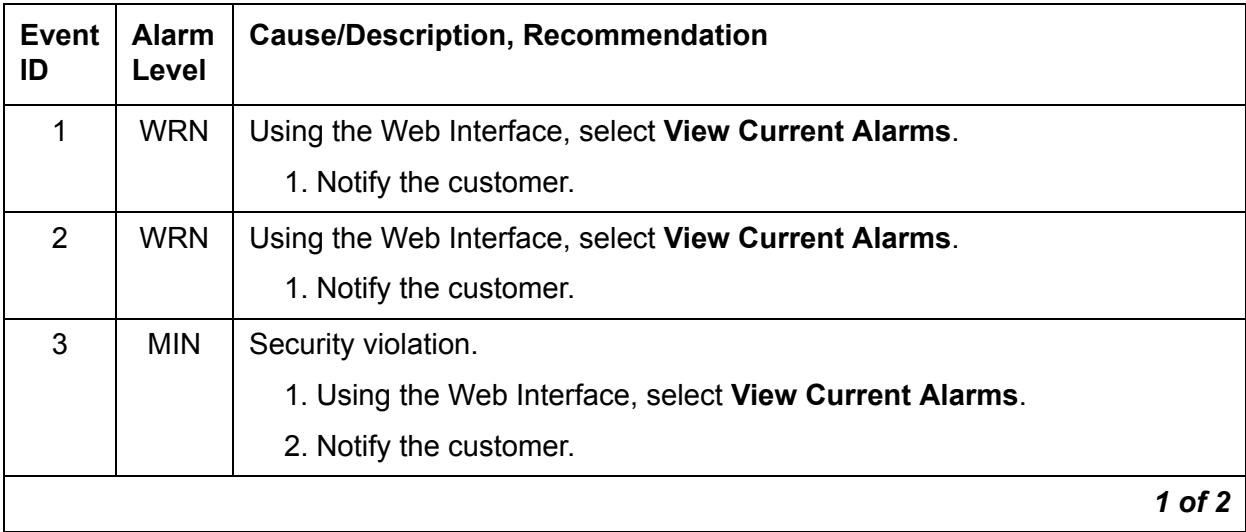

### **Table 21: S8300 Login Alarms** *2 of 2*

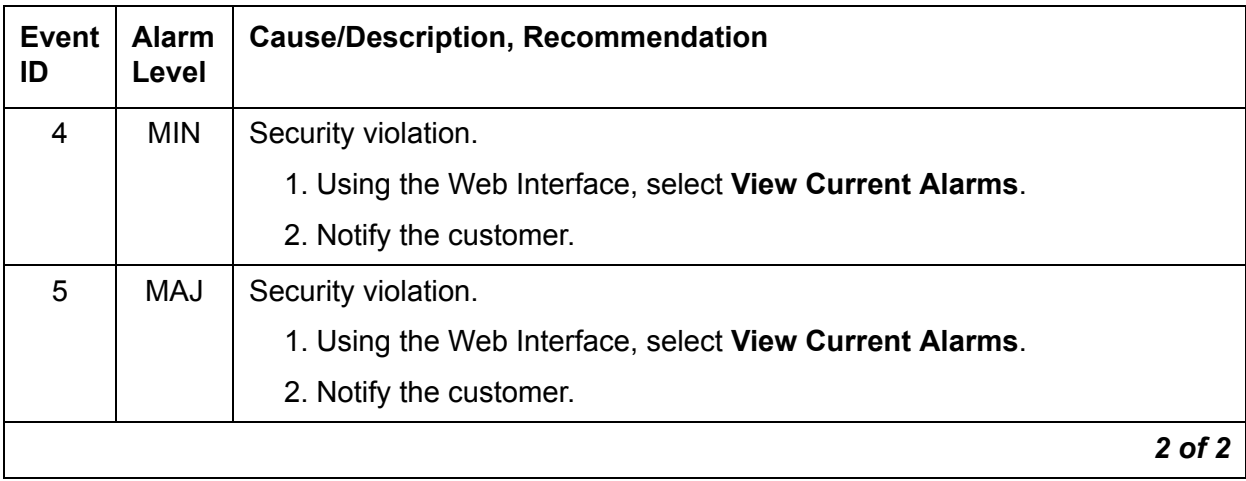

Back to: [Linux Server Alarms](#page-10-0)

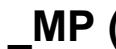

# **\_MP (Maintenance Processor)**

This alarm only applies to the S8400, S8500B, and S8500C servers.

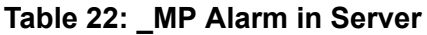

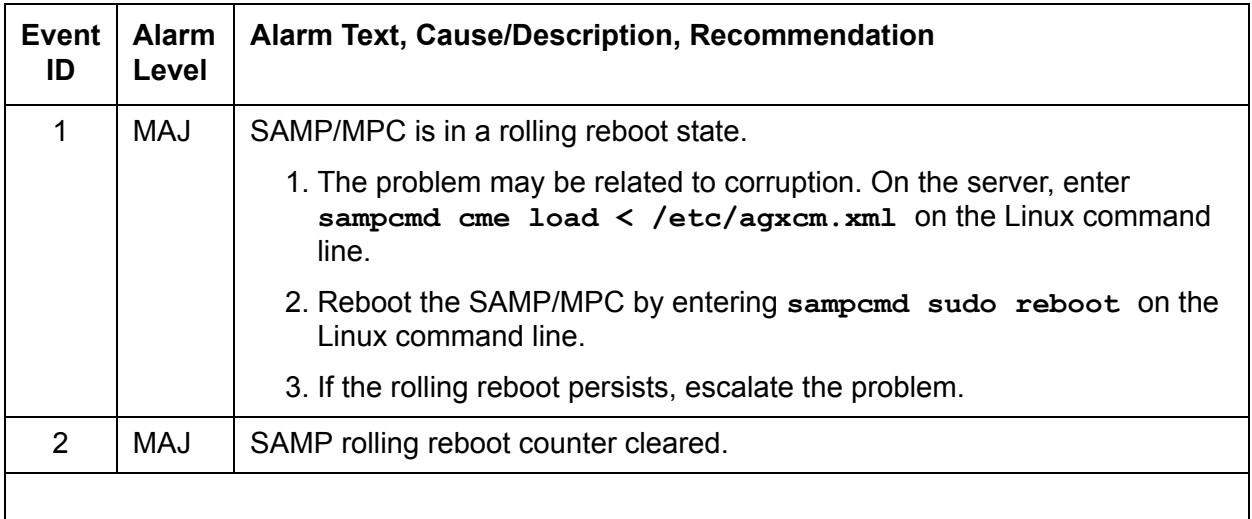

# **NIC (Network Interface Card)**

The NICs provide the physical and data-link interfaces for Ethernet-based links. [Table 23: NIC Alarms](#page-68-0) describes NIC alarms and their troubleshooting procedures. See [DAJ1/DAL1/DAL2 \(Duplication Memory Board\)](#page-23-0) for more information.

<span id="page-68-0"></span>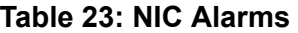

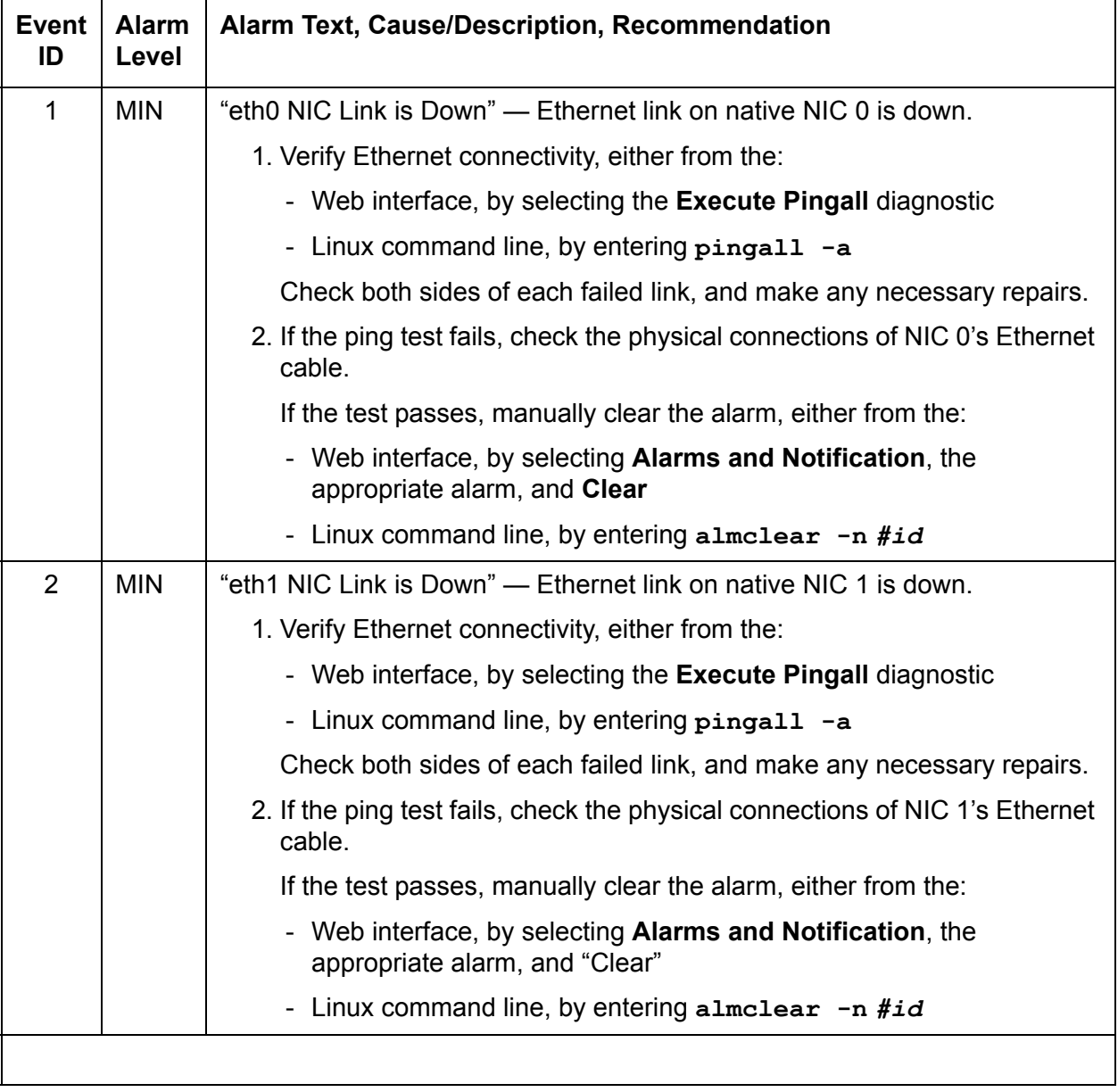

### **RMB (Remote Maintenance Board)**

RMB alarms are reported for the S8400, S8500, S8500B, and S8500C servers. The functionality of the Remote Maintenance Board (RMB) is to:

- Monitor the server environmental state of health: fans, voltages, and temperature.
- Report server failures.
- Provide the ability to perform remote server power-on, power off, and reset functionality.

RMB alarms are not recorded on the server. Alarms are reported to INADS when certain failure conditions are detected.

S8400: The Maintenance Processor Complex (MPC) board is integrated in the S8400 server. It monitors the S8400 server temperature and provides reset control. See Table 24: RMB Alarms [in the S8400 Server](#page-69-0) for this server.

S8500: The RMB functionality for the S8500 server is implemented by the Remote Supervisor Adapter (RSA) board. It is installed in PCI-X slot 1 of the server. See [Table 25: RMB Alarms in](#page-70-0)  [the S8500 Server](#page-70-0) for this server.

S8500B and S8500C: The RMB functionality for the S8500B and S8500C servers is implemented by the Augmentix Server Availability Management Processor™ (A+SAMP) board. See [Table 26: RMB Alarms in the S8500B and S8500C Servers](#page-73-0) for this server.

| <b>Event ID</b> | <b>Alarm</b><br>Level | <b>Alarm Text, Cause/Description, Recommendation</b>                                                        |
|-----------------|-----------------------|----------------------------------------------------------------------------------------------------|
| 0               | <b>MIN</b>            | Test Alarm. Hardware Platform Interface (HPI) User Event - for testing<br>modem setup.                      |
| 2               | <b>MIN</b>            | Host boot failure. Hardware Platform Interface (HPI) OEM Event -<br>host is not booting.                    |
| 3               | MAJ                   | Host Alarm. Hardware Platform Interface (HPI) User Event -<br>Communication Manager detects rolling reboot. |
| 5               | MAJ                   | Host failure timeout. Hardware Platform Interface (HPI) Watchdog<br>Event - Communication Manager is hung.  |
|                 |                       |                                                                                                    |

<span id="page-69-0"></span>**Table 24: RMB Alarms in the S8400 Server** 

| Event<br>ID    | <b>Alarm</b><br>Level | Alarm Text, Cause/Description, Recommendation                                                                                                    |
|----------------|-----------------------|----------------------------------------------------------------------------------------------------|
| 1              | <b>MIN</b>            | "RMB driver missing - handshake Failed" - The driver for communicating<br>with the RSA card cannot be found. Several failures can generate this fault: |
|                |                       | the Linux bash command /sbin/lsmod is missing                                                                                                    |
|                |                       | the results from running /sbin/lsmod could not be read                                                                                                 |
|                |                       | $\cdot$ /sbin/lsmod returned nothing                                                                                                    |
|                |                       | the RSA device driver was not loaded                                                                                                    |
|                |                       | the RSA device driver does not exist                                                                                                    |
|                |                       | The recommendations are:                                                                                                    |
|                |                       | 1. Be sure / sbin/ibmod exists and is executable.                                                                                                    |
|                |                       | 2. Be sure / tmp exists as a directory and can be written.                                                                                             |
|                |                       | 3. Be sure /lib/modules/ibmasm/ibmasm.o exists and has read<br>permission.                                                                             |
|                |                       | 4. Run the bash command "service ibmasm start".                                                                                                    |
| $\overline{2}$ | <b>MIN</b>            | "RMB cli is not loaded on the server." - The program that talks to the RSA<br>card could not be found. Several failures generate this fault:           |
|                |                       | $\cdot$ the Linux bash command /bin/ls is missing or not working properly                                                                              |
|                |                       | the bash command /opt/ecs/rmb/rsa/rsacli is missing or is not<br>executable                                                                            |
|                |                       | The recommendations are:                                                                                                    |
|                |                       | 1. Be sure all the above files and directories exist and have read and<br>execute permissions.                                                         |
|                |                       | 2. Reload any missing files from the distribution.                                                                                                    |
|                |                       | $1$ of $3$                                                                                                    |

<span id="page-70-0"></span>**Table 25: RMB Alarms in the S8500 Server** *1 of 3*

| <b>Event</b><br>ID | <b>Alarm</b><br>Level | Alarm Text, Cause/Description, Recommendation                                                                                                    |
|--------------------|-----------------------|----------------------------------------------------------------------------------------------------|
| 3                  | <b>MAJ</b>            | "RMB reset command failed" - The RSA card did not respond to a reset<br>command. Several failures generate this fault:                                              |
|                    |                       | the bash command opt/IBMmpcli/bin/mpcli is missing or is not<br>executable                                                                                          |
|                    |                       | the directory <b>/usr/java/latest</b> is missing or not symbolically linked to<br>the Java runtime environment (JRE)                                                |
|                    |                       | the file /opt/ecs/rmb/rsareset does not exist or cannot be read                                                                                                    |
|                    |                       | . no response from the RSA card                                                                                                    |
|                    |                       | the RSA card did not execute the request                                                                                                    |
|                    |                       | The recommendations are:                                                                                                    |
|                    |                       | 1. Be sure all the above files and directories exist and have read and<br>execute permissions.                                                                      |
|                    |                       | 2. Reload any missing files from the distribution.                                                                                                    |
|                    |                       | 3. Be sure the RSA card is installed by looking at the back and checking<br>that the green power LED on the RSA card is on, and that the amber<br>error LED is off. |
|                    |                       | 4. Verify that the RSA card is working by dialing into it or logging on to it<br>over the service's port of the RSA card.                                           |
|                    |                       | 5. Restart the RSA card from the RSA modem or service's port and check<br>the LEDs on the back of the card.                                                         |
|                    |                       | 6. Verify that the RSA card is plugged into the PCI-X slot of the server.                                                                                           |
|                    |                       | 7. Verify that the flat ribbon cable from the RSA card to the server<br>motherboard has been installed and is firmly seated in the connectors<br>at both ends.      |
|                    |                       | 8. Replace the RSA card.                                                                                                    |
|                    |                       | $2$ of $3$                                                                                                    |

**Table 25: RMB Alarms in the S8500 Server** *2 of 3*
| <b>Event</b><br>ID | <b>Alarm</b><br>Level | Alarm Text, Cause/Description, Recommendation                                                                                                    |
|--------------------|-----------------------|----------------------------------------------------------------------------------------------------|
| 4                  | <b>MAJ</b>            | "RMB failed handshake test" - The RSA card did not respond to commands<br>from the server. Several failures generate this fault:                                    |
|                    |                       | the bash command /opt/IBMmpcli/bin/mpcli is missing or is not<br>executable                                                                                         |
|                    |                       | the directory /usr/java/latest is missing or not symbolically linked to<br>the Java runtime environment (JRE)                                                       |
|                    |                       | the file /opt/ecs/rmb/rsagetip1 does not exist or cannot be read                                                                                                    |
|                    |                       | . no response from the RSA card                                                                                                    |
|                    |                       | the RSA card did not execute the request                                                                                                    |
|                    |                       | The recommendations are:                                                                                                    |
|                    |                       | 1. Be sure all the above files and directories exist and have read and<br>execute permissions.                                                                      |
|                    |                       | 2. Reload any missing files from the distribution.                                                                                                    |
|                    |                       | 3. Be sure the RSA card is installed by looking at the back and checking<br>that the green power LED on the RSA card is on, and that the amber<br>error LED is off. |
|                    |                       | 4. Verify that the RSA card is working by dialing into it or logging on to it<br>over the service's port of the RSA card.                                           |
|                    |                       | 5. Restart the RSA card from the RSA modem or service's port and check<br>the LEDs on the back of the card.                                                         |
|                    |                       | 6. Verify that the RSA card is plugged into the PCI-X slot of the server.                                                                                           |
|                    |                       | 7. Verify that the flat ribbon cable from the RSA card to the server<br>motherboard has been installed and is firmly seated in the connectors<br>at both ends.      |
|                    |                       | 8. Replace the RSA card.                                                                                                    |
|                    |                       | $3$ of $3$                                                                                                    |

**Table 25: RMB Alarms in the S8500 Server** *3 of 3*

| <b>Event</b><br>ID | <b>Alarm</b><br>Level | Alarm Text, Cause/Description, Recommendation                                            |  |
|--------------------|-----------------------|------------------------------------------------------------------------------------------|--|
| $\mathbf 0$        | <b>MIN</b>            | Test Alarm. Hardware Platform Interface (HPI) User Event                                 |  |
| 1                  | <b>MIN</b>            | Loss of power to host. Hardware Platform Interface (HPI) Sensor Event.                   |  |
| 2                  | <b>MAJ</b>            | Host boot failure. Hardware Platform Interface (HPI) OEM Event                           |  |
| 3                  | <b>MAJ</b>            | Host Alarm. Hardware Platform Interface (HPI) User Event                                 |  |
| $\overline{4}$     | <b>MIN</b>            | Loss of External Power to SAMP. Hardware Platform Interface (HPI)<br><b>Sensor Event</b> |  |
| 5                  | MAJ                   | Host failure timeout. Hardware Platform Interface (HPI) Watchdog Event                   |  |
|                    |                       |                                                                                          |  |

**Table 26: RMB Alarms in the S8500B and S8500C Servers** 

# **SME (Server Maintenance Engine)**

The Server Maintenance Engine (SME) is a Linux process which provides error analysis, periodic testing, and demand testing for the server.

[Table 27: SME Alarms](#page-74-0) describes the alarms and troubleshooting procedures.

<span id="page-74-0"></span>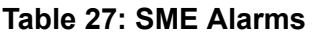

<span id="page-74-2"></span><span id="page-74-1"></span>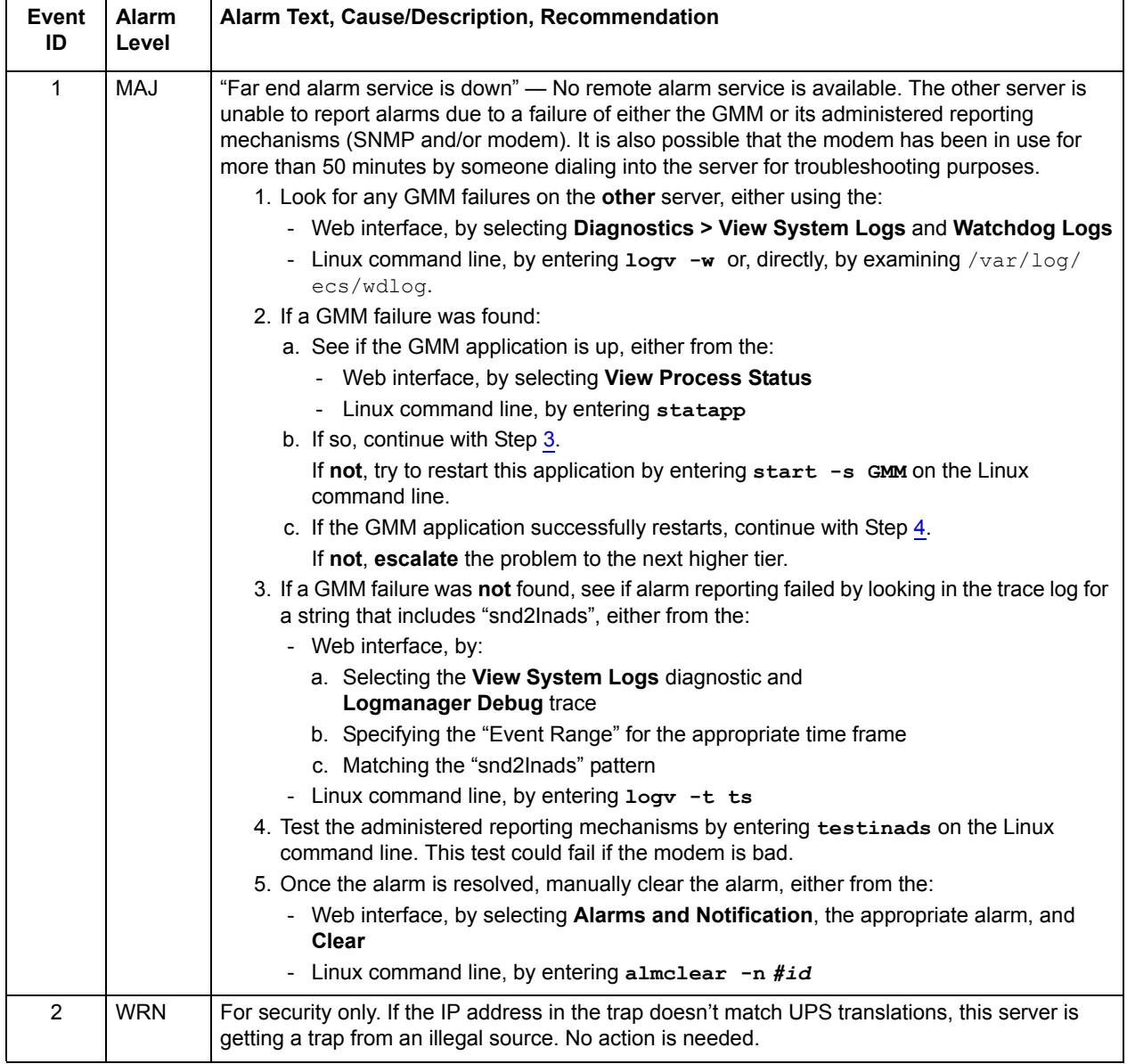

# **STD (Standard SNMP Traps)**

[Table 28: STD Alarms](#page-75-0) describes STD traps and their troubleshooting procedures.

#### <span id="page-75-0"></span>**Table 28: STD Alarms**

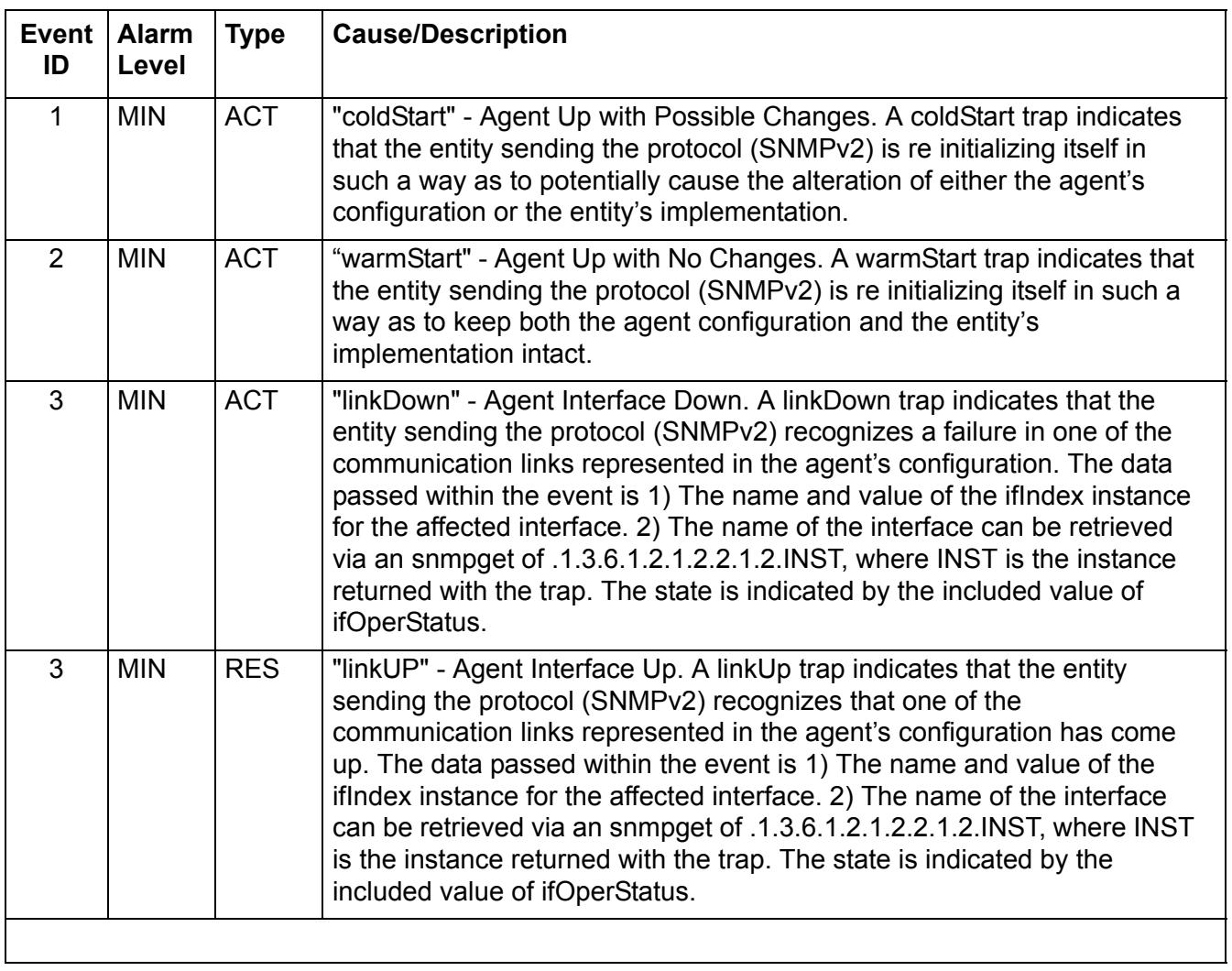

# <span id="page-76-4"></span>**SVC\_MON (Service Monitor)**

SVC\_MON is a server process, started by the Watchdog, that monitors Linux services and processes. It also starts up threads to communicate with a hardware-sanity device.

[Table 29: SVC\\_MON Alarms](#page-76-0) describes SVC\_MON alarms and their troubleshooting procedures.

For information about the Watchdog, see WD (Watchdog).

<span id="page-76-0"></span>**Table 29: SVC\_MON Alarms** *1 of 8*

<span id="page-76-3"></span><span id="page-76-2"></span><span id="page-76-1"></span>

| <b>Event</b><br>ID | <b>Alarm</b><br>Level | Alarm Text, Cause/Description, Recommendation                                                                                                    |  |
|--------------------|-----------------------|----------------------------------------------------------------------------------------------------|--|
|                    |                       |                                                                                                    |  |
| 1                  | <b>MIN</b>            | "service atd could not be restarted" - The Linux at daemon is down. Scheduled<br>services such as session cleanup or daily filesync will not work.                                            |  |
|                    |                       | 1. From the /sbin directory, enter service atd restart to restart the "at"<br>daemon.                                                                                                    |  |
|                    |                       | 2. If the daemon restarts, manually clear the alarm, either from the:                                                                                                    |  |
|                    |                       | • Web interface, by selecting Alarms and Notification, the appropriate<br>alarm, and Clear                                                                                                    |  |
|                    |                       | - Linux command line, by entering almclear $-n$ #id                                                                                                    |  |
|                    |                       | If not, escalate this problem for explicit guidance with steps 2a through 3                                                                                                    |  |
|                    |                       | a. Enter grep svc mon /var/log/messages to investigate why the<br>daemon failed.                                                                                                    |  |
|                    |                       | <b>L</b> CAUTION:                                                                                                    |  |
|                    |                       | Since the following commands cause a brief service outage, they<br>should only be executed at the customer's convenience.                                                                     |  |
|                    |                       | b. If the grep command's output does not help:                                                                                                    |  |
|                    |                       | S8700   S8710   S8720: enter server to verify that the suspected server is<br>the standby. If necessary and at the customer's convenience, enter<br>server -if to force a server interchange. |  |
|                    |                       | · S8500: Proceed to Step d.                                                                                                    |  |
|                    |                       | If necessary and at the customer's convenience, enter server -if to force a<br>server interchange.                                                                                            |  |
|                    |                       | c. S8700   S8710   S8720: Reboot the standby server, either from the:                                                                                                    |  |
|                    |                       | • Web interface, by selecting Shutdown This Server                                                                                                    |  |
|                    |                       | · Linux command line, entering /sbin/shutdown -r now                                                                                                    |  |
|                    |                       | d. S8500: Reboot the server, either from the:                                                                                                    |  |
|                    |                       | • Web interface, by selecting Shutdown This Server                                                                                                    |  |
|                    |                       | · Linux command line, entering /sbin/shutdown -r now                                                                                                    |  |
|                    |                       | 3. If rebooting the standby does not help or if the problem recurs, escalate the<br>problem to the next higher tier.                                                                          |  |
|                    |                       | $1$ of $8$                                                                                                    |  |

### **Table 29: SVC\_MON Alarms** *2 of 8*

<span id="page-77-2"></span><span id="page-77-1"></span><span id="page-77-0"></span>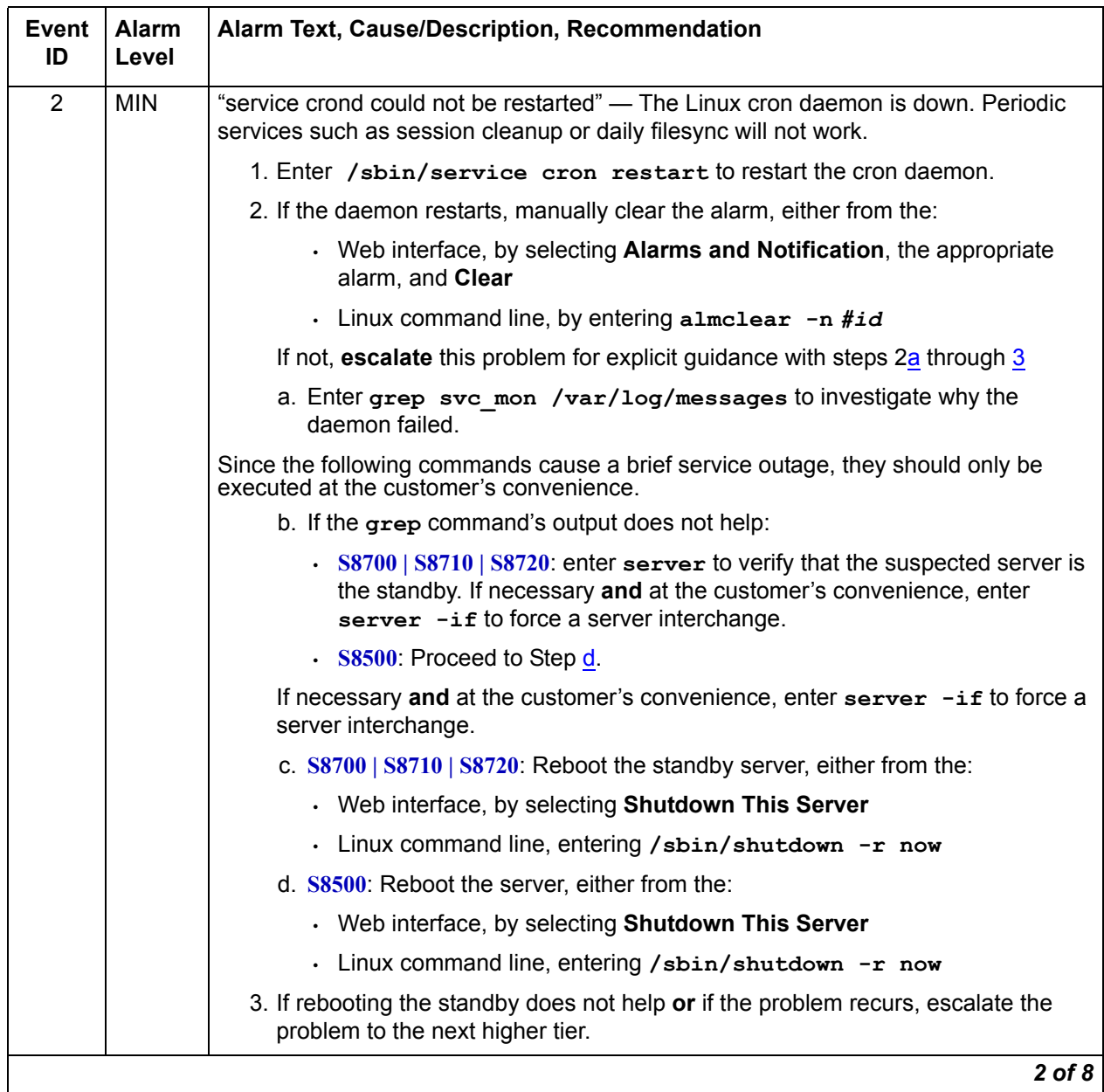

### **Table 29: SVC\_MON Alarms** *3 of 8*

<span id="page-78-2"></span><span id="page-78-1"></span><span id="page-78-0"></span>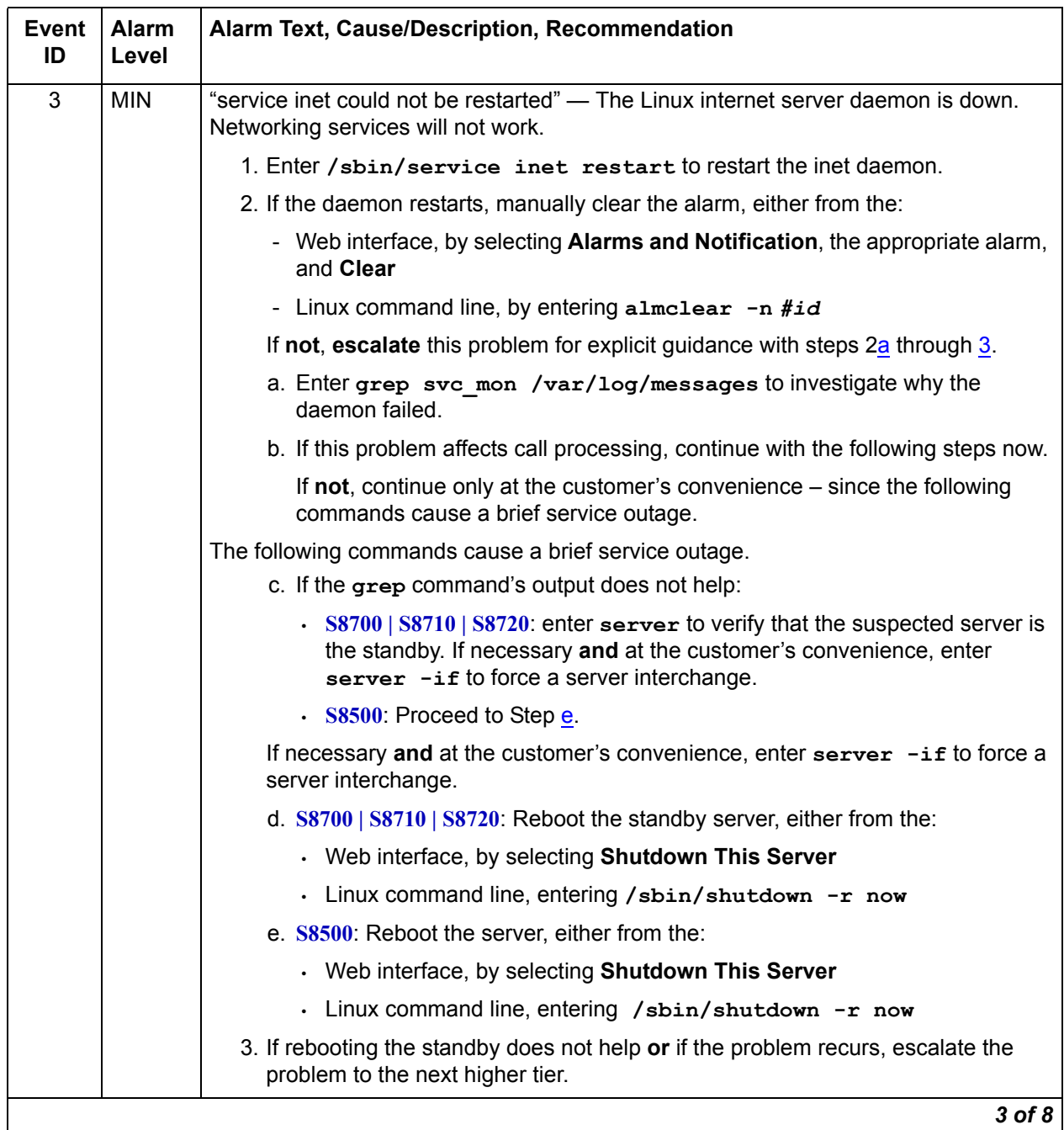

### **Table 29: SVC\_MON Alarms** *4 of 8*

<span id="page-79-2"></span><span id="page-79-1"></span><span id="page-79-0"></span>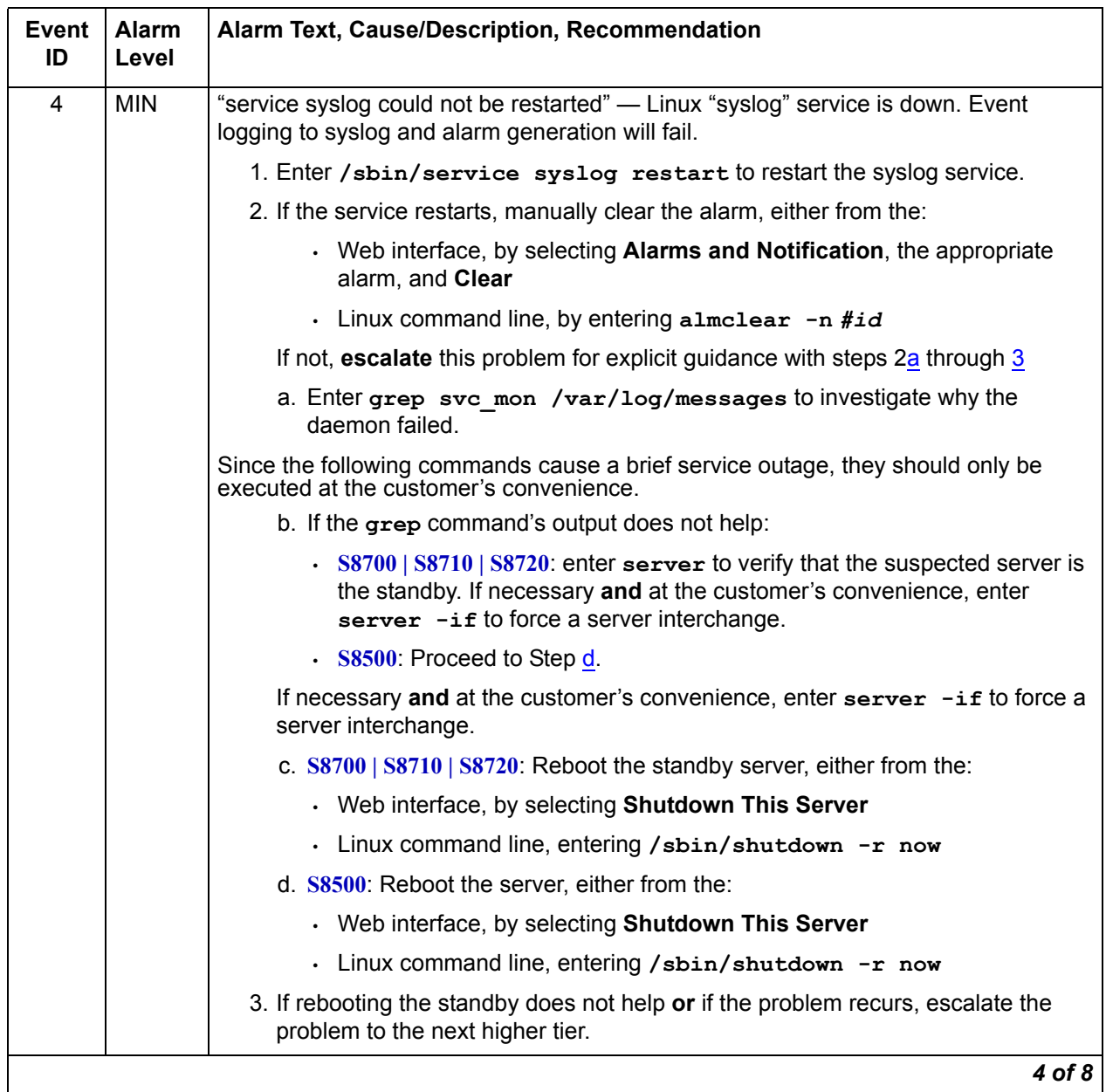

### **Table 29: SVC\_MON Alarms** *5 of 8*

<span id="page-80-2"></span><span id="page-80-1"></span><span id="page-80-0"></span>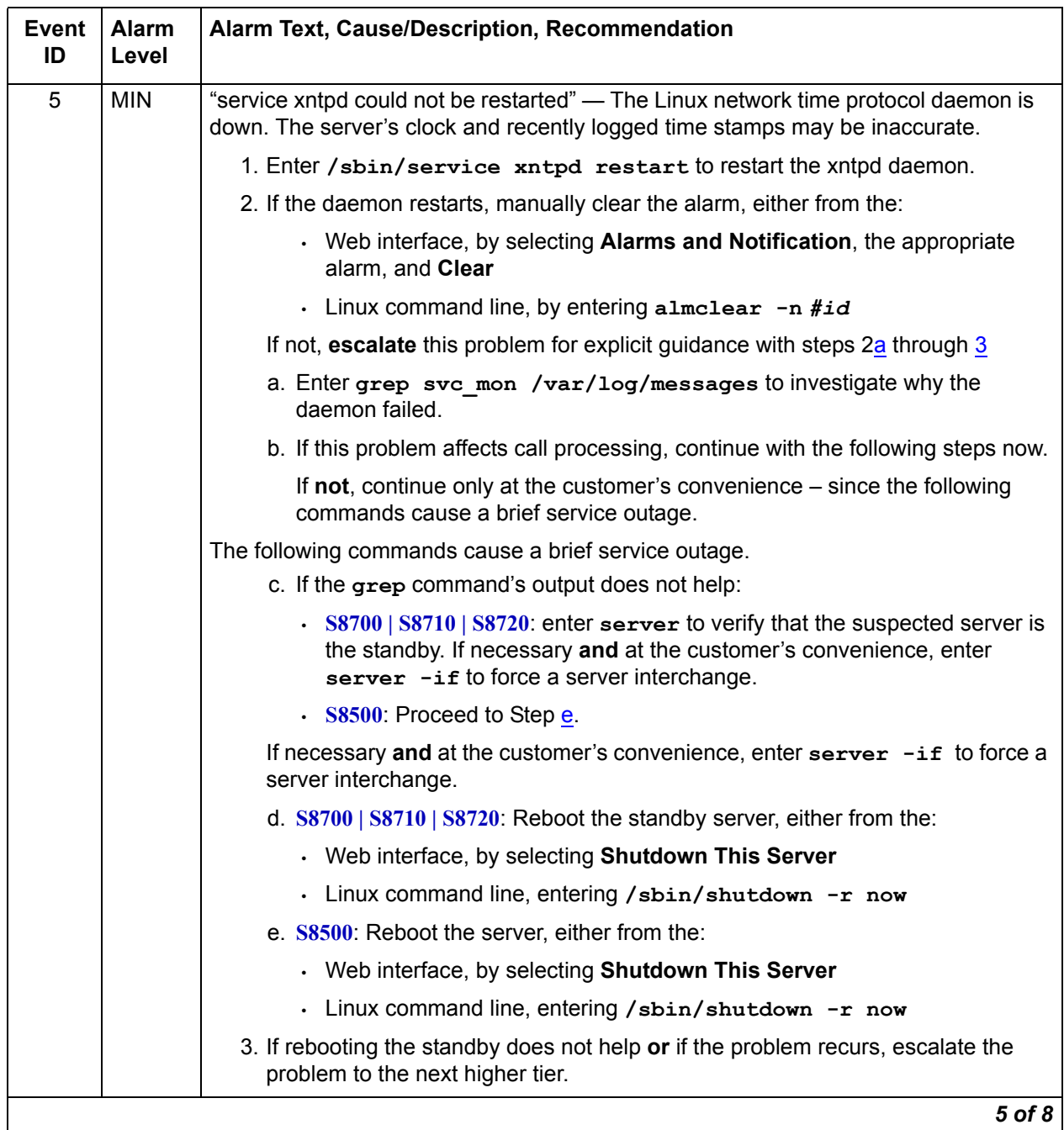

### **Table 29: SVC\_MON Alarms** *6 of 8*

<span id="page-81-2"></span><span id="page-81-1"></span><span id="page-81-0"></span>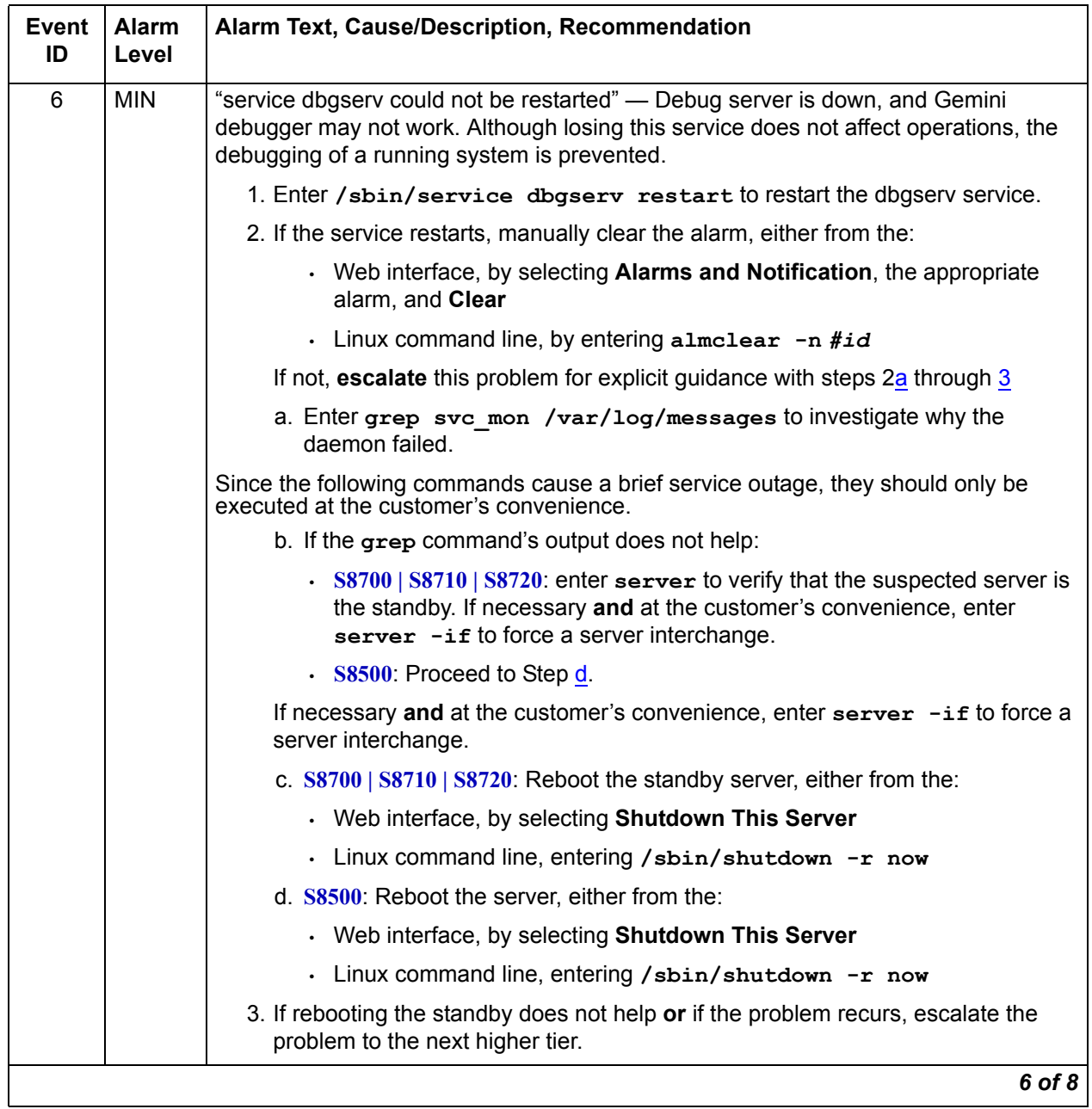

### **Table 29: SVC\_MON Alarms** *7 of 8*

<span id="page-82-2"></span><span id="page-82-1"></span><span id="page-82-0"></span>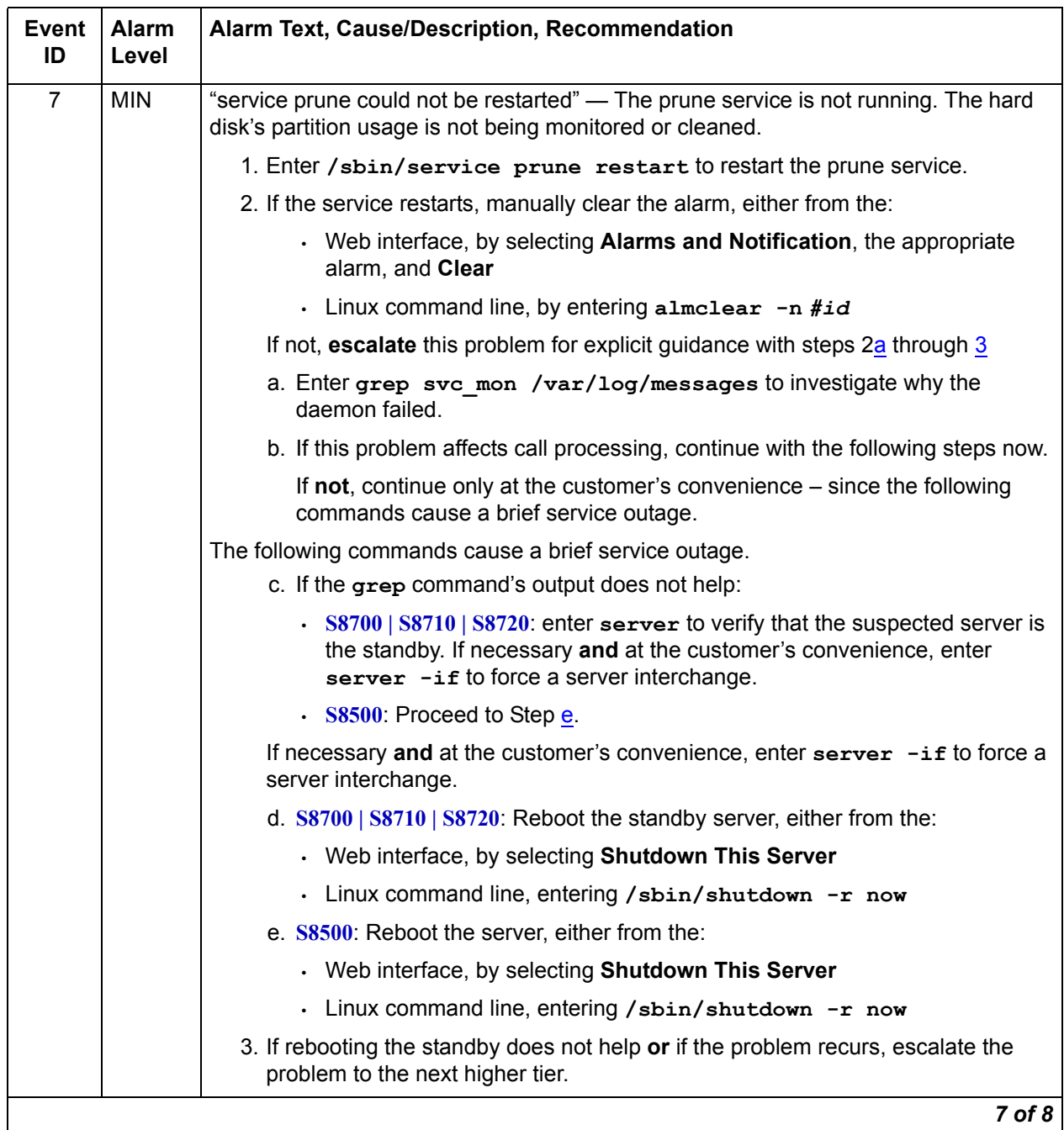

### **Table 29: SVC\_MON Alarms** *8 of 8*

<span id="page-83-2"></span><span id="page-83-1"></span><span id="page-83-0"></span>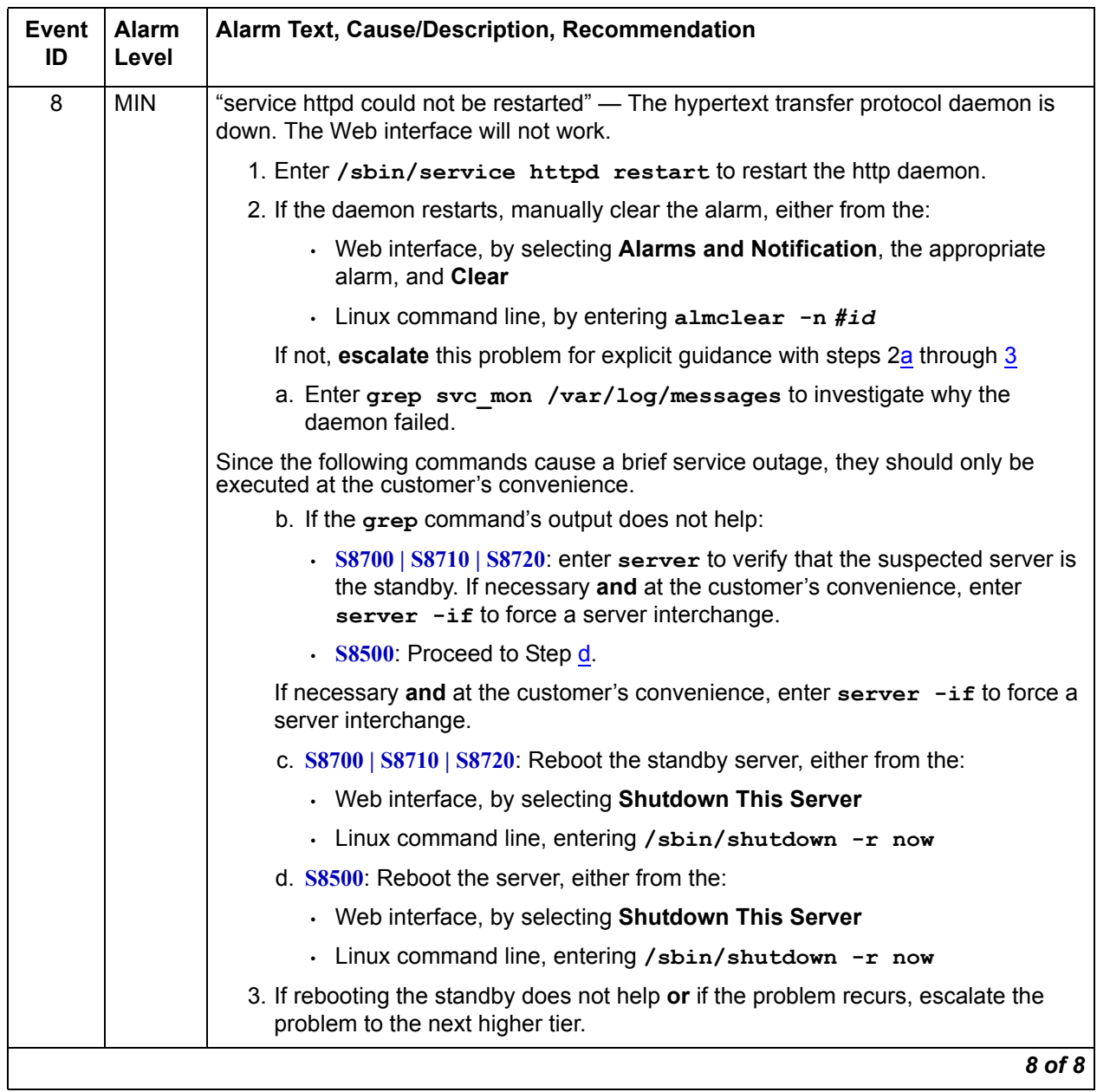

# **\_TM (Translation Manager)**

The Translation Manager monitors the server's ability to read Communication Manager translations. [Table 30: TM Alarm](#page-84-0) describes the \_TM alarms and their troubleshooting procedures.

<span id="page-84-0"></span>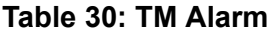

<span id="page-84-2"></span><span id="page-84-1"></span>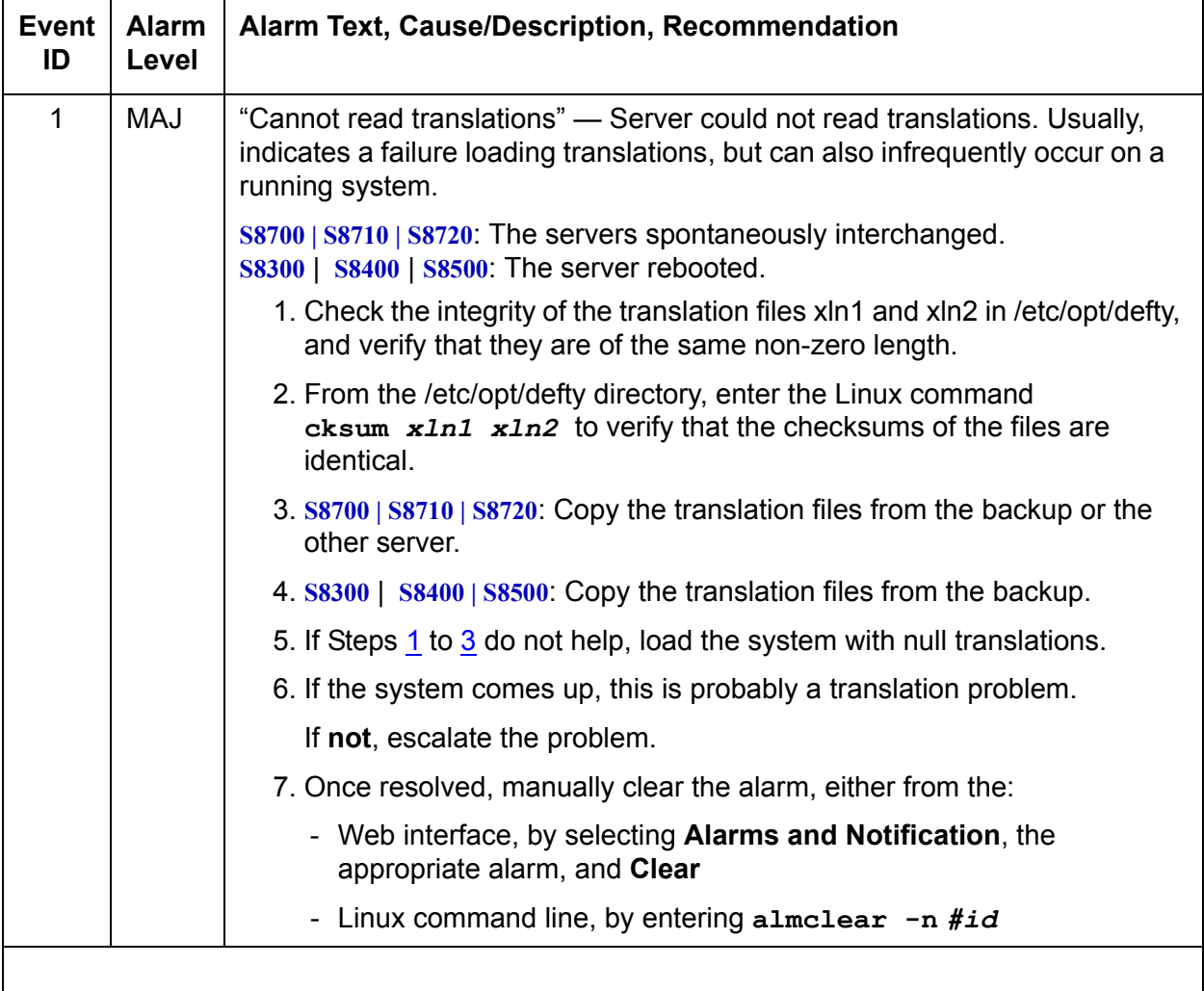

## **TlsManager**

The Transport Layer Security Manager allows third-party certificates to be loaded. It will not allow a corrupt certificate to be loaded.

A security log message is generated as a result of a Communication Manager telephony application installing CA certificates from /etc/opt/ecs/certs/CA/all-ca.crt. Successful and failed attempts are noted in /var/log/secure.\*. The format is

logmanager: gip(26/1) CA\_certs: load of CA certificates from /etc/opt/ecs/certs/CA/all-ca.crt succeeded (or failed).

The event also generates an alarm to notify the administrator of partial or complete outages (some or all CA certificates failed to install), and also when the system is operating properly (i.e., any error condition cleared).

If the telephony application fails to install any or all specified CA certificates, the Communication Manager log will contain one or more of the following error messages (where x is the Communication Manager release number):

CMx proc\_err: pro=7204, err=201, seq=22145,da1=<n>,da2=<max> - This indicates that the number of CA certificates specified exceeds the number supported by the telephony application.  $\langle n \rangle$  is the overlimit value and  $\langle \langle n \rangle$  is the maximum number of certificates supported. To resolve, use **tlscertmanage** to edit the list, then restart the telephony application.

CMx proc err: pro=7204, err=201, seq=22146,da1= $\langle$ n>,da2=0 - This indicates that a failure occurred when attempting to install the n'th CA certificate into the telephony application. <n> is the index of the CA certificate list item that failed to install. To resolve, use **tlscertmanage** to remove, then re-add the certificate. Once re-added, restart the telephony application.

CMx proc err: pro=7204,  $err=201$ ,  $seq=22147$ ,da1=0,da2=0 - This indicates that the CA certificate list file, /etc/opt/ecs/certs/CA/all-ca.crt, cannot be opened. This may be due to a user privilege issue or a missing/corrupted file. Use **tlscertmanage** to reconstruct the CA certificate list, then restart the telephony application.

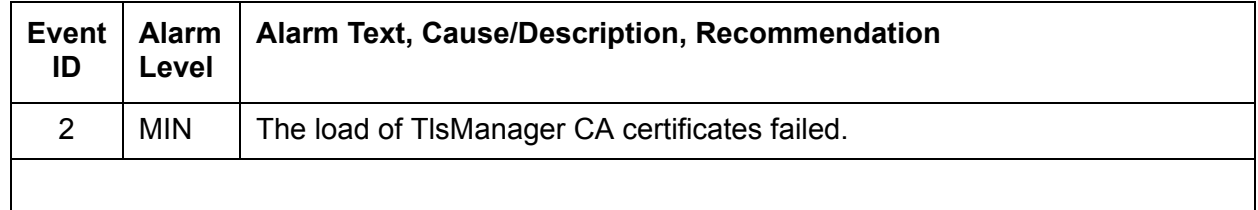

#### **Table 31: TlsManager Alarms**

# **UPG (Upgrade)**

The UPG raises an alarm if the upgrade was not made permanent within a certain amount of time after the upgrade.

#### **Table 32: UPG Alarms**

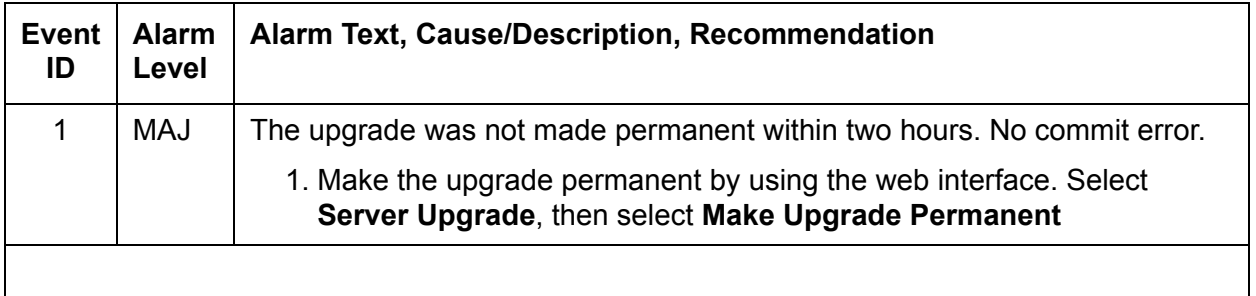

# **UPS (Uninterruptible Power Supply)**

This section contains tables which explain [UPS Traps to the Server](#page-87-0) and [UPS Alarms to the](#page-90-0)  [Server](#page-90-0).

When a UPS event occurs, an alarm will be raised and the server state of health will be degraded. The server will not shut down as long as battery power is available. It is the goal of Communication Manager to provide call processing service for as long as possible.

Given the highly reliable file systems and recovery mechanisms in place, it is expected that no damage will be done to the server. The server is expected to recover normally even if the UPS runs of out battery backup and the server catastrophically loses power.

After power has been restored and the system has been up for approximately 1 hour 15 minutes, the alarm will be resolved automatically.

### <span id="page-87-0"></span>**UPS Traps to the Server**

[Table 33: Enterprise-Specific UPS Traps to Server](#page-87-1) contains the various UPS-generated SNMP traps to the server.

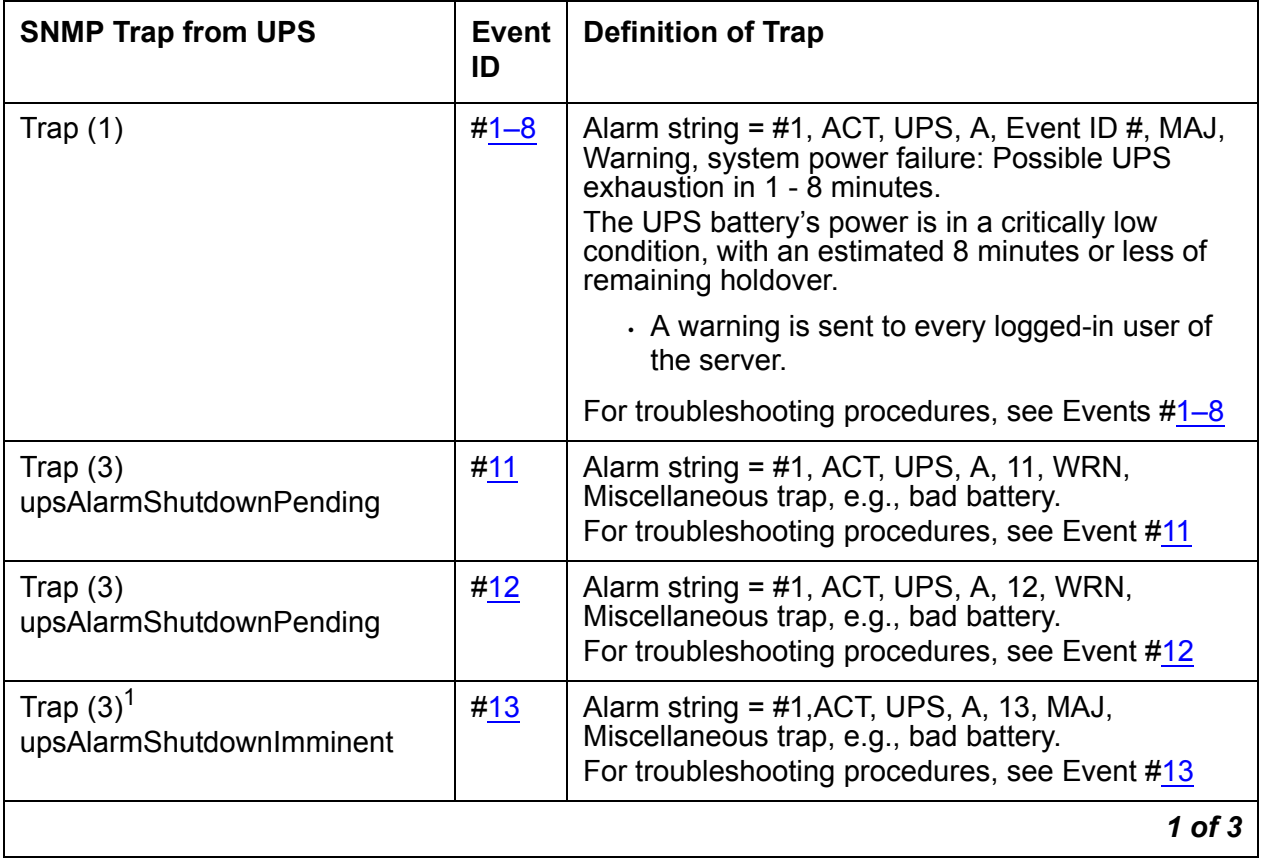

<span id="page-87-1"></span>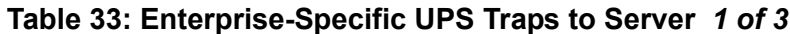

### **Table 33: Enterprise-Specific UPS Traps to Server** *2 of 3*

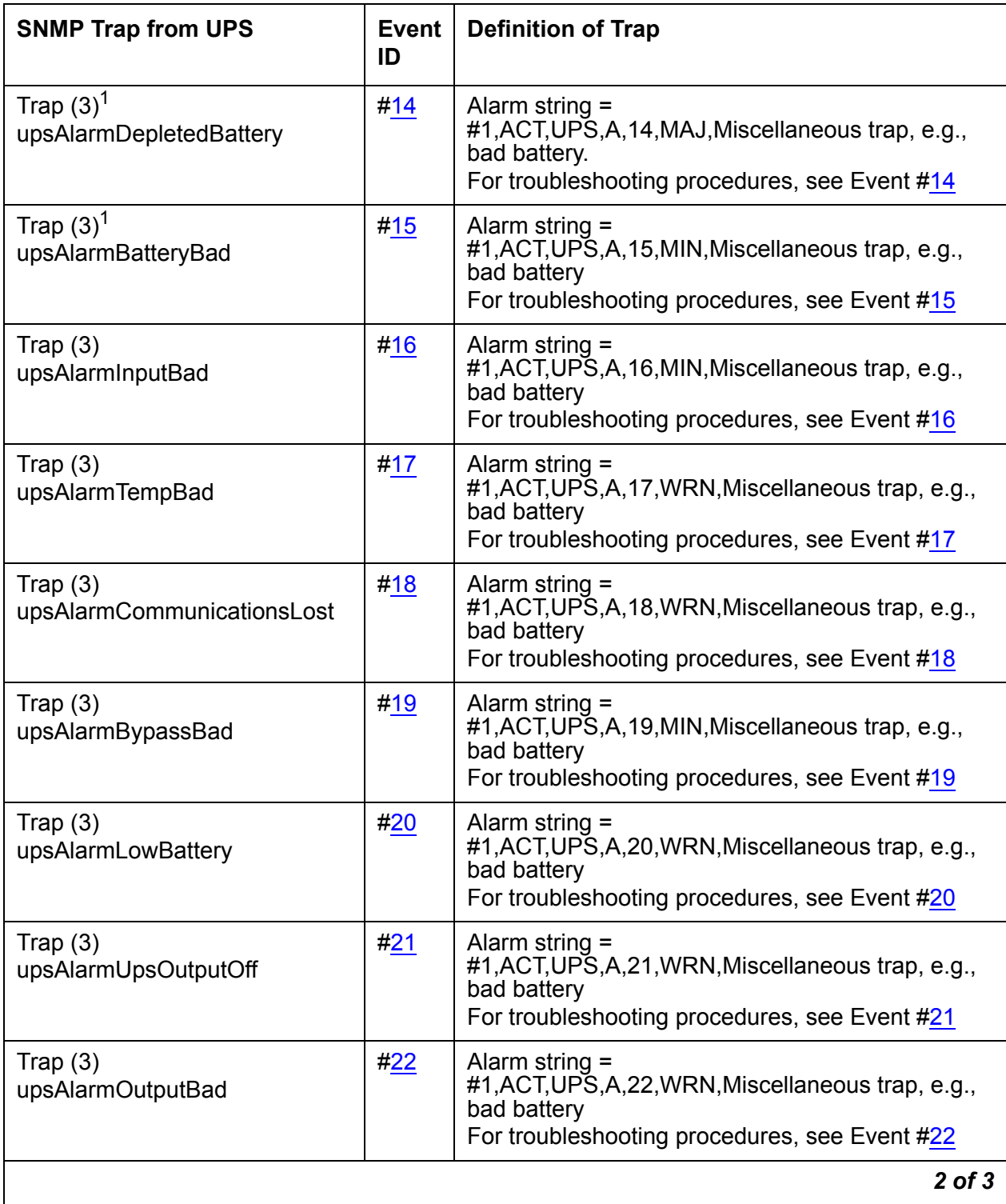

### **Table 33: Enterprise-Specific UPS Traps to Server** *3 of 3*

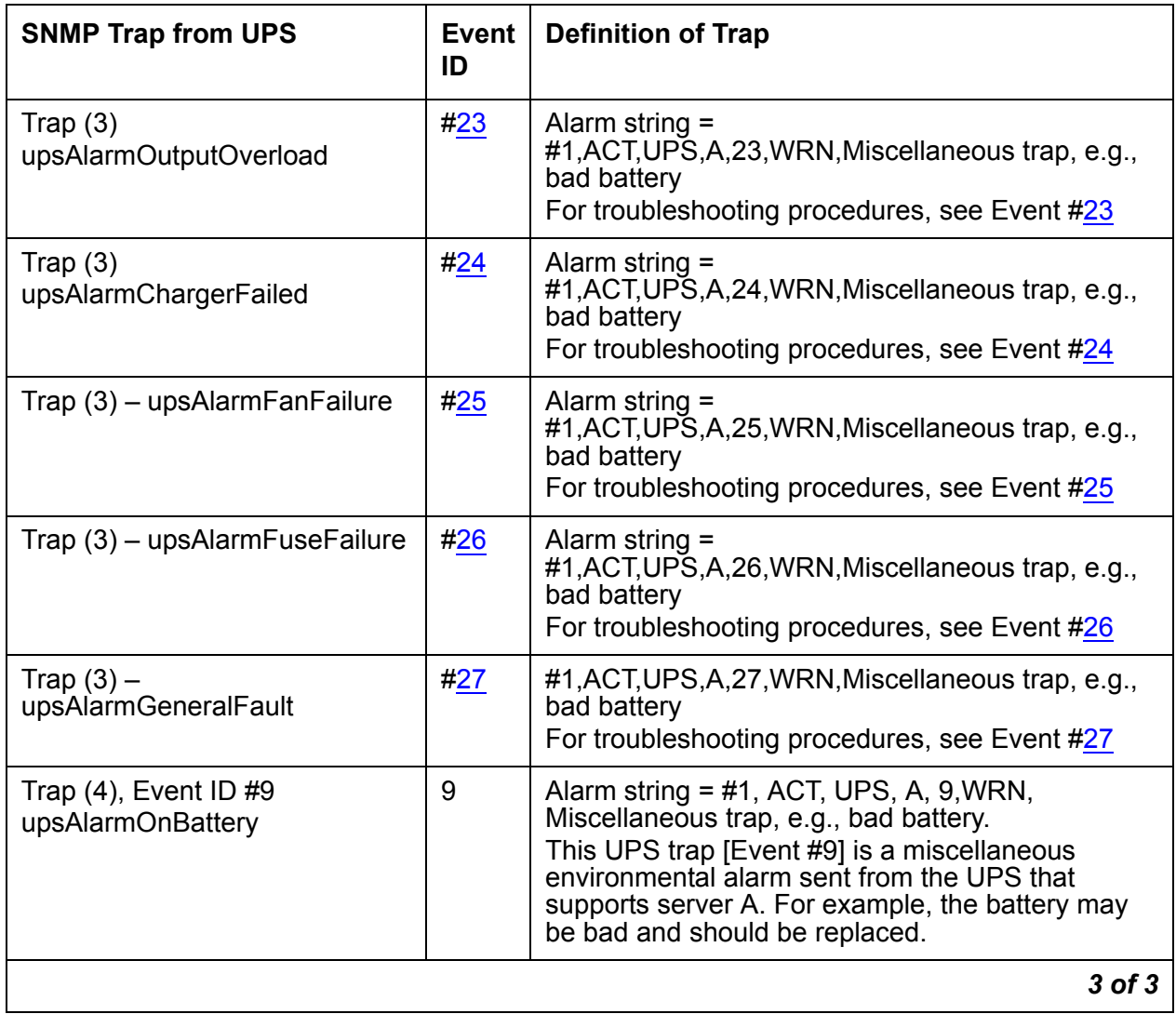

1. This event degrades the server's state of health.

Back to: [Linux Server Alarms](#page-10-0)

## <span id="page-90-0"></span>**UPS Alarms to the Server**

[Table 34: UPS Alarms](#page-90-8) describes the server's UPS-related alarms and their troubleshooting procedures.

<span id="page-90-8"></span>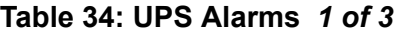

<span id="page-90-7"></span><span id="page-90-6"></span><span id="page-90-5"></span><span id="page-90-4"></span><span id="page-90-3"></span><span id="page-90-2"></span><span id="page-90-1"></span>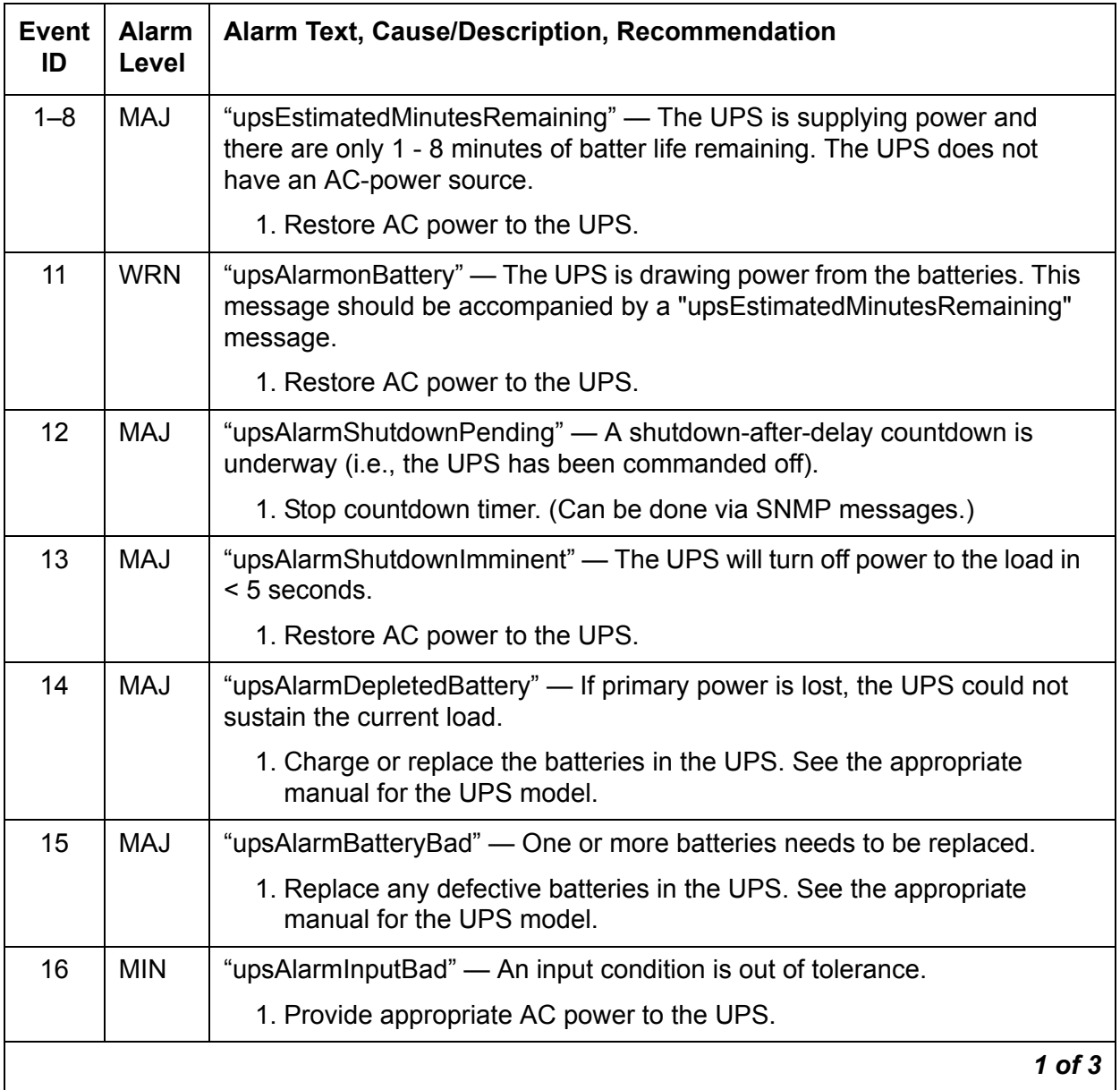

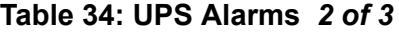

<span id="page-91-2"></span><span id="page-91-1"></span><span id="page-91-0"></span>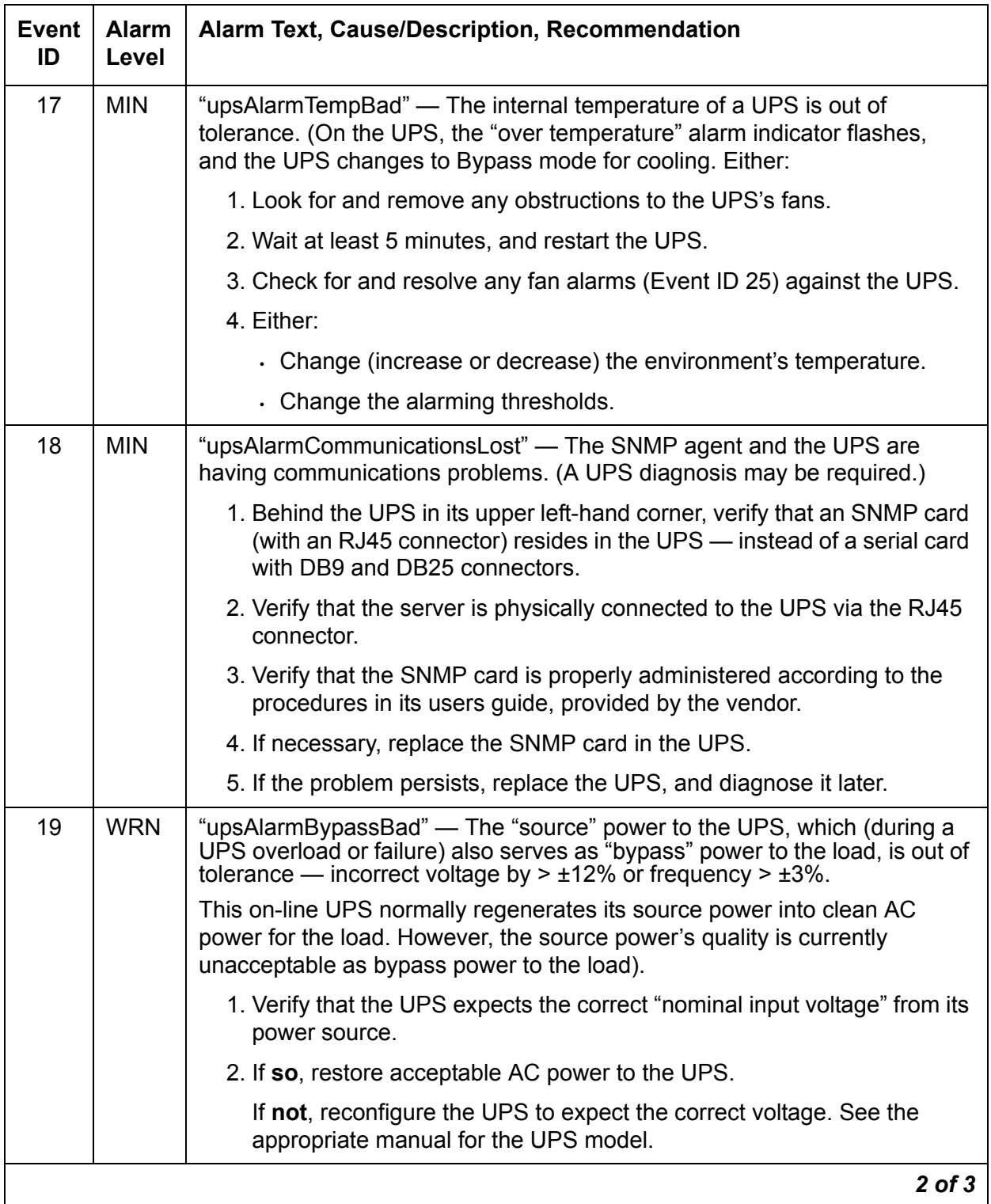

#### **Table 34: UPS Alarms** *3 of 3*

<span id="page-92-7"></span><span id="page-92-6"></span><span id="page-92-5"></span><span id="page-92-4"></span><span id="page-92-3"></span><span id="page-92-2"></span><span id="page-92-1"></span><span id="page-92-0"></span>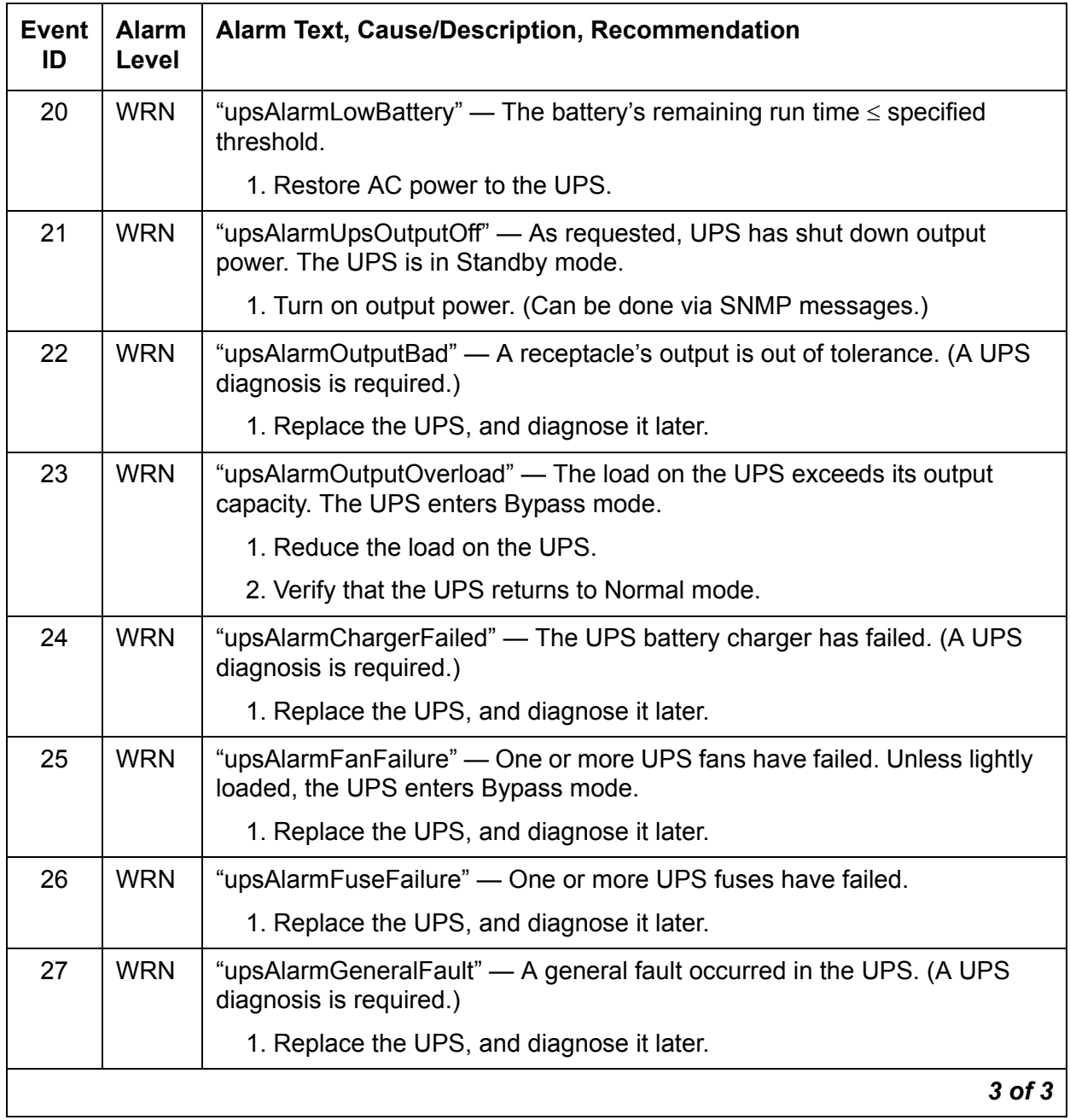

## **USB1 (Modem)**

[Table 35: USB1 Event IDs and Alarm Text](#page-93-0) contains the Event IDs, alarm text, and recommended command to enter for examining USB1 alarms.

<span id="page-93-0"></span>**Table 35: USB1 Event IDs and Alarm Text**

| <b>Event</b><br>ID | <b>Alarm</b><br>Level | <b>Alarm Text</b>                       | <b>Test To</b><br>Investigate | <b>Command to Enter</b> |
|--------------------|-----------------------|-----------------------------------------|-------------------------------|-------------------------|
|                    | <b>MIN</b>            | USB Modem<br>Handshake Test Failed      | <b>Handshake Test</b>         | testmodem -t handshake  |
| 2                  | <b>MIN</b>            | USB Modem Offhook<br><b>Test Failed</b> | <b>Off-Hook Test</b>          | testmodem -t off-hook   |
| 3                  | MAJ                   | None                                    | <b>Reset USB Test</b>         | testmodem -t reset_usb  |
|                    |                       |                                         |                               |                         |

The **testmodem** command provides the ability to reset the modem and perform offhook, handshake, and looparound tests. The command is described in [Table 36: testmodem](#page-94-0)  [command usage](#page-94-0).

#### <span id="page-94-0"></span>**Table 36: testmodem command usage**

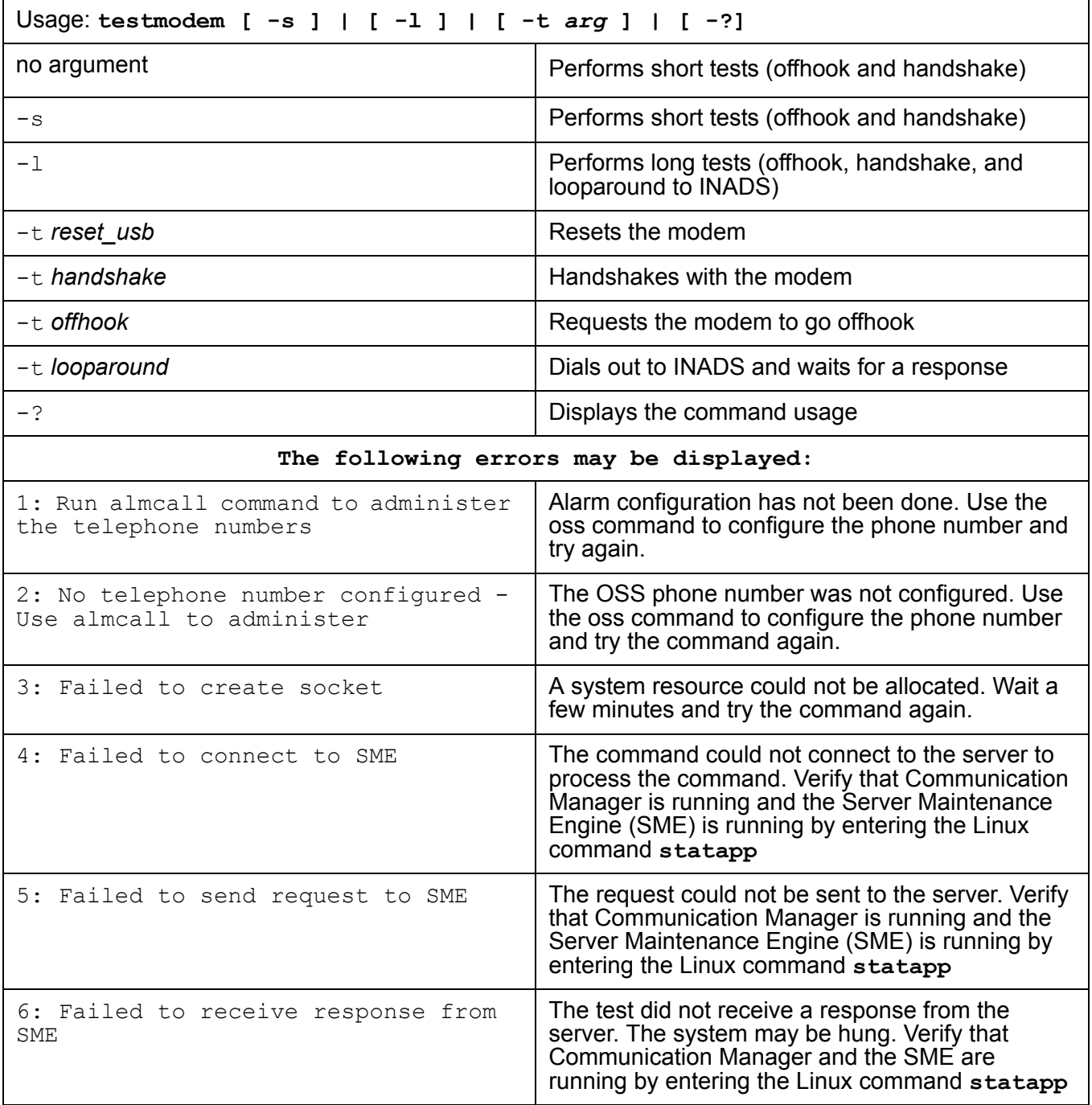

## <span id="page-95-0"></span>**Handshake Test**

This test is **destructive**.

This test verifies that the system can "handshake" with the attached modem hardware.

The following messages can be displayed:

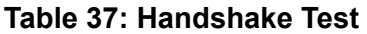

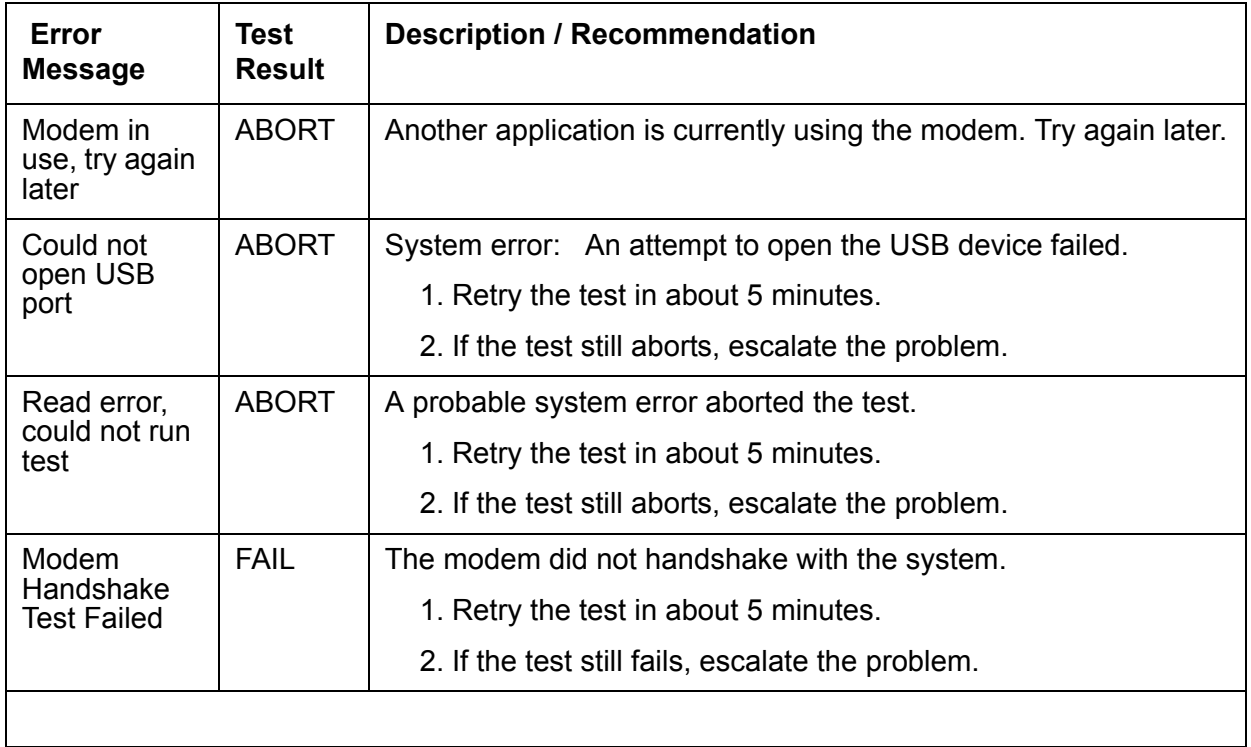

## <span id="page-95-1"></span>**Off-Hook Test**

#### This test is **destructive**.

This test runs an off-hook test for the modem attached to the USB port on the server. The test verifies that a line is connected to the modem. The following messages can be displayed:

**Table 38: Off-Hook Test** *1 of 2*

| <b>Error</b><br><b>Message</b>      | <b>Test</b><br><b>Result</b> | <b>Description / Recommendation</b>                                |
|-------------------------------------|------------------------------|--------------------------------------------------------------------|
| Modem in<br>use, try again<br>later | <b>ABORT</b>                 | Another application is currently using the modem. Try again later. |
|                                     |                              | 1 of $2$                                                           |

#### **Table 38: Off-Hook Test** *2 of 2*

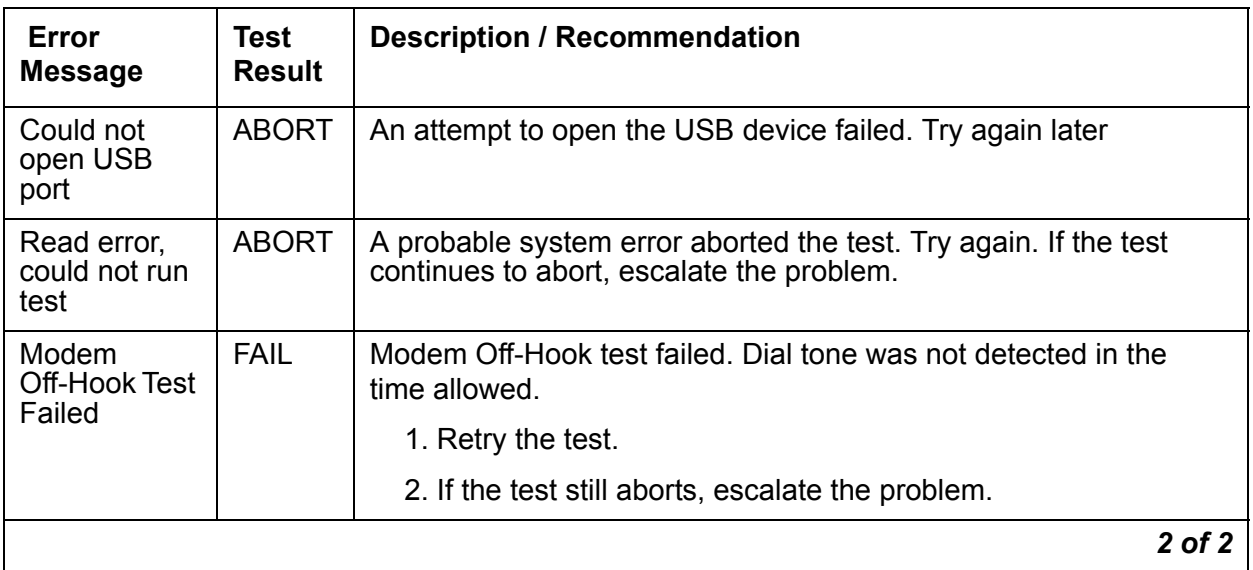

Back to: [Linux Server Alarms](#page-10-0)

## <span id="page-97-0"></span>**Reset USB Test**

This test is **destructive**.

This test causes the modem to be reset if the modem is not in use. The following messages can be displayed:

#### **Table 39: Reset USB**

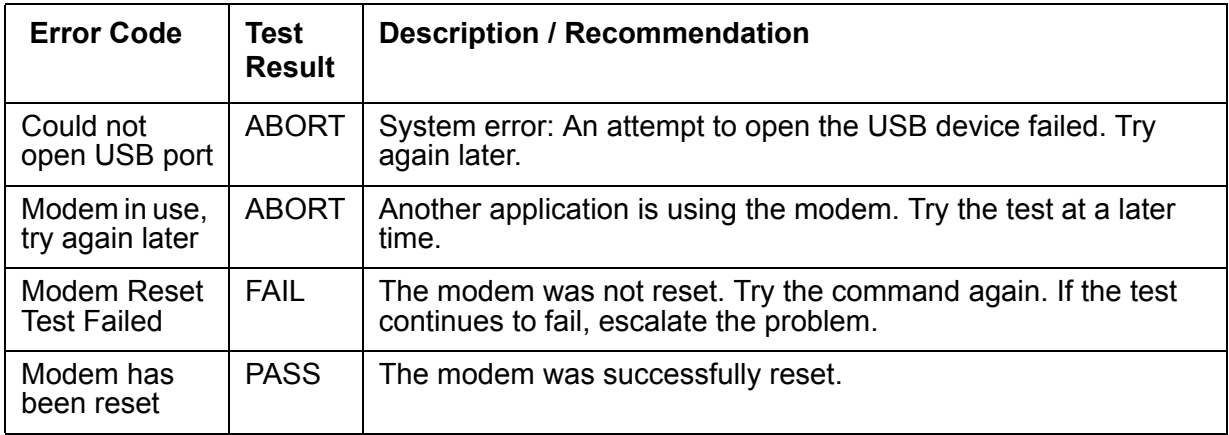

# <span id="page-98-0"></span>**\_WD (Watchdog)**

The Watchdog is a server process that:

- Creates other Communication Manager processes
- Monitors process sanity
- Can recover process failures

Watchdog also communicates with a hardware-sanity device. For alarm-related information about these services, see **SVC\_MON (Service Monitor)**.

Table 40: WD Alarms describes the WD alarms and their troubleshooting procedures.

| <b>Event</b><br>ID | <b>Alarm</b><br>Level | Alarm Text, Cause/Description, Recommendation                                                                                                    |  |
|--------------------|-----------------------|----------------------------------------------------------------------------------------------------|--|
| 4<br><b>S8300</b>  | <b>MAJ</b>            | "Application <name> (pid) TOTALLY FAILED" - An application is present<br/>but not launching. The application could not start the maximum allowed<br/>number of times. (This alarm usually occurs with Event ID #20.)</name> |  |
|                    |                       | 1. To verify the alarm, look for the application's name or process ID<br>(PID)," either using the:                                                                                                    |  |
|                    |                       | - Web interface, by selecting Diagnostics > View System Logs and<br><b>Watchdog Logs</b>                                                                                                    |  |
|                    |                       | - Linux command line, by entering logy -w or, directly, by<br>examining /var/log/ecs/wdlog                                                                                                    |  |
|                    |                       | 2. If the application is down, enter start -s application to start the<br>application.                                                                                                    |  |
|                    |                       | 3. If the application comes up, continue with Step 7.                                                                                                    |  |
|                    |                       | If the application does not come up, check the trace log to further<br>investigate why the application fails, either from the:                                                                                              |  |
|                    |                       | - Web interface by:                                                                                                    |  |
|                    |                       | a. Selecting the View System Logs diagnostic and<br><b>Logmanager Debug trace</b>                                                                                                    |  |
|                    |                       | b. Specifying the Event Range for the appropriate time frame                                                                                                    |  |
|                    |                       | c. Matching the application's PID as the pattern                                                                                                    |  |
|                    |                       | - Linux command line, by entering logv -t ts                                                                                                    |  |
|                    |                       | Look for a related core-dump file in /var/crash, and escalate for an<br>analysis of this file.                                                                                                    |  |
|                    |                       | 4. Verify that the file named in the log exists and is executable.                                                                                                    |  |
|                    |                       | To locate the application's executable file, enter the Linux command:                                                                                                    |  |
|                    |                       | 1s -1 /opt/ecs/sbin/appl                                                                                                    |  |
|                    |                       | If the executable is present, Linux returns a symbolic link to its<br>location.                                                                                                    |  |
|                    |                       | 1 of 16                                                                                                    |  |

<span id="page-99-0"></span>**Table 40: \_WD Alarms** *1 of 16*

#### **Table 40: \_WD Alarms** *2 of 16*

<span id="page-100-0"></span>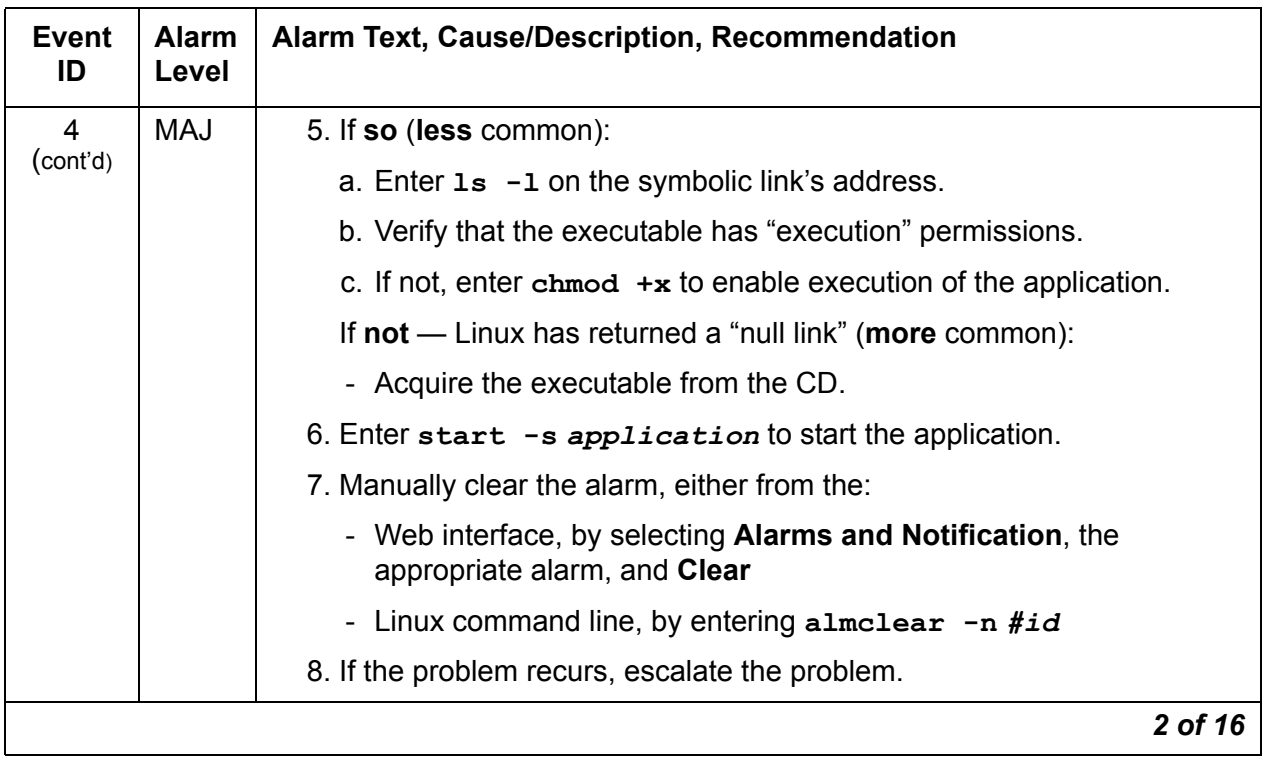

**Table 40: \_WD Alarms** *3 of 16*

<span id="page-101-0"></span>

| <b>Event</b><br>ID | <b>Alarm</b><br>Level | <b>Alarm Text, Cause/Description, Recommendation</b>                                                                                                    |
|--------------------|-----------------------|----------------------------------------------------------------------------------------------------|
| 5                  | <b>MIN</b>            | "WARNING: timeout waiting for reqsvr to initialize" - During each server's<br>boot process, the server's Watchd process waits up to 2 minutes for its<br>"reqsvr" (request server) thread to initialize. If the 2-minute waiting interval<br>elapses, this server logs this alarm, and its boot process hangs.<br>(Meanwhile, if the other server is already booted or subsequently boots, it<br>assumes the active role.) |
|                    |                       | In that (when this alarm occurs) a server hangs during its booting process,<br>this alarm's external symptoms resemble those of two other WD alarms,<br>#13 (Except S8500) and #14 (Except S8500). Therefore, carefully<br>discriminate between these three events.                                                                                                    |
|                    |                       | 1. To inspect the symptoms of this problem, verify that the:                                                                                                    |
|                    |                       | a. Linux OS and the Web interface are up (including the commands:<br>telnet, statapp, server, logv, cat, grep, tail, vi, etc.)                                                                                                    |
|                    |                       | b. Watchdog application is <b>partially up</b> , but no other Communication<br>Manager software is up                                                                                                    |
|                    |                       | c. The almdisplay command displays no alarms. Instead, the<br>command returns the message:                                                                                                    |
|                    |                       | "almdisplay: 4: Unable to connect to<br>MultiVantage"                                                                                                    |
|                    |                       | Since the following commands cause a brief service outage, they should<br>only be executed at the customer's convenience.                                                                                                    |
|                    |                       | 2. Escalate this problem for explicit guidance with the following steps.                                                                                                    |
|                    |                       | 3. Enter server to verify that the suspected server is the standby.                                                                                                    |
|                    |                       | If necessary and at the customer's convenience, enter server $-i\mathbf{f}$<br>to force a server interchange.                                                                                                    |
|                    |                       | 4. Reboot the standby server, either from the:                                                                                                    |
|                    |                       | - Web interface, by selecting Shutdown This Server                                                                                                    |
|                    |                       | - Linux command line, by entering /sbin/shutdown -r now                                                                                                    |
|                    |                       | 5. Once the standby server has booted, verify that Event ID #5 was<br>logged, either using the:                                                                                                    |
|                    |                       | - Web interface, by selecting Diagnostics > View System Logs and<br><b>Watchdog Logs</b>                                                                                                    |
|                    |                       | - Linux command line, by entering $log\mathbf{v}$ -w or, directly, by<br>examining /var/log/ecs/wdlog.                                                                                                    |
|                    |                       | 3 of 16                                                                                                    |

#### **Table 40: \_WD Alarms** *4 of 16*

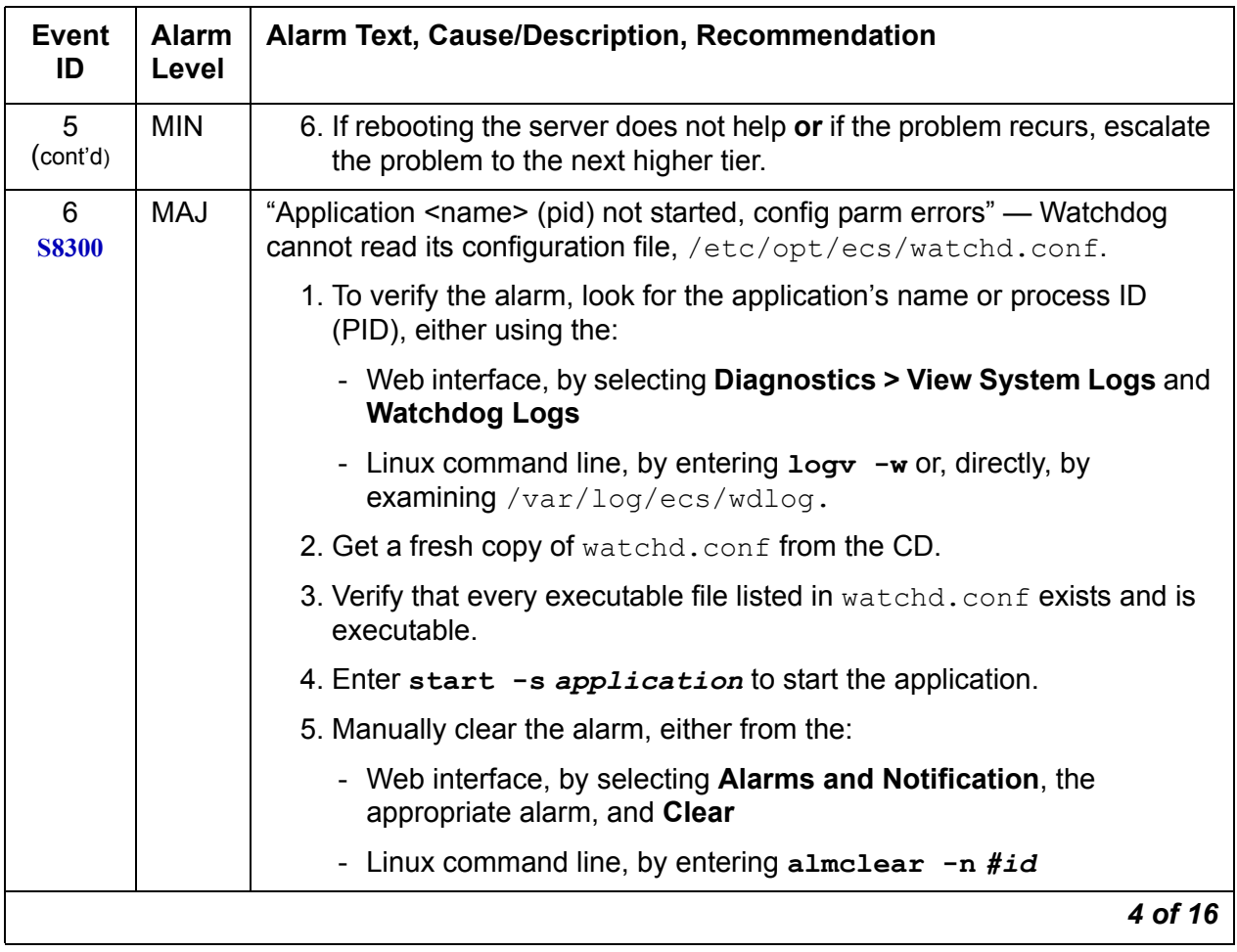

| <b>Event</b><br>ID             | <b>Alarm</b><br>Level | Alarm Text, Cause/Description, Recommendation                                                                                                    |
|--------------------------------|-----------------------|----------------------------------------------------------------------------------------------------|
| $\overline{7}$<br><b>S8300</b> | <b>MAJ</b>            | "Application <name> not started, parm file errors" — Since an<br/>application's specified location in watchd.conf is incorrect, Watchdog<br/>cannot start the application.</name> |
|                                |                       | 1. To verify the alarm, look for the application's or process ID (PID),<br>either using the:                                                                                      |
|                                |                       | - Web interface, by selecting Diagnostics > View System Logs and<br><b>Watchdog Logs</b>                                                                                          |
|                                |                       | - Linux command line, by entering $\log v - w$ or, directly, by<br>examining /var/log/ecs/wdlog.                                                                                  |
|                                |                       | 2. Verify that the executable file named in the log exists and is<br>executable.                                                                                                  |
|                                |                       | To locate the application's executable file, enter the Linux command:                                                                                                    |
|                                |                       | 1s -1 /opt/ecs/sbin/appl                                                                                                    |
|                                |                       | If the executable is present, Linux returns a symbolic link to its<br>location.                                                                                                   |
|                                |                       | 3. If so (less common):                                                                                                    |
|                                |                       | a. Enter $1s - 1$ on the symbolic link's address.                                                                                                    |
|                                |                       | b. Verify that the executable has "execution" permissions.                                                                                                    |
|                                |                       | c. If not, enter chmod $+x$ to enable execution of the application.                                                                                                    |
|                                |                       | If $not$ - Linux has returned a "null link" (more common):                                                                                                    |
|                                |                       | - Acquire the executable from the CD.                                                                                                    |
|                                |                       | 4. Verify that the string in watchd. conf is correct.                                                                                                    |
|                                |                       | 5. Enter start -s application to start the application.                                                                                                    |
|                                |                       | 6. Manually clear the alarm, either from the:                                                                                                    |
|                                |                       | - Web interface, by selecting Alarms and Notification, the<br>appropriate alarm, and Clear                                                                                        |
|                                |                       | - Linux command line, by entering almelear $-n$ #id                                                                                                    |
|                                |                       | 5 of 16                                                                                                    |

**Table 40: \_WD Alarms** *5 of 16*

#### **Table 40: \_WD Alarms** *6 of 16*

<span id="page-104-0"></span>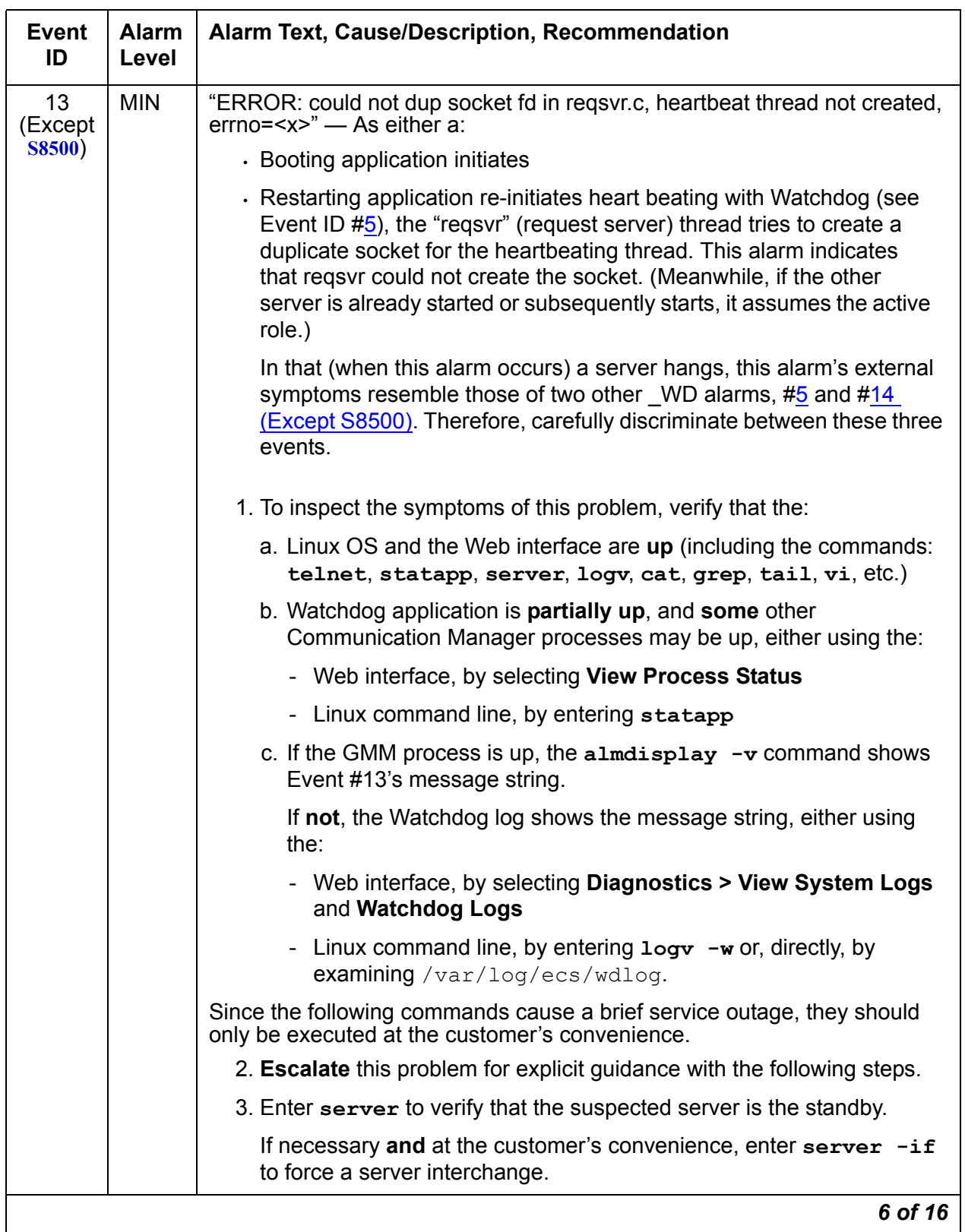

**Table 40: \_WD Alarms** *7 of 16*

<span id="page-105-0"></span>

| <b>Event</b><br>ID             | <b>Alarm</b><br>Level | Alarm Text, Cause/Description, Recommendation                                                                                                    |
|--------------------------------|-----------------------|----------------------------------------------------------------------------------------------------|
| 13                             | <b>MIN</b>            | 4. Reboot the standby server, either from the:                                                                                                    |
| (Except<br><b>S8500)</b>       |                       | - Web interface, by selecting Shutdown This Server                                                                                                    |
| (cont'd)                       |                       | - Linux command line, by entering /sbin/shutdown -r now                                                                                                    |
|                                |                       | 5. If rebooting the server does not help or if the problem recurs, escalate<br>the problem to the next higher tier.                                                                                                    |
| 14<br>(Except<br><b>S8500)</b> | <b>MIN</b>            | "ERROR in req2svr.p trying to create heartbeat thread, errno= <x>" - After<br/>the "regsvr" (request server) creates a duplicate socket (see Event ID #13<br/>(Except S8500)), it tries to create a heart beating thread. This alarm<br/>indicates that regsvr could not create the thread. (Meanwhile, if the other<br/>server is already started or subsequently starts, it assumes the active role.)</x> |
|                                |                       | In that (when this alarm occurs) a server hangs, this alarm's external<br>symptoms resemble those of two other WD alarms, #5 and #13 (Except<br>S8500). Therefore, carefully discriminate between these three events.                                                                                                    |
|                                |                       | 1. To inspect the symptoms of this problem, verify that the:                                                                                                    |
|                                |                       | a. Linux OS and the Web interface are up (including the commands:<br>telnet, statapp, server, logv, cat, grep, tail, vi, etc.)                                                                                                    |
|                                |                       | b. Watchdog application is <b>partially up</b> , but all other Communication<br>Manager processes are up, either using the:                                                                                                    |
|                                |                       | - Web interface, by selecting View Process Status                                                                                                    |
|                                |                       | - Linux command line, by entering statapp                                                                                                    |
|                                |                       | c. The almdisplay $-v$ command shows Event #14's message<br>string                                                                                                    |
|                                |                       | Since the following commands cause a brief service outage, they should<br>only be executed at the customer's convenience.                                                                                                    |
|                                |                       | 2. Escalate this problem for explicit guidance with the following steps.                                                                                                    |
|                                |                       | 3. Enter server to verify that the suspected server is the standby.                                                                                                    |
|                                |                       | If necessary and at the customer's convenience, enter server -if<br>to force a server interchange.                                                                                                    |
|                                |                       | 4. Reboot the standby server, either from the:                                                                                                    |
|                                |                       | - Web interface, by selecting Shutdown This Server                                                                                                    |
|                                |                       | 5. If rebooting the server does not help or if the problem recurs, escalate<br>the problem to the next higher tier.                                                                                                    |
|                                |                       | 7 of 16                                                                                                    |

#### **Table 40: \_WD Alarms** *8 of 16*

<span id="page-106-0"></span>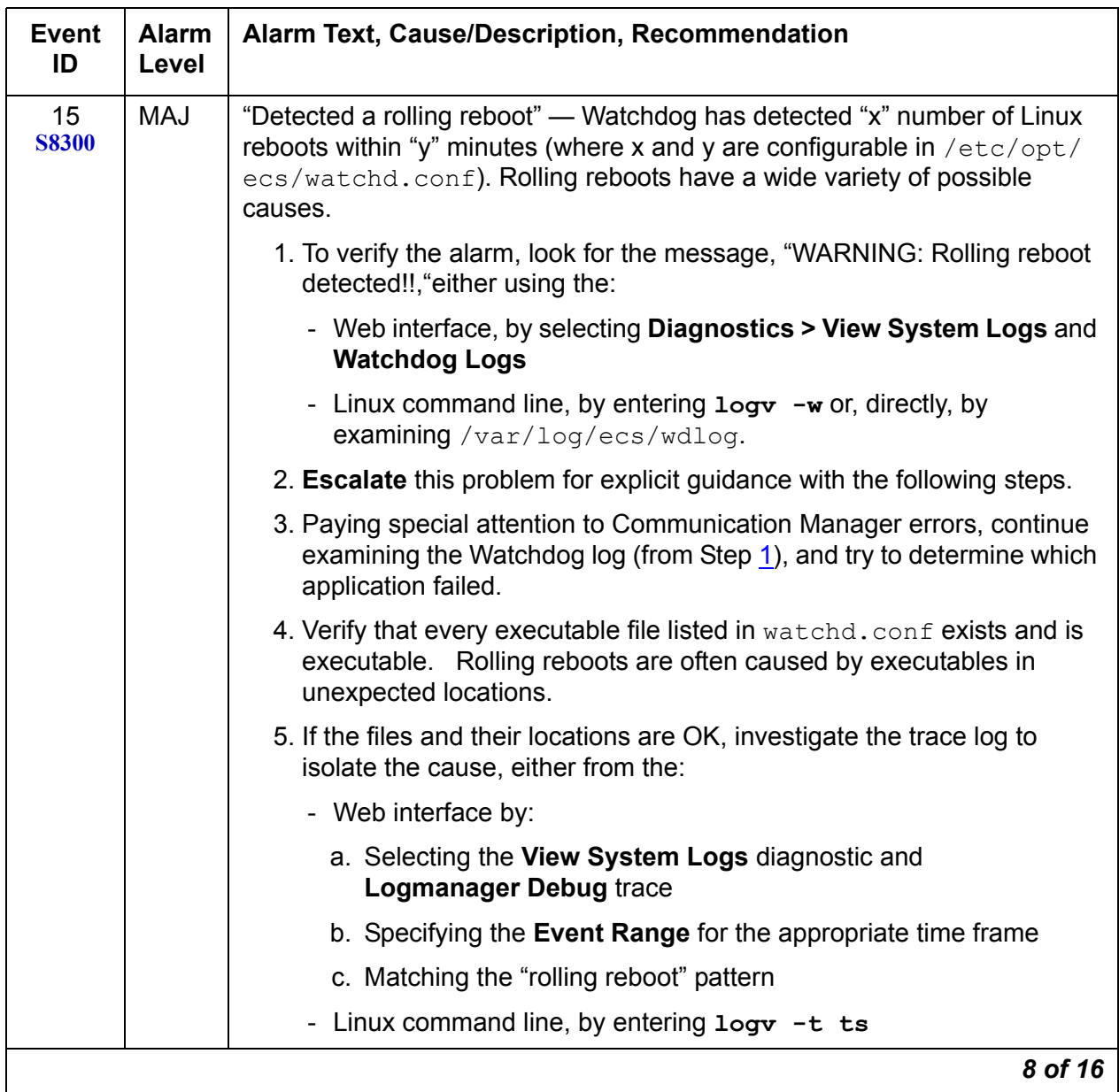

| Event<br>ID        | <b>Alarm</b><br>Level | Alarm Text, Cause/Description, Recommendation                                                                                                    |
|--------------------|-----------------------|----------------------------------------------------------------------------------------------------|
| 18<br><b>S8300</b> | <b>WRN</b>            | "Application <name> restarted. Retry <retry count="">, New Pid: <pid>" —<br/>An application has failed, and Watchdog successfully restarted it.</pid></retry></name> |
|                    |                       | 1. To verify the alarm, look for the application's name or process ID (pid),<br>either using the:                                                                    |
|                    |                       | - Web interface, by selecting <b>Diagnostics &gt; View System Logs</b> and<br><b>Watchdog Logs</b>                                                                   |
|                    |                       | - Linux command line, by entering $log\mathbf{v}$ –w or, directly, by<br>examining /var/log/ecs/wdlog.                                                               |
|                    |                       | 2. No resolution. Manually clear the alarm, either from the:                                                                                                    |
|                    |                       | - Web interface, by selecting <b>Alarms and Notification</b> , the<br>appropriate alarm, and Clear                                                                   |
|                    |                       | - Linux command line, by entering almelear $-n$ #id                                                                                                    |
|                    |                       | 9 of 16                                                                                                    |

**Table 40: \_WD Alarms** *9 of 16*
### **Table 40: \_WD Alarms** *10 of 16*

<span id="page-108-1"></span><span id="page-108-0"></span>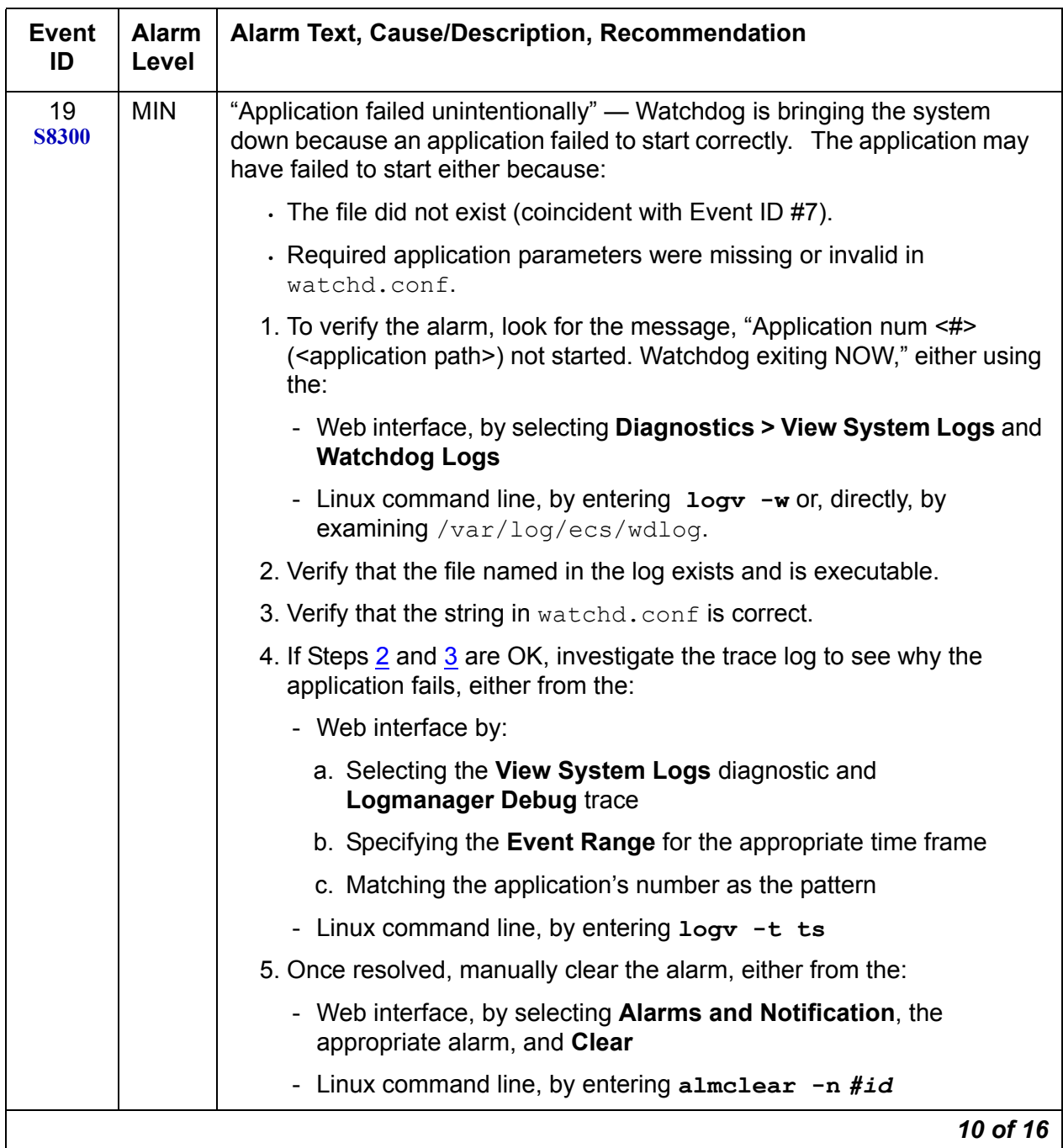

| <b>Event</b><br>ID | <b>Alarm</b><br>Level | Alarm Text, Cause/Description, Recommendation                                                                                                    |
|--------------------|-----------------------|----------------------------------------------------------------------------------------------------|
| 20<br><b>S8300</b> | <b>MAJ</b>            | "Application <name> (pid) TOTALLY FAILED" — Application failed the<br/>maximum allowed number of times. (This alarm usually occurs with Event<br/>ID#4.)</name> |
|                    |                       | 1. To verify the alarm, look for the application's name or process ID<br>(PID), either using the:                                                               |
|                    |                       | - Web interface, by selecting Diagnostics > View System Logs and<br><b>Watchdog Logs</b>                                                                        |
|                    |                       | - Linux command line, by entering $log\mathbf{v}$ -w or, directly, by<br>examining /var/log/ecs/wdlog.                                                          |
|                    |                       | - See if the application is up, either from the:                                                                                                    |
|                    |                       | - Web interface, by selecting View Process Status                                                                                                    |
|                    |                       | - Linux command line, by entering statapp                                                                                                    |
|                    |                       | 2. If the application is down, enter start -s application to start the<br>application.                                                                          |
|                    |                       | 3. If the application comes up, continue with Step 7.                                                                                                    |
|                    |                       | If not, check the trace log to further investigate why the application<br>fails, either from the:                                                               |
|                    |                       | - Web interface by:                                                                                                    |
|                    |                       | a. Selecting the View System Logs diagnostic and<br><b>Logmanager Debug trace</b>                                                                               |
|                    |                       | b. Specifying the Event Range for the appropriate time frame                                                                                                    |
|                    |                       | c. Matching the application's PID as the pattern                                                                                                    |
|                    |                       | - Linux command line, by entering logy -t ts                                                                                                    |
|                    |                       | 4. To locate the application's executable file, enter the Linux command:                                                                                        |
|                    |                       | 1s -1 /opt/ecs/sbin/appl                                                                                                    |
|                    |                       | If the executable is present, Linux returns a symbolic link to its<br>location.                                                                                 |
|                    |                       | 11 of 16                                                                                                    |

**Table 40: \_WD Alarms** *11 of 16*

### **Table 40: \_WD Alarms** *12 of 16*

<span id="page-110-0"></span>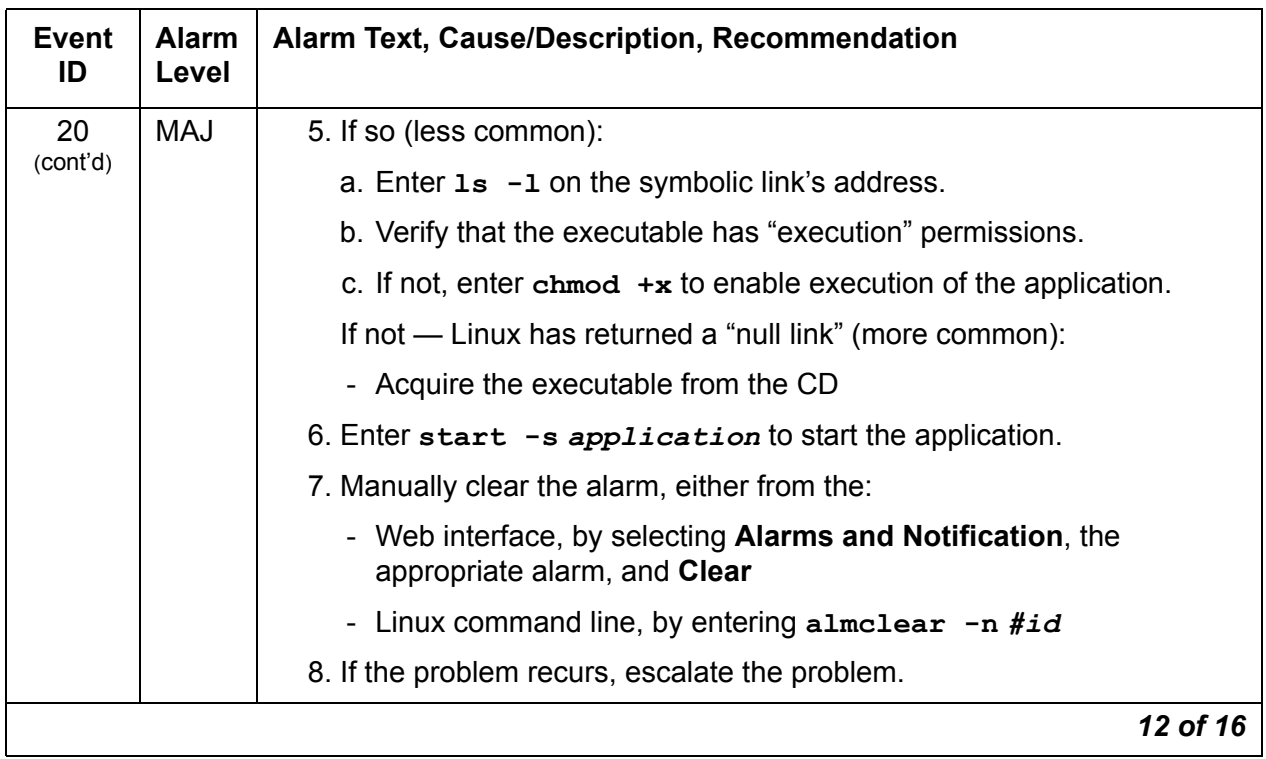

| <b>Event</b><br>ID | <b>Alarm</b><br>Level | <b>Alarm Text, Cause/Description, Recommendation</b>                                                                                                    |
|--------------------|-----------------------|----------------------------------------------------------------------------------------------------|
| 22<br><b>S8300</b> | <b>MIN</b>            | "Application <name> (<pid>) terminated" — Watchdog successfully shut<br/>down the named application, and (if appropriate) watchdog will try to<br/>restart it.</pid></name>                                                                                                    |
|                    |                       | 1. To verify the alarm, look for the application's name or process ID<br>(PID), either using the:                                                                                                    |
|                    |                       | - Web interface, by selecting Diagnostics > View System Logs and<br><b>Watchdog Logs</b>                                                                                                    |
|                    |                       | - Linux command line, by entering $logv - w$                                                                                                    |
|                    |                       | 2. On the standby server, look for occurrences of the stop command,<br>either from the:                                                                                                    |
|                    |                       | - Web interface, by:                                                                                                    |
|                    |                       | a. Selecting View System Logs                                                                                                    |
|                    |                       | b. Selecting Platform command history log                                                                                                    |
|                    |                       | c. Specifying the Event Range for the appropriate time frame                                                                                                    |
|                    |                       | d. Matching the "Stop" pattern                                                                                                    |
|                    |                       | - Linux command line, by entering listhistory                                                                                                    |
|                    |                       | 3. If a stop command was inappropriately executed, prevent any future<br>misuse of the stop command.                                                                                                    |
|                    |                       | Note: From the system's perspective, this is normal behavior.<br>However, in terms of potential service outage due to human error, this<br>is quite irregular. (Shutting down a server effectively downgrades a<br>duplex-, high- or critical-reliability system to an unsupported<br>standard-reliability system.) |
|                    |                       | 4. If listhistory shows no stop commands, then Watchdog<br>responded to abnormal internal processes by shutting down the<br>application.                                                                                                    |
|                    |                       | Check the trace log for information about this application, either from<br>the:                                                                                                    |
|                    |                       | - Web interface, by:                                                                                                    |
|                    |                       | a. Selecting the View System Logs diagnostic and<br><b>Logmanager Debug trace</b>                                                                                                    |
|                    |                       | b. Specifying the Event Range for the appropriate time frame                                                                                                    |
|                    |                       | c. Matching the application's PID as the pattern                                                                                                    |
|                    |                       | Linux command line, by entering $logv - t$ ts                                                                                                    |
|                    |                       | 13 of 16                                                                                                    |

**Table 40: \_WD Alarms** *13 of 16*

**Table 40: \_WD Alarms** *14 of 16*

| <b>Event</b><br>ID             | <b>Alarm</b><br>Level | Alarm Text, Cause/Description, Recommendation                                                                                                    |
|--------------------------------|-----------------------|----------------------------------------------------------------------------------------------------|
| 22<br><b>S8300</b><br>(cont'd) | <b>MIN</b>            | 5. Manually clear the alarm, either from the:                                                                                                    |
|                                |                       | - Web interface, by selecting Alarms and Notification, the<br>appropriate alarm, and Clear                                                                                                    |
|                                |                       | - Linux command line, by entering almelear $-n$ #id                                                                                                    |
|                                |                       | 6. Watch to see if the alarm recurs. If so, escalate the problem.                                                                                                    |
| 23                             | <b>MAJ</b>            | "Watchd high-monitor thread is rebooting the system" — The:                                                                                                    |
| <b>S8300</b>                   |                       | 1. Lo-monitor thread is missing heartbeats (can't get CPU time).                                                                                                    |
|                                |                       | 2. Hi-monitor thread has tried 3 times to recover the system by killing any<br>infinitely looping processes.                                                                                                    |
|                                |                       | If after 3 CPU-occupancy profiles and recoveries, the lo-monitor thread is<br>still not heartbeating, then Watchd reboots the server.                                                                            |
|                                |                       | 3. To verify the alarm, look for messages:                                                                                                    |
|                                |                       | Containing the CPU profiling results and attempted recoveries                                                                                                    |
|                                |                       | Stating that Watchd is rebooting the server                                                                                                    |
|                                |                       | using either the:                                                                                                    |
|                                |                       | - Web interface, by selecting Diagnostics > View System Logs and<br><b>Watchdog Logs</b>                                                                                                    |
|                                |                       | - Linux command line, by entering $logv - w$ or, directly, by<br>examining /var/log/ecs/wdlog.                                                                                                    |
|                                |                       | A resolution is probably unnecessary. The server has usually rebooted<br>by the time a technician can analyze the system. (A reboot clears the<br>alarm and normally fixes problems with unresponsive software.) |
|                                |                       | 4. Watch to see if the alarm recurs. If so, escalate the problem.                                                                                                    |
|                                |                       | 14 of 16                                                                                                    |

| <b>Event</b><br>ID | <b>Alarm</b><br>Level | Alarm Text, Cause/Description, Recommendation                                                                                                    |
|--------------------|-----------------------|----------------------------------------------------------------------------------------------------|
| 24<br><b>S8300</b> | <b>MAJ</b>            | "Watchd's high-monitor thread is stopping tickling of hw" — Event ID #23's<br>call to reboot the server was unsuccessfully invoked. (A Linux kernel's<br>semaphore is possibly stuck.) After this happens, Watchd stops tickling<br>the HW sanity timer so that the HW sanity watchdog executes a hard<br>reboot of the processor. |
|                    |                       | 1. To verify that the alarm occurred, look for messages about:                                                                                                    |
|                    |                       | Stopping the tickling of the HW sanity timer<br>CPU occupancy profiling                                                                                                    |
|                    |                       | using either the:                                                                                                    |
|                    |                       | - Web interface, by selecting Diagnostics > View System Logs<br>and Watchdog Logs                                                                                                    |
|                    |                       | - Linux command line, by entering $log\mathbf{v}$ -w or, directly, by<br>examining /var/log/ecs/wdlog.                                                                                                    |
|                    |                       | - If the HW sanity watchdog successfully executed a hard reboot,<br>the alarm was cleared. (This reboot normally fixes problems due<br>to unresponsive software.)                                                                                                    |
|                    |                       | If not, power cycle the server to release it from this condition and to<br>clear the alarm.                                                                                                    |
|                    |                       | 2. Watch to see if the alarm recurs. If so, escalate the problem.                                                                                                    |
| 26                 | <b>MIN</b>            | "Watchd handshake error" - IF USB alarms are also present, this<br>strongly points to a global SAMP or networking problem. This error<br>implies:                                                                                                    |
|                    |                       | • the SAMP is missing                                                                                                    |
|                    |                       | $\cdot$ the SAMP is malfunctioning                                                                                                    |
|                    |                       | the SAMP is not configured properly                                                                                                    |
|                    |                       | the firewall on the server is not configured                                                                                                    |
|                    |                       | the SAMP firmware is not correct for the Communication Manager<br>version                                                                                                    |
|                    |                       | the server Ethernet port is misconfigured.                                                                                                    |
|                    |                       | 1. Refer to the SAMP User Guide for troubleshooting procedures<br>$(03-300322)$ .                                                                                                    |
|                    |                       | 2. Escalate the problem.                                                                                                    |
|                    |                       | 15 of 16                                                                                                    |

**Table 40: \_WD Alarms** *15 of 16*

## **Table 40: \_WD Alarms** *16 of 16*

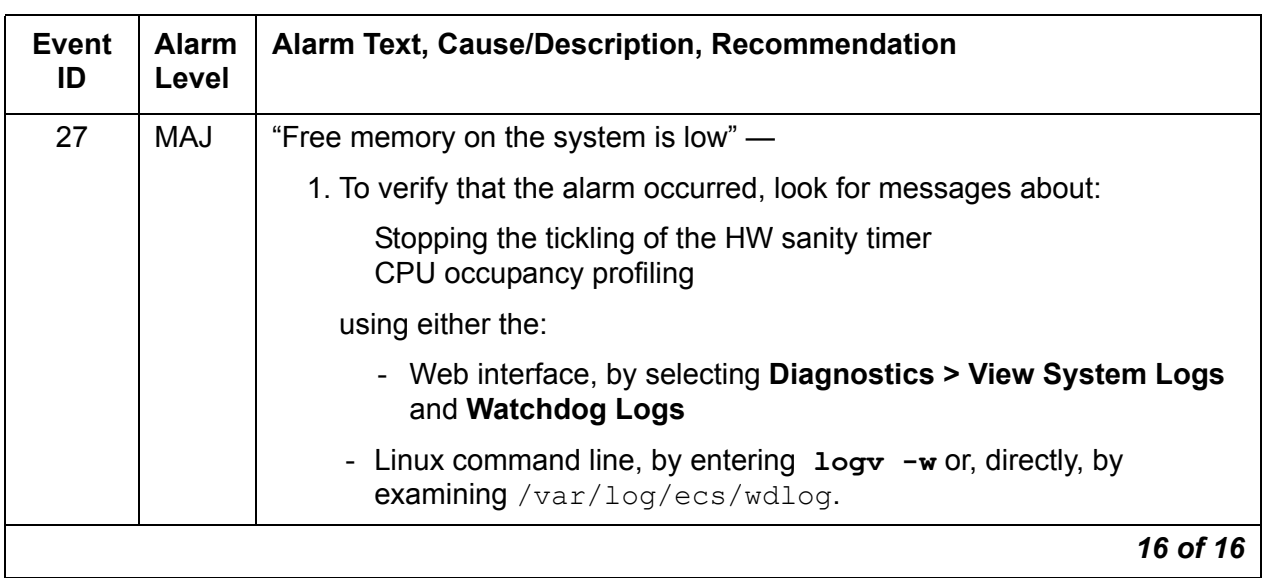

Back to: [Linux Server Alarms](#page-10-0)

# **S8710 ENV Alarms**

To check the S8710 server temperature and voltage readings:

- 1. On the Maintenance Web Page, select **Diagnostics > Temperature/Voltage**.
- 2. The **Temperature/Voltage** page is displayed.

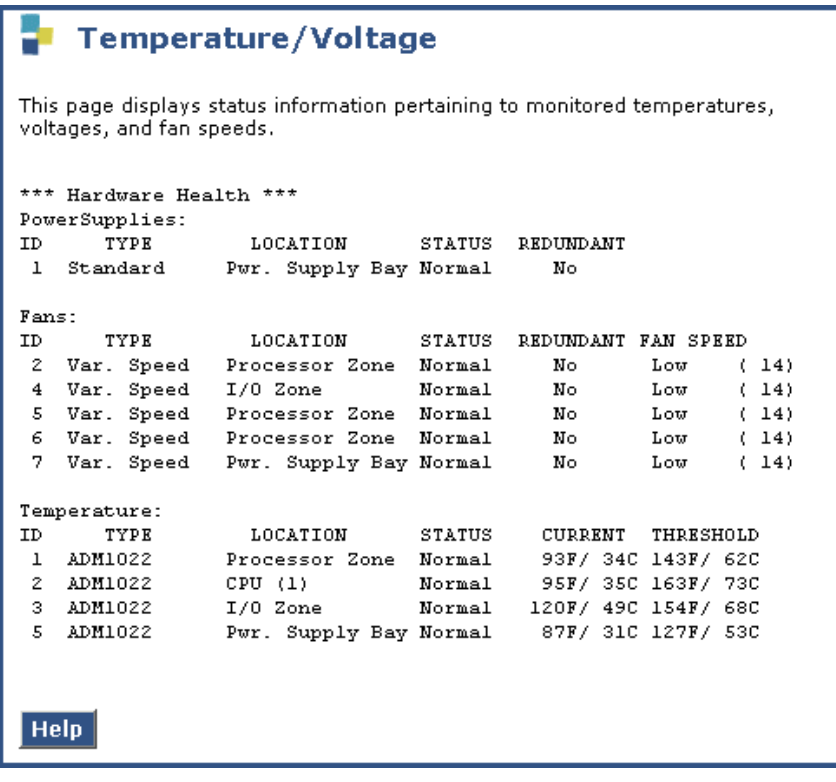

3. Use the descriptions in **Table 41** to interpret the report.

<span id="page-116-0"></span>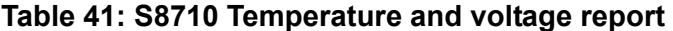

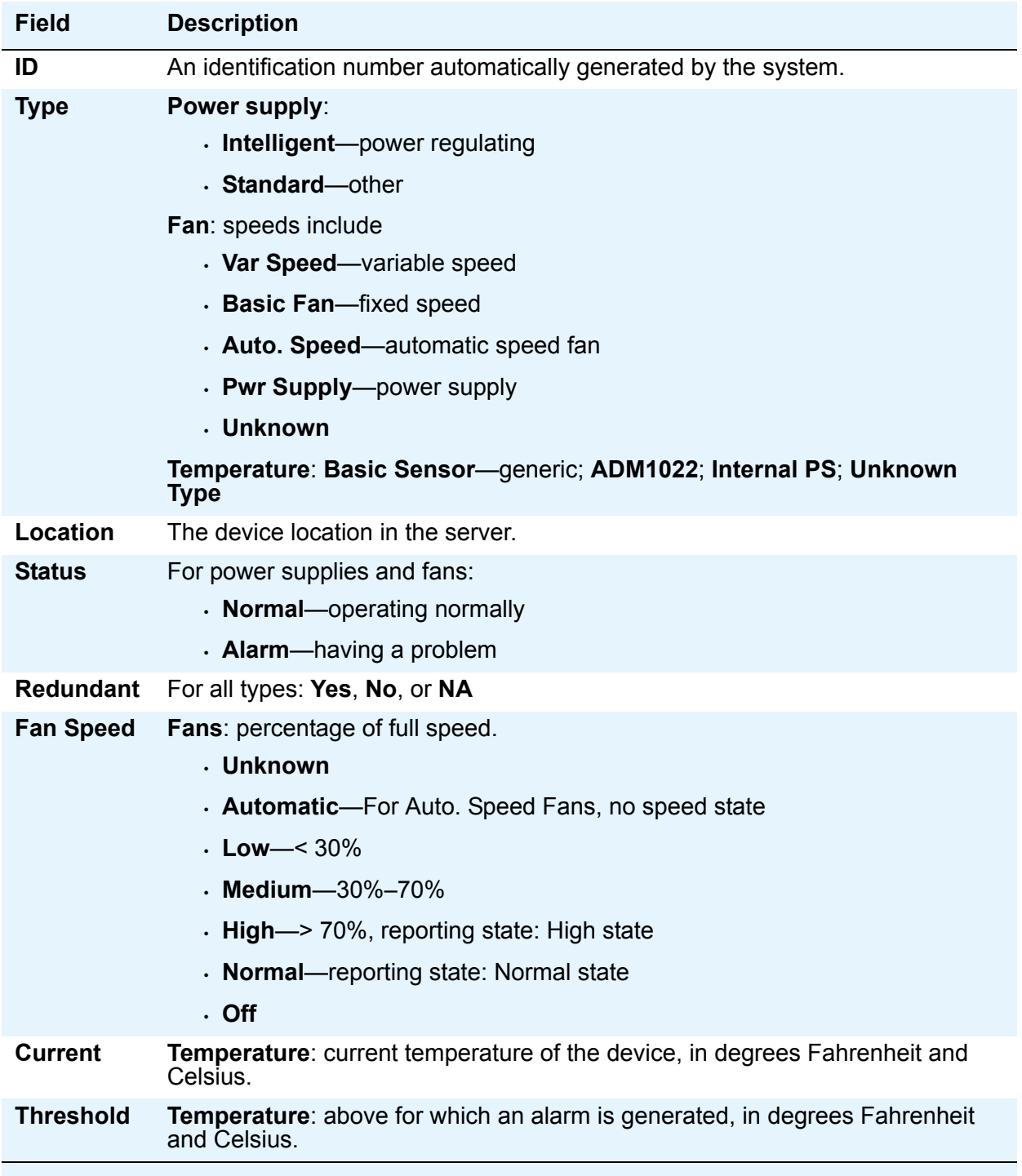

## **S8710 Server BIOS Error Messages**

The S8710 server BIOS error messages are listed and interpreted in Table 42: S8710 BIOS [error messages](#page-117-0).

#### <span id="page-117-0"></span>**Table 42: S8710 BIOS error messages**

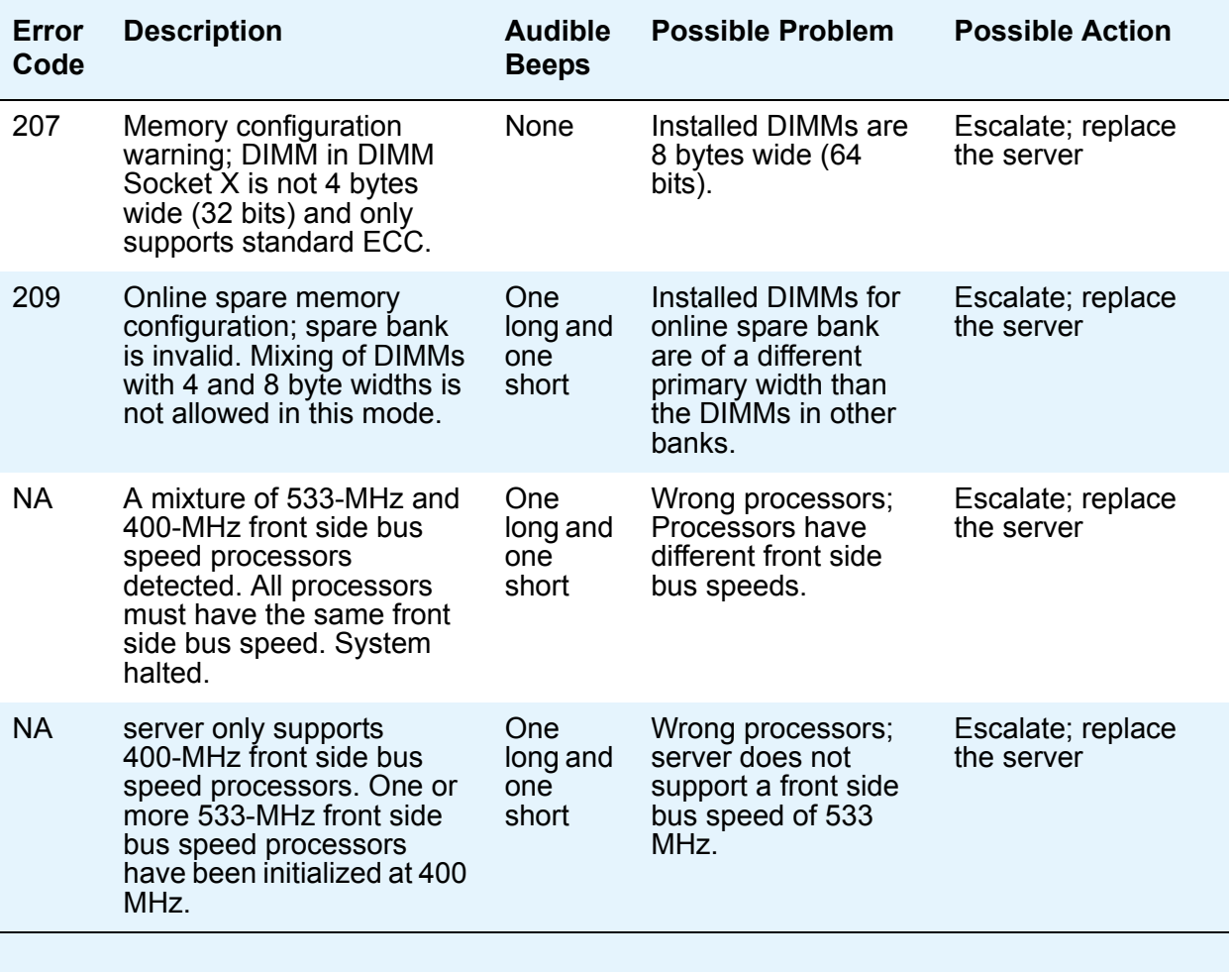

Back to: [Linux Server Alarms](#page-10-0)

## **RAID controller cache mode and battery condition alarm**

The S8800 and HP DL360 G7 servers raise an alarm for the RAID cache backup battery condition and cache mode. If the battery fails or the RAID controller is in write through mode the S8800 and HP DL360 G7 servers raise a major alarm.

Use **almdisplay -v** to display the list of outstanding messaging, Communication Manager, and server alarms.

The following two alarms are an example of the HP DL360G7 and S8800 servers alarms:

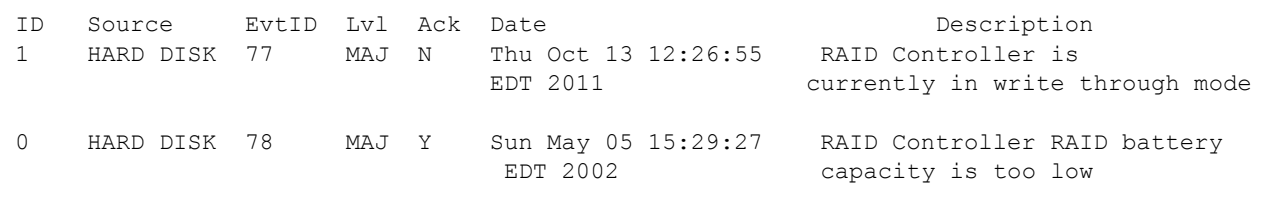

The following alarm is an example of the S8800 server only alarm:

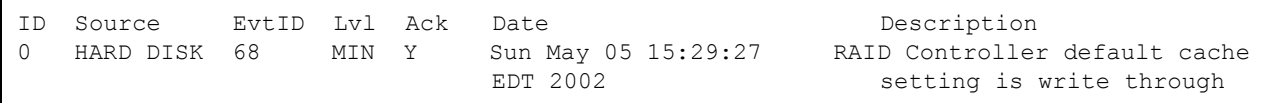

#### **Table 1: RAID Controller cache mode alarms**

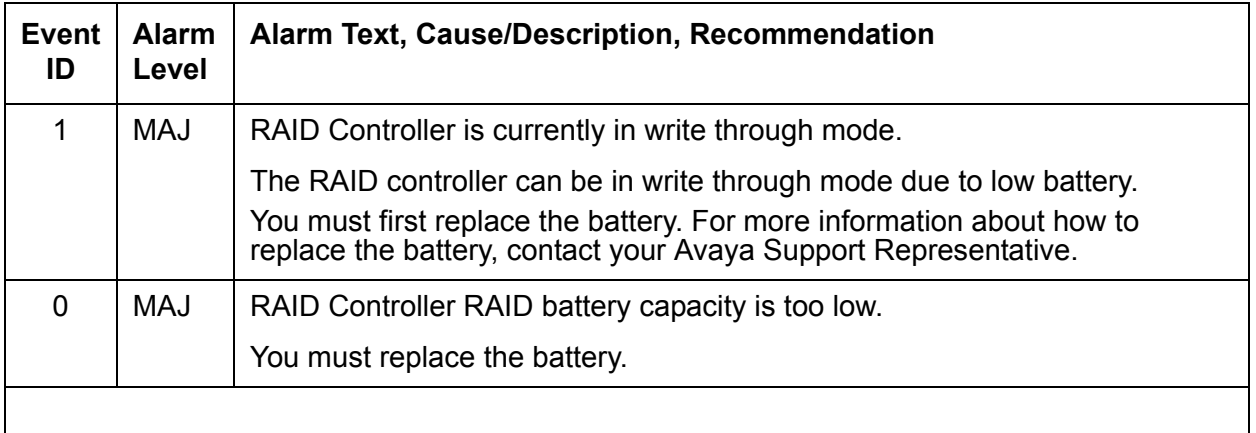

For more information about how to replace the HP DL360G7 battery, see *Maintaining and Troubleshooting the HP ProLiant DL360 G7 Server*, 03-603803.

Back to: [Linux Server Alarms](#page-10-0)

**Server Alarms**